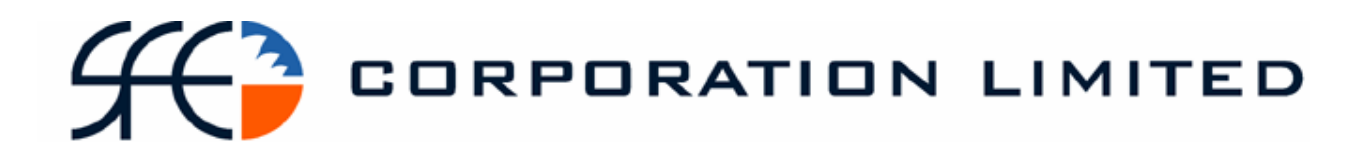

# **SFE Austraclear System**

**Participant Report Specifications** 

Published: May 2005.

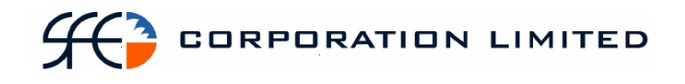

While the information contained in this publication has been prepared with all due care and skill by SFE Corporation Ltd ("SFE"), the users of the publication must obtain their own independent advice and conduct their own investigations and assessment regarding the information.

The report is made available on the understanding that SFE and its related bodies corporate and their respective directors, employees, agents, servants and boards accept no responsibility for any person acting on or relying on any opinion, advice or information and disclaim all liability for any loss howsoever caused (including by reason of negligence) and for any errors, omissions, defects or misstatements (whether negligent or otherwise) contained in the publication.

© SFE Corporation Limited 2004

## **Table of Contents**

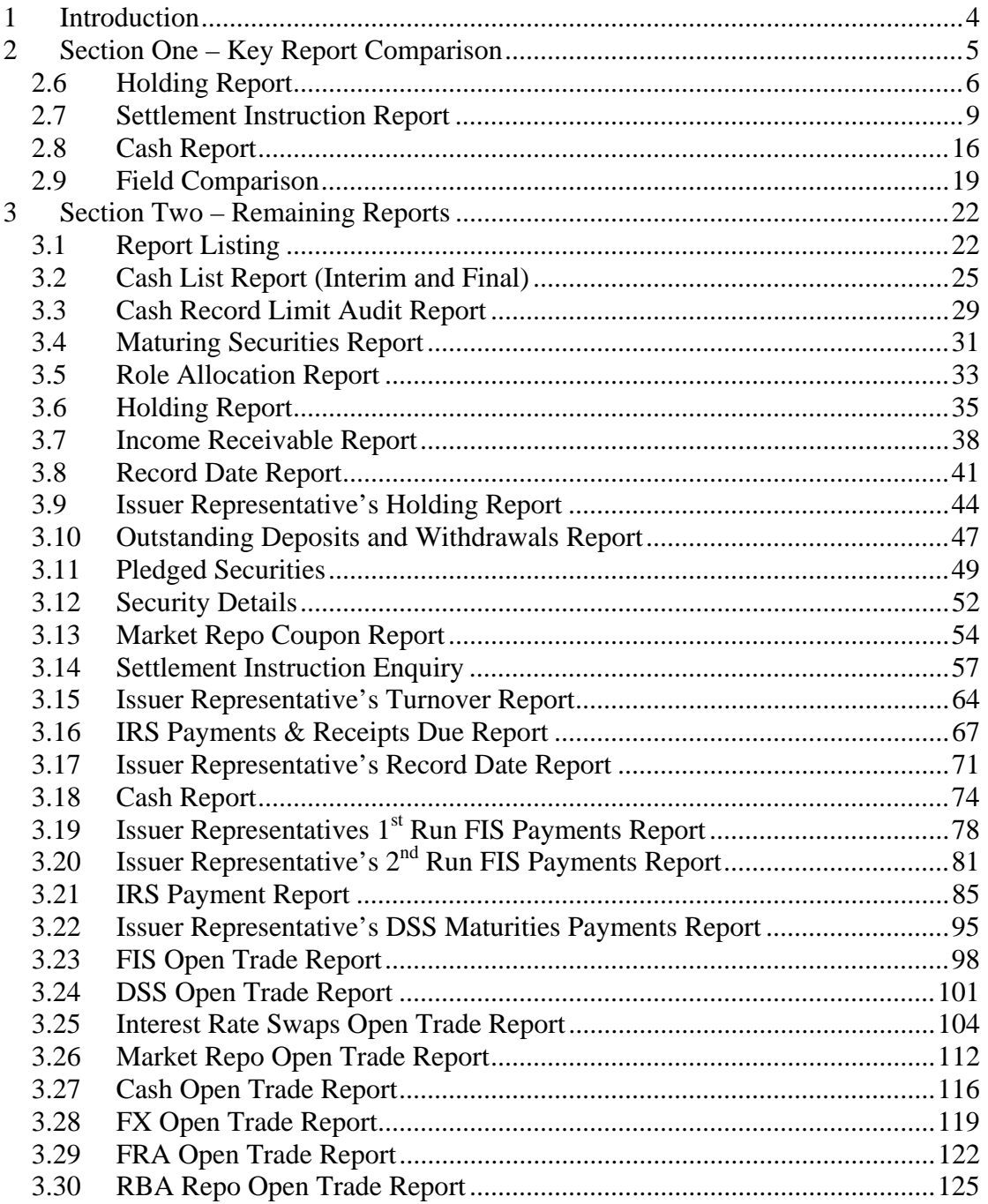

## **Participant Report Pack**

## **1 Introduction**

The following pack is designed to provide a guide for SFE Austraclear Participants to map existing FINTRACS system reports to the equivalent SFE Austraclear Replacement System Reports – Print and CSV reports.

The pack consists of three sections as detailed below:

#### **Section One**

A field by field mapping of the five most utilised Memreq CSV reports.

Detailed specification the three key SFE Austraclear Replacement System Reports that will replace the five most utilised Memreq reports are listed in Section One.

#### **Section Two**

Detailed specifications of the majority of remaining SFE Austraclear Replacement System Reports the available for publication at this time.

Example reports and CSV's will be made available on the SFE website as soon as practicable.

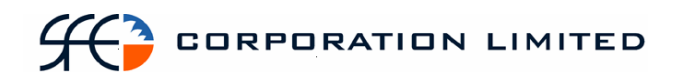

## **2 Section One – Key Report Comparison**

This section contains detailed specifications of the three SFE Austraclear Replacement System Reports that will replace the five most utilised Memreq reports.

These are summarised below:

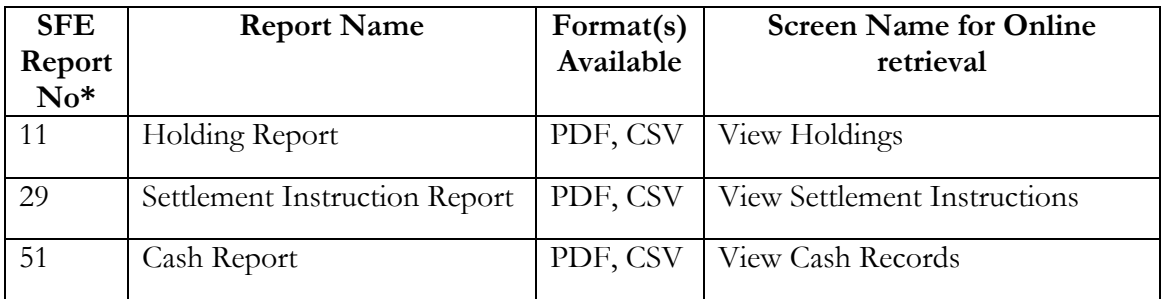

\* The SFE Report Numbers mentioned above are the SFE Austraclear internal report identification numbers and are included here to aid in any further questions or clarifications.

## *2.6 Holding Report*

#### **2.6.1 Description**

The Holding Enquiry displays all securities in the participant's portfolio at the current date. The report will display sub-totals by account, and grand totals by sub participant.

#### **2.6.2 Format**

• PDF & CSV

The field ordering for the CSV version of this report is to follow the field ordering outlined in this report specification

#### **2.6.3 Products**

- Discount Securities
- Fixed Interest Securities

#### **2.6.4 Report / Page Header Layout**

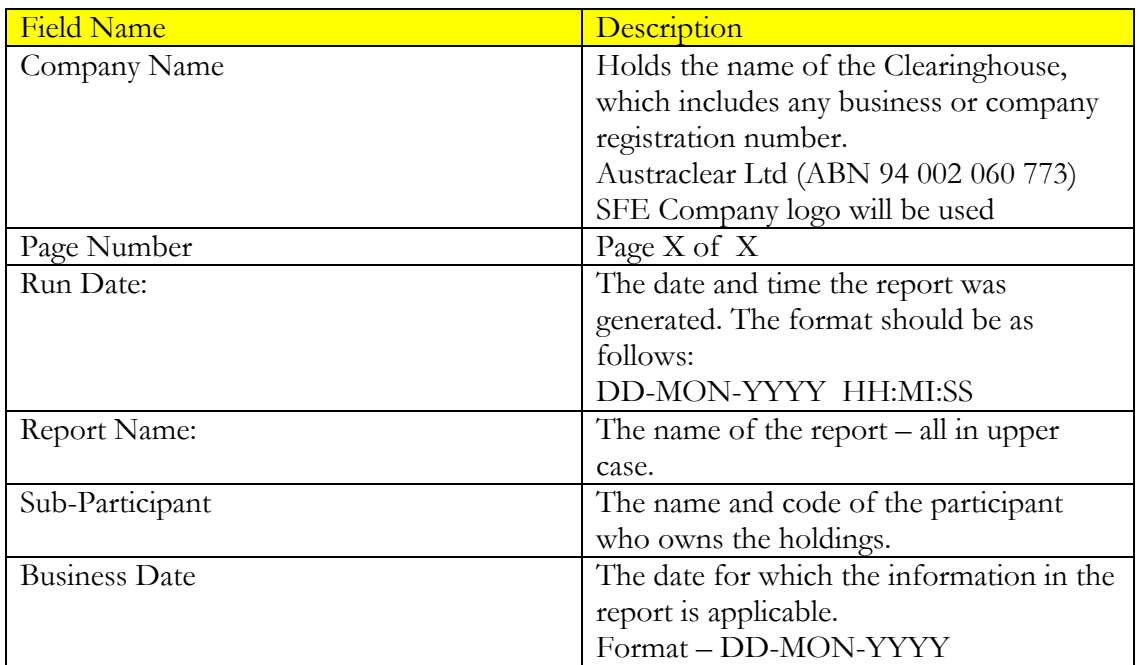

#### **2.6.5 Report Details Layout**

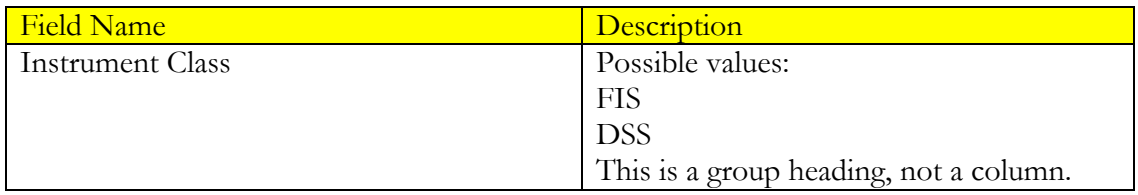

# $H<sup>3</sup>$  corporation limited

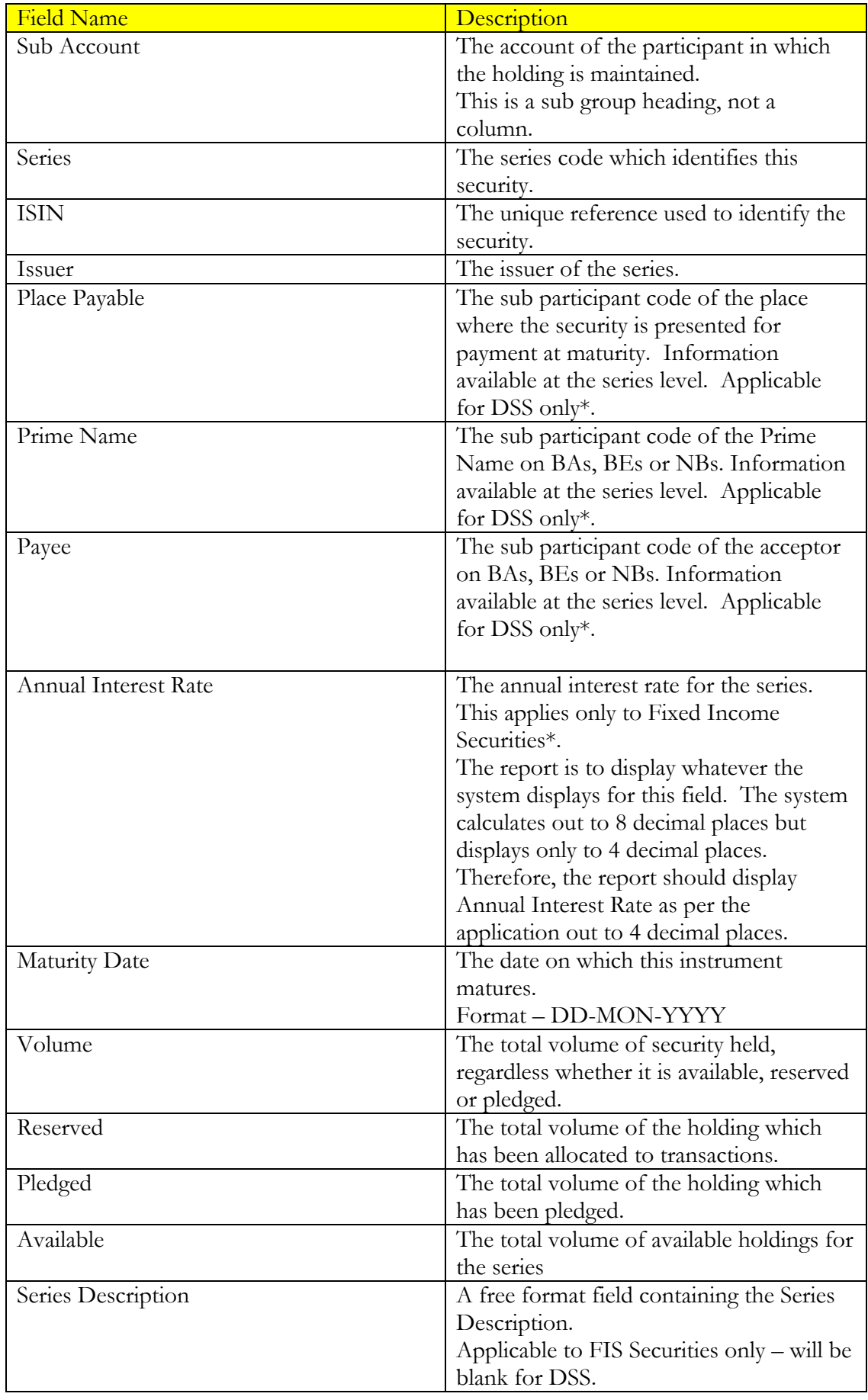

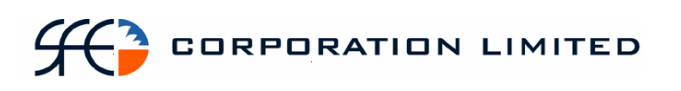

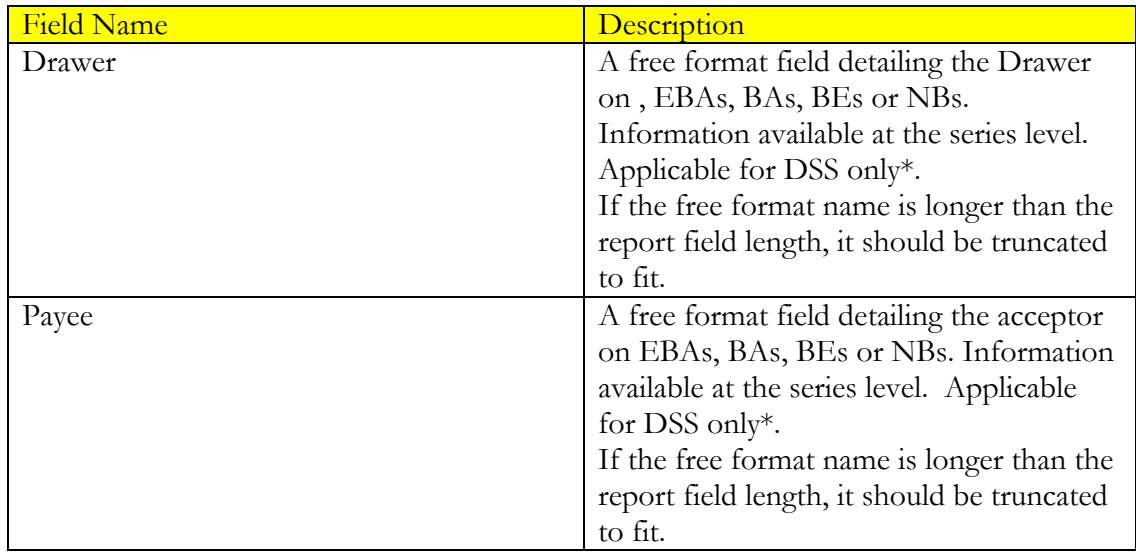

## **2.6.6 Report Footer Layout**

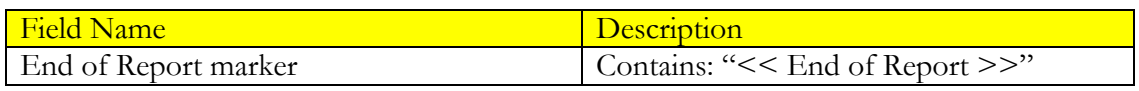

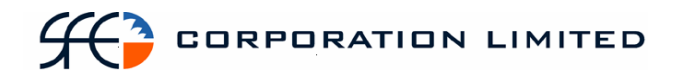

## *2.7 Settlement Instruction Report*

#### **2.7.1 Description**

The Settlement Instruction Enquiry Report displays all settlement instructions that were schedule to complete during the day, which includes all states of the settlement instruction. All settlement instructions should be captured on the report regardless of whether a cash element was involved or not.

#### **2.7.2 Format**

• PDF & CSV

The field ordering for the CSV version of this report is to follow the field ordering outlined in this report specification

#### **2.7.3 Products**

This report covers the following instruments and transactions:

- Discount Securities
- Bill Nominations
- Fixed Income Securities
- Foreign Exchange
- Cash
- Interest Rate Swaps
- Market Repos
- Forward Rate Agreements
- Deposits and Withdrawals
- RBA Repos
- Pledges
- Bill Deliveries
- Bulk Cash Transfer

#### **2.7.4 Report / Page Header Layout**

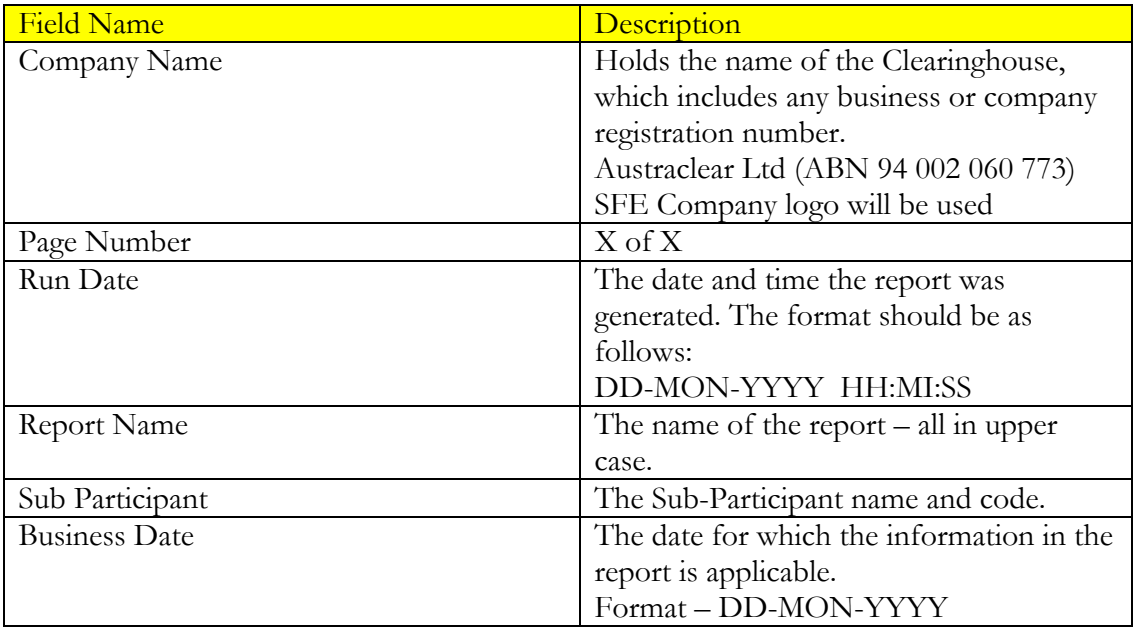

## **2.7.5 Report Details Layout**

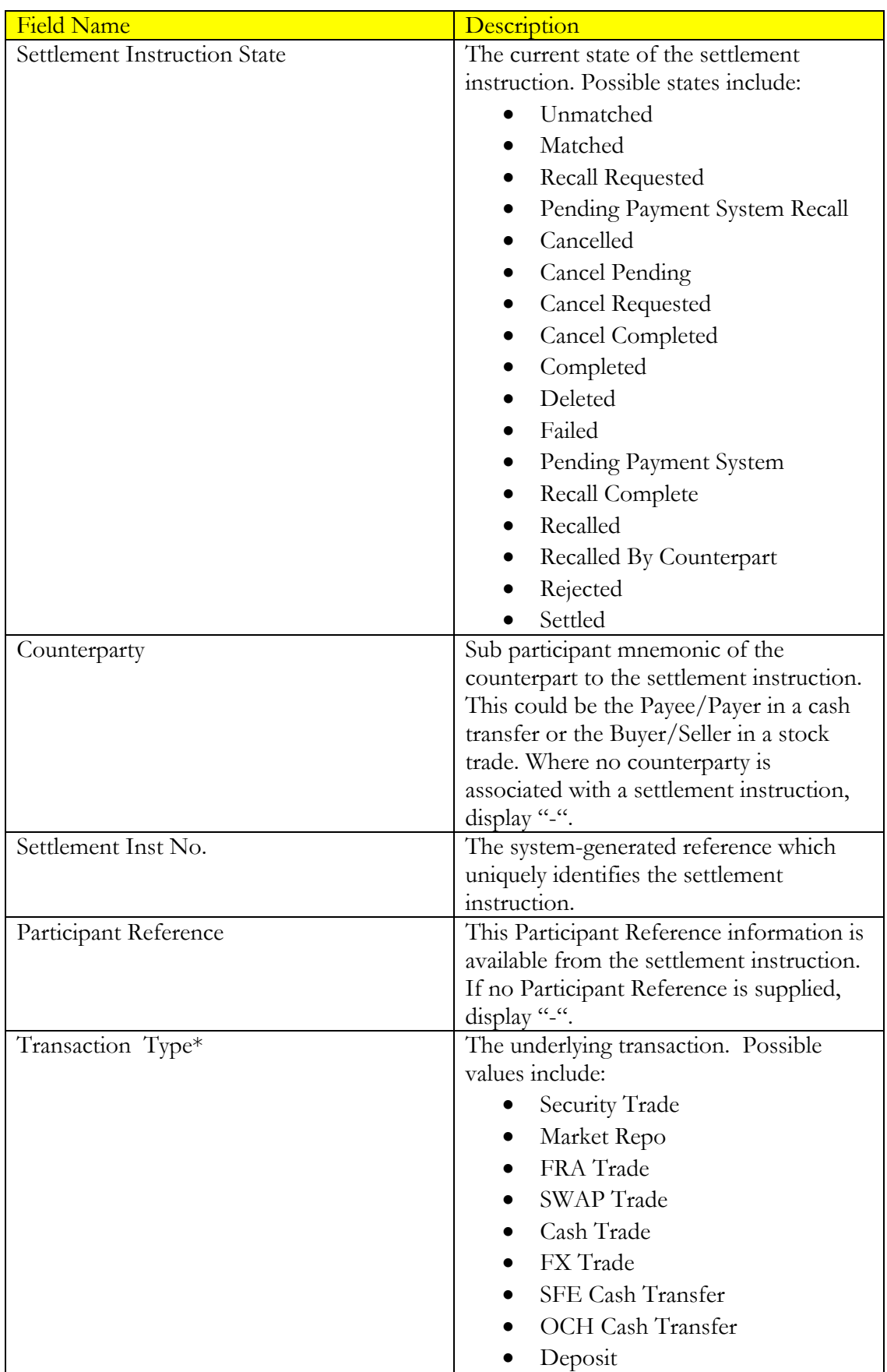

# $H<sup>3</sup>$  corporation limited

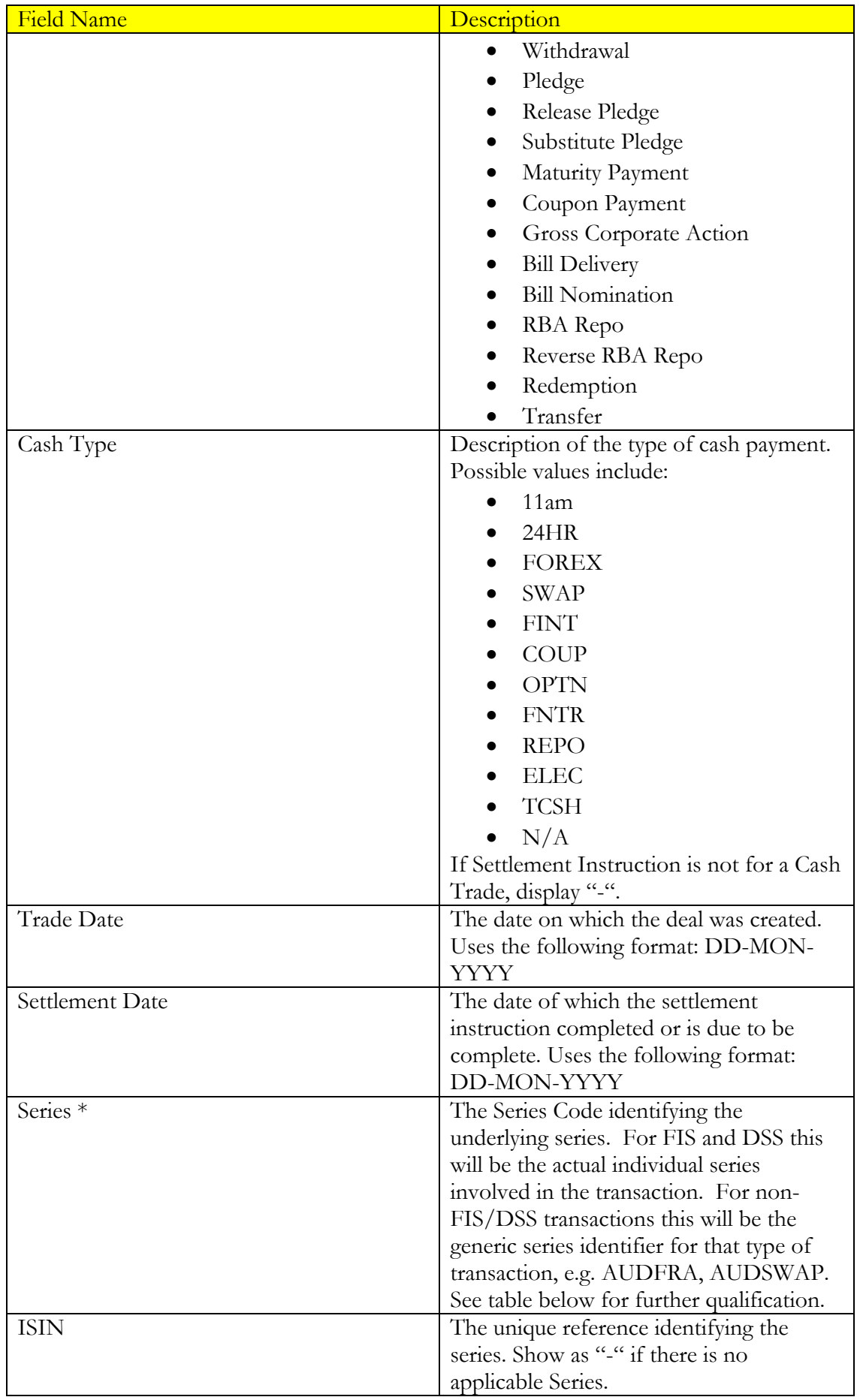

# $H<sup>3</sup>$  corporation limited

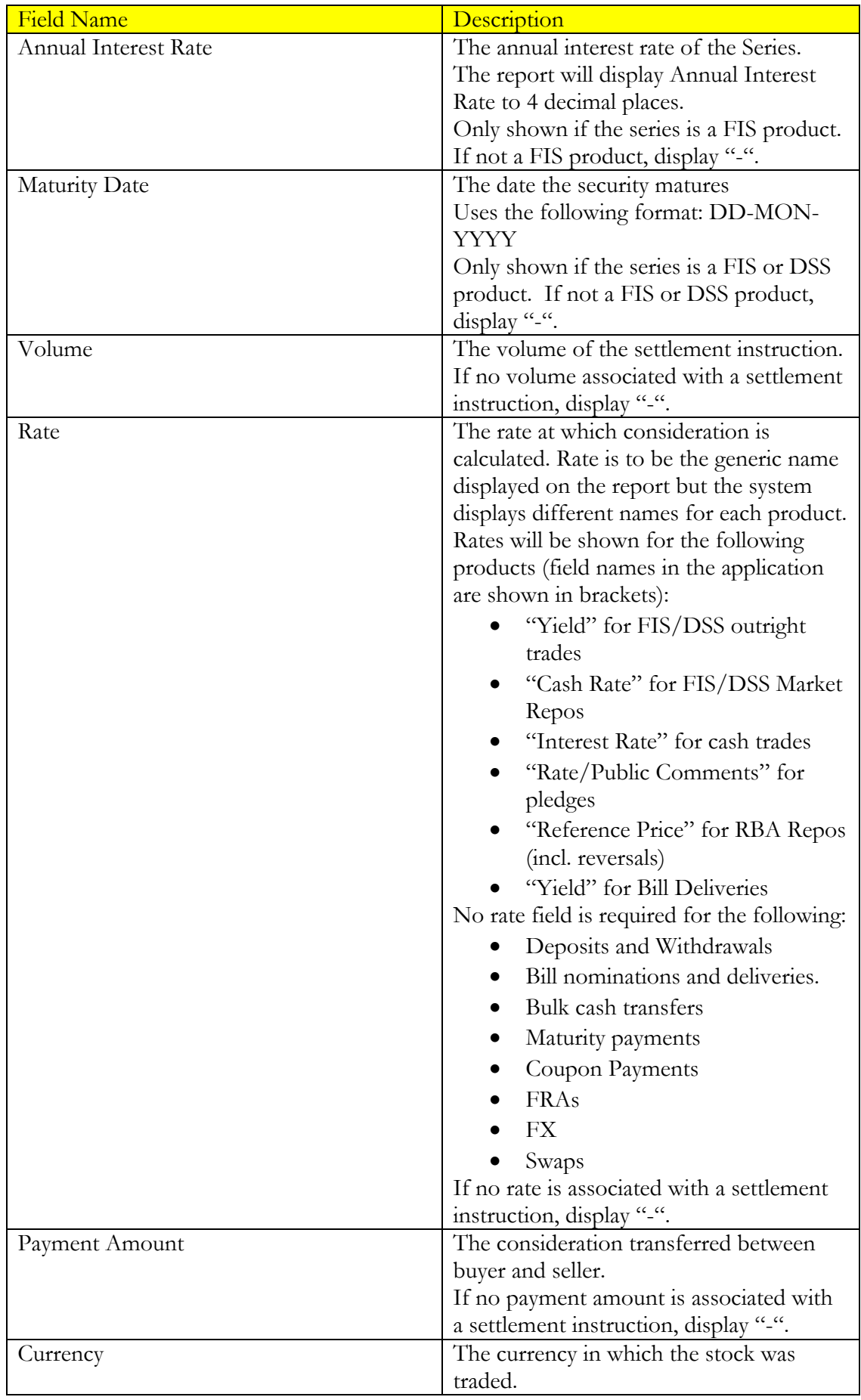

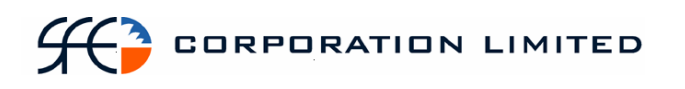

\*Note: The Transaction Type and Series fields are to be populated in accordance with the table below. These can be derived from the Operation Type in conjunction with type of product involved.

The series is the actual, specific underlying security involved in the transaction that resulted in a cash movement in the case of FIS and DSS. The series is the security type involved in the transaction that resulted in a cash movement in the case of other, non-FIS/DSS products (eg. AUDSWAP or AUDFRA).

The Transaction Type is not a value or field in the application or on the settlement instruction but is to be derived from the Operation Type and the product and populated in the report in accordance with the table below.

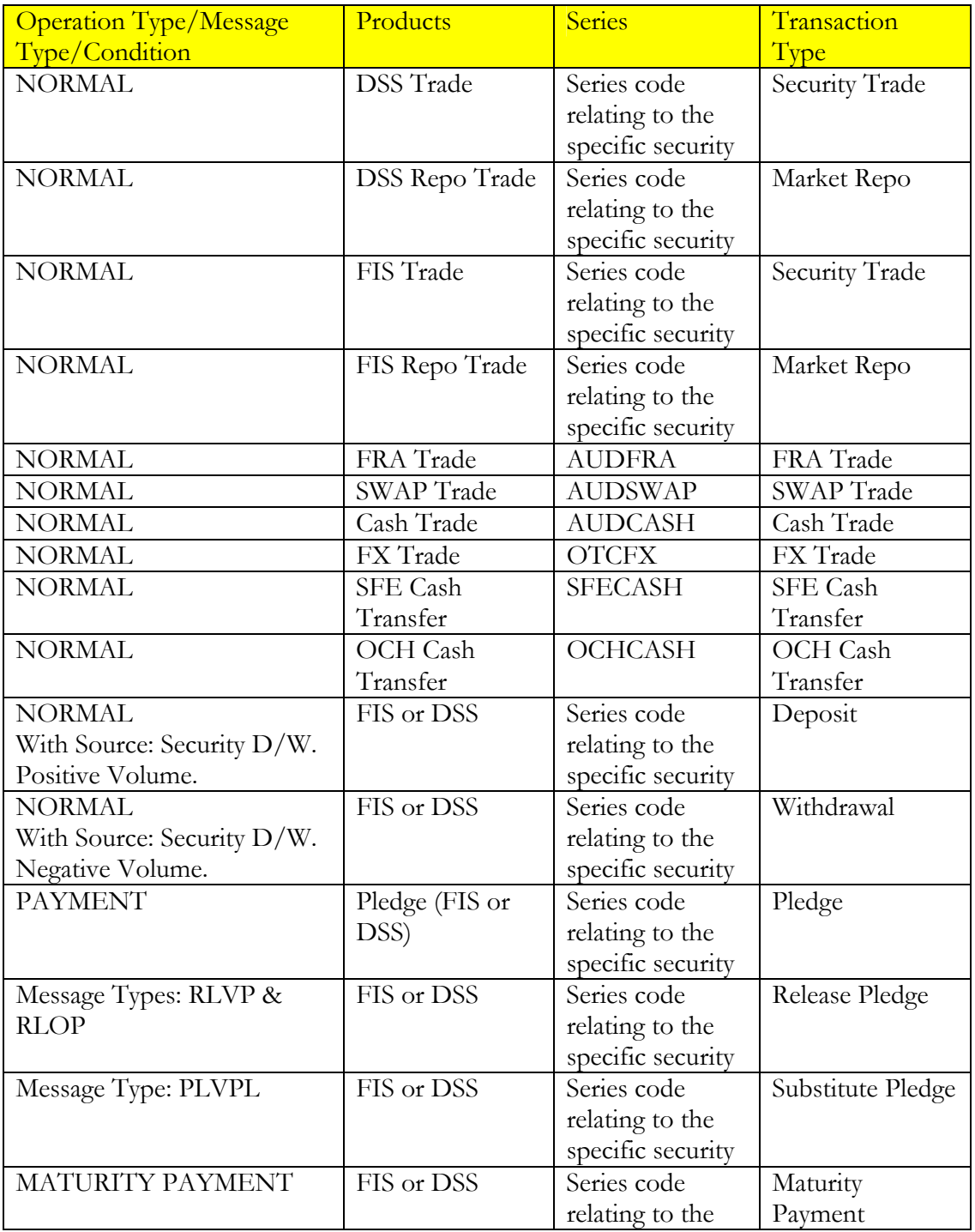

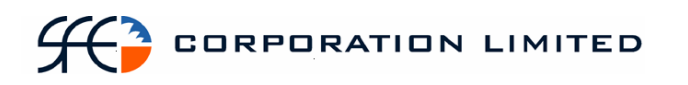

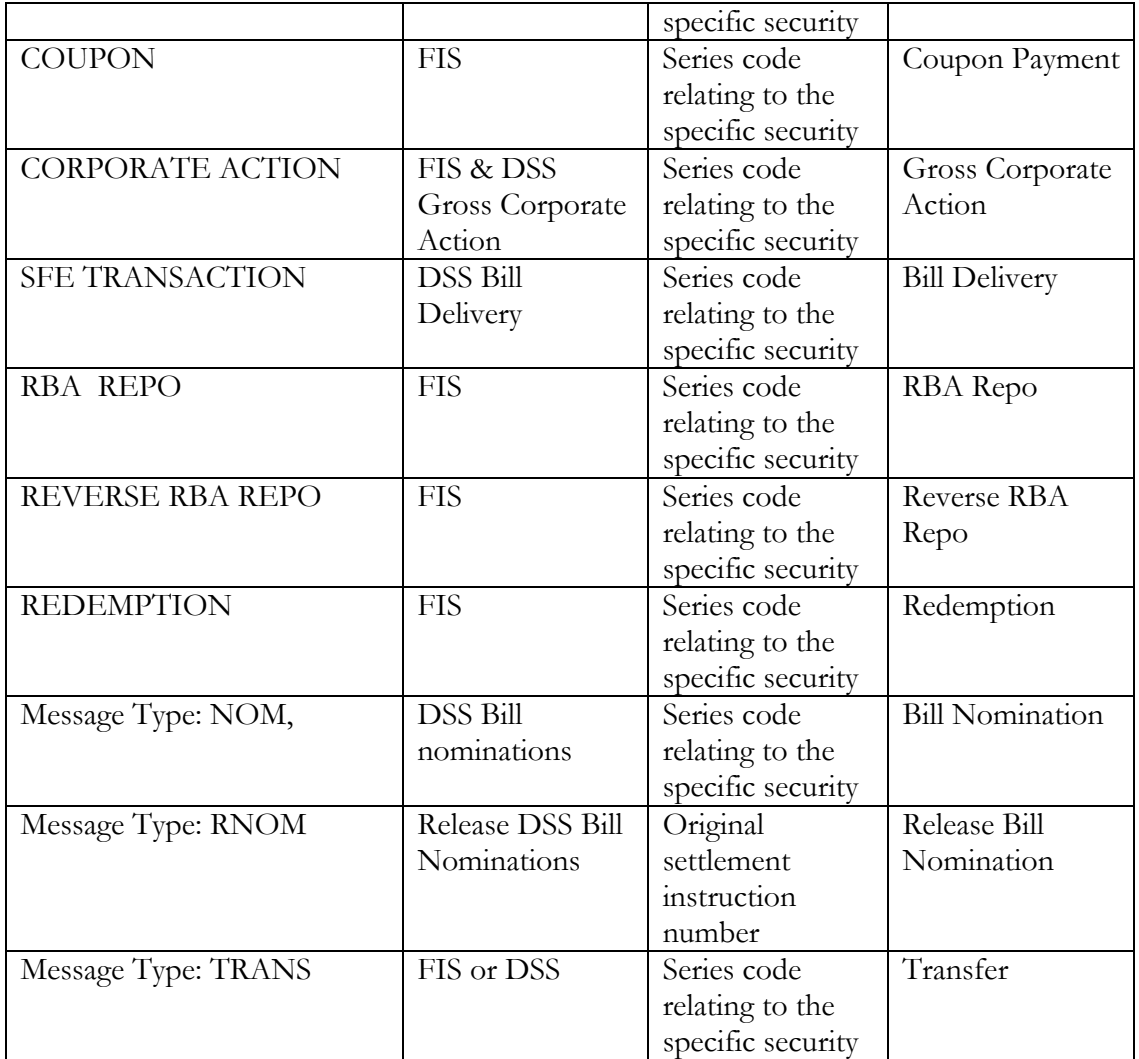

Note: If any other settlement instruction is returned that is not covered in the above explanatory table (i.e. a different combination of Operation Types, Message Types and Sources) then that settlement instruction is to be included in this report and values populated where possible. Columns not able to be populated with relevant information should display a "-".

The exceptions to this rule are Message Types:

- "Reservation" (where the system generates a reservation on a holding so it "can only be used for settlement by an instruction that refers to it"),
- Confirmed Cancel,
- Cancel,
- Recall

And the Operation Type:

• Adjust Issue Balance (where the system transfers matured securities to the Issuer).

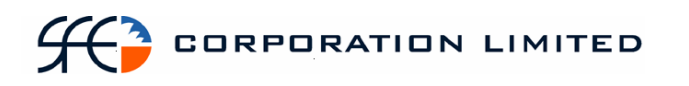

Plus movement of stock due to a maturity which are identified by the following:

- Operation Type Maturity Payment
- Message Type FOP
- Source Corporate Action

Plus Failed maturity transactions which are identified by the following:

- the maturity date of the series will be in the past
- Operation Type Normal
- Message Type FOP
- Source CSD

Settlement instructions generated by these message types are not to be included on the report.

The spare lines in between each two line record should be shaded

#### **2.7.6 Report Footer Layout**

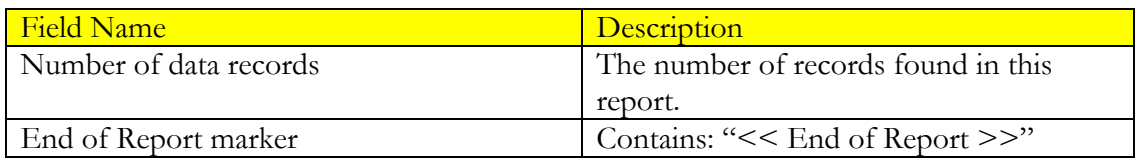

## *2.8 Cash Report*

#### **2.8.1 Description**

This report shows all cash movements associated with every cash record belonging to a sub participant. At the beginning of each day the balance on cash records is always zero as the balance of the cash record at the end of the previous days is paid/received overnight. During the course of the day transactions are affected which result in the movement of cash in and out of the cash record. The report is to commence with the opening transaction (which forms the first balance) and detail each transaction and the resulting balance up until the time the report is run.

#### **2.8.2 Format**

• PDF & CSV

The field ordering for the CSV version of this report is to follow the field ordering outlined in this report specification

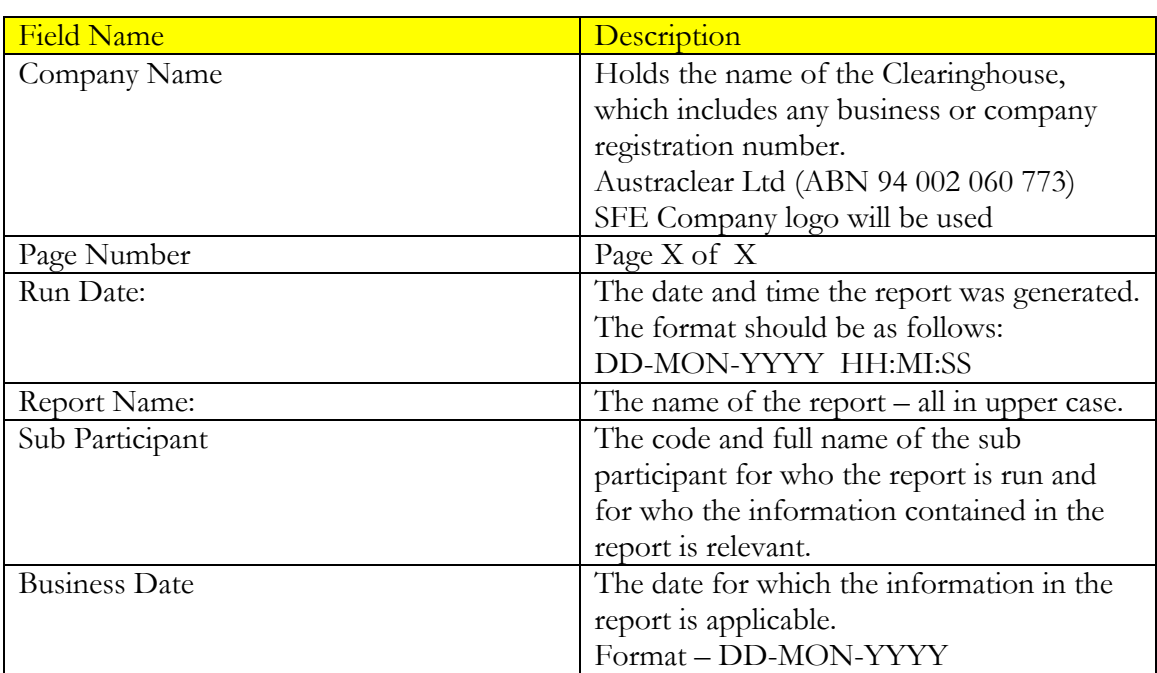

#### **2.8.3 Report / Page Header Layout**

### **2.8.4 Report Details Layout**

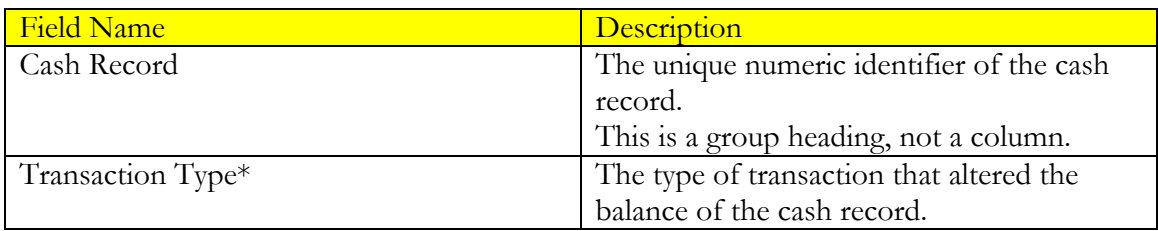

# **CORPORATION LIMITED**

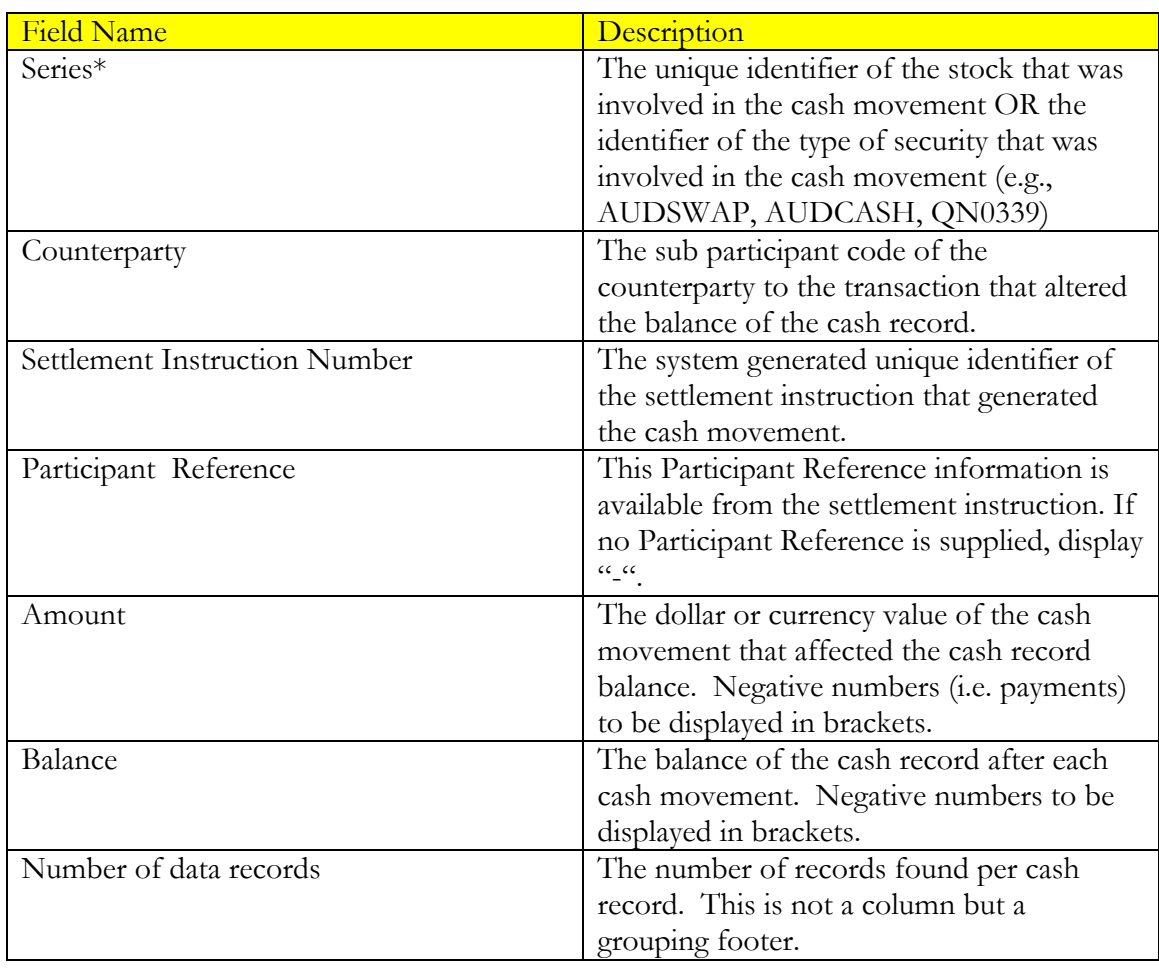

\*Note: The Transaction Type and Series fields are to be populated in accordance with the table below. These can be derived from the Operation Type in conjunction with type of product involved.

The series is the actual, specific underlying security involved in the transaction that resulted in a cash movement in the case of FIS and DSS. The series is the security type involved in the transaction that resulted in a cash movement in the case of other, non-FIS/DSS products (eg. AUDSWAP or AUDFRA).

The Transaction Type is not a value or field in the application or on the settlement instruction but is to be derived from the Operation Type and the product and populated in the report in accordance with the table below.

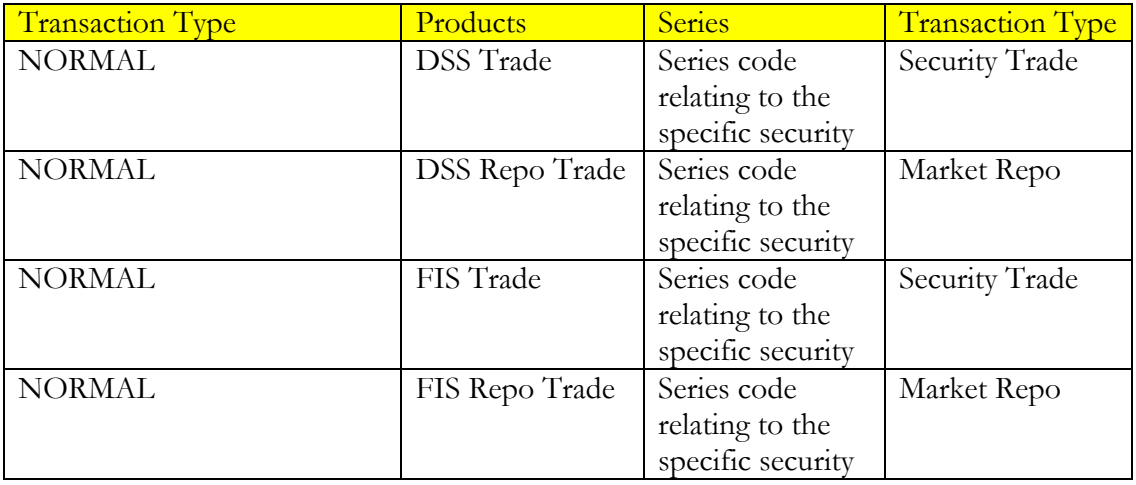

#### **CORPORATION LIMITED**  $463$

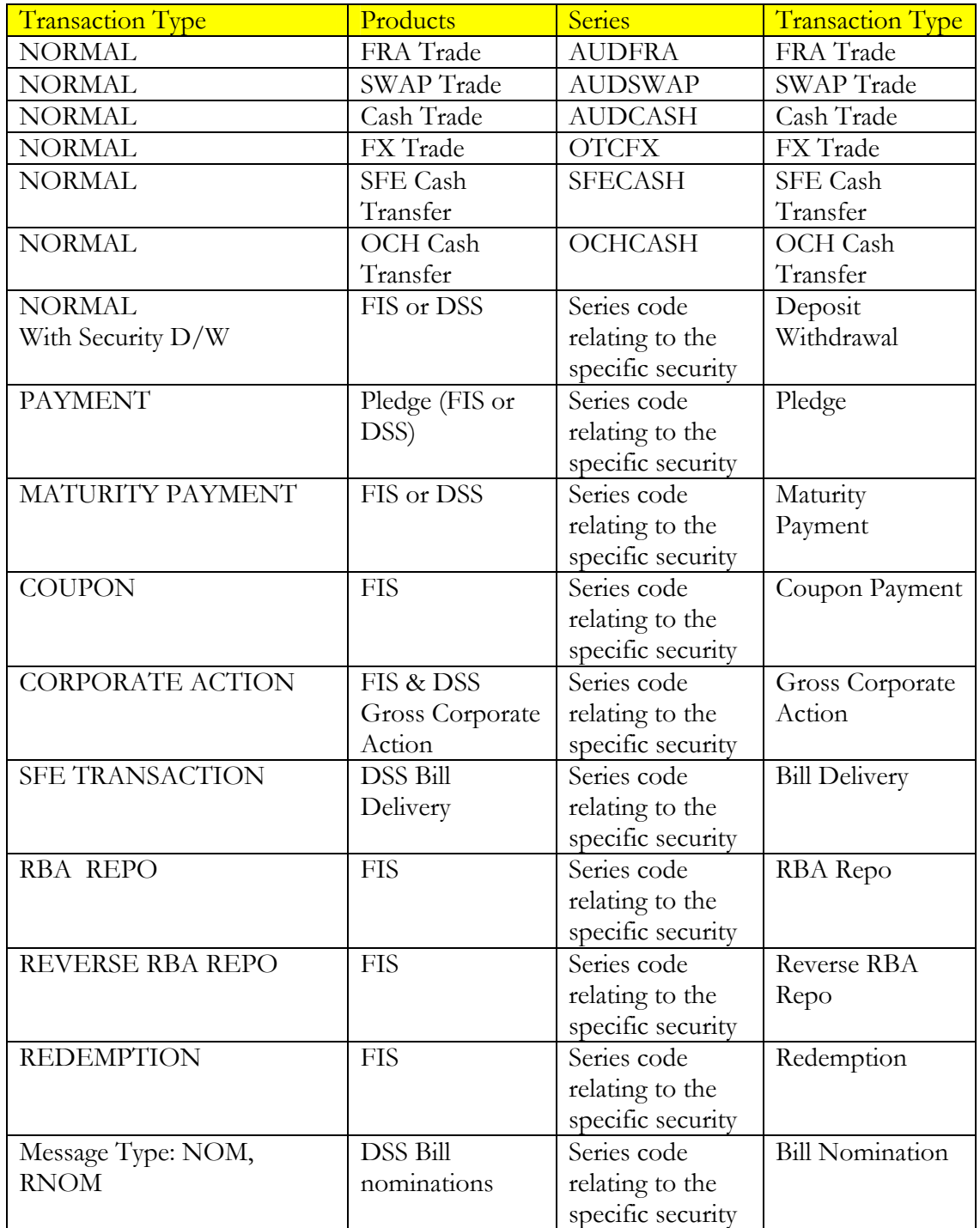

#### **2.8.5 Report Footer Layout**

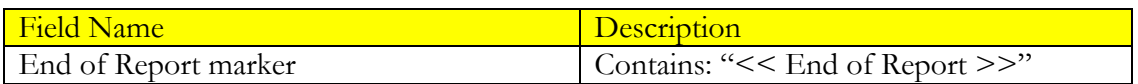

**Notes** 

The first transaction will determine the first balance, i.e. the first movement of cash will display the amount of the cash and in this will form the first balance.

The report should display all of a sub participant's cash records in order, regardless of whether activity took place on that account or not.

## *2.9 Field Comparison*

The following is a comparison of fields contained in the five most commonly utilised Memreq CSV reports, and the three equivalent replacement reports in the new SFE Austraclear system.

### **2.9.1 Cash Enquiry**

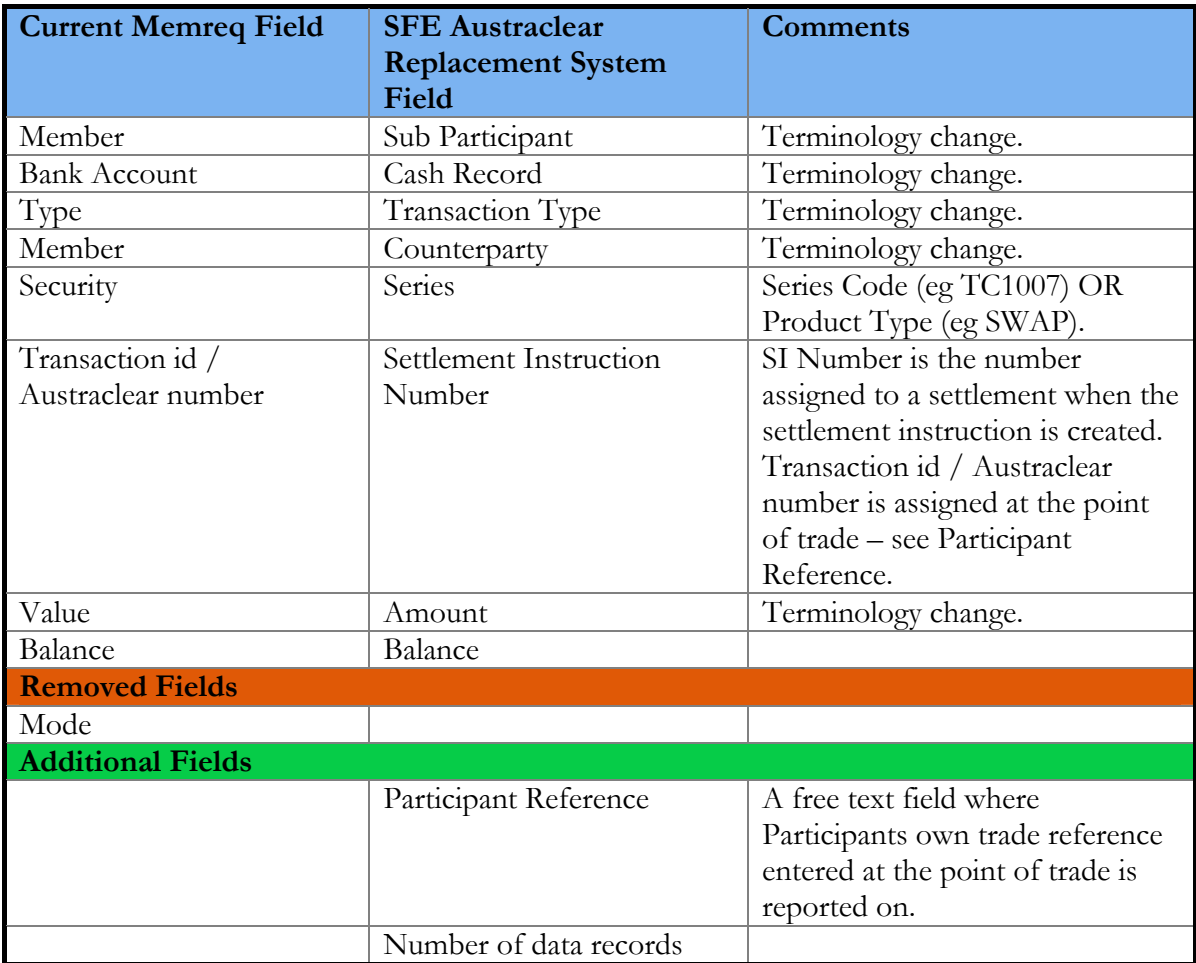

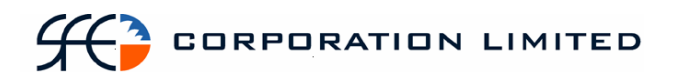

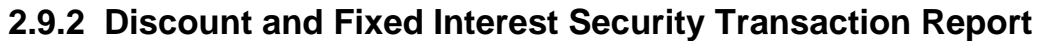

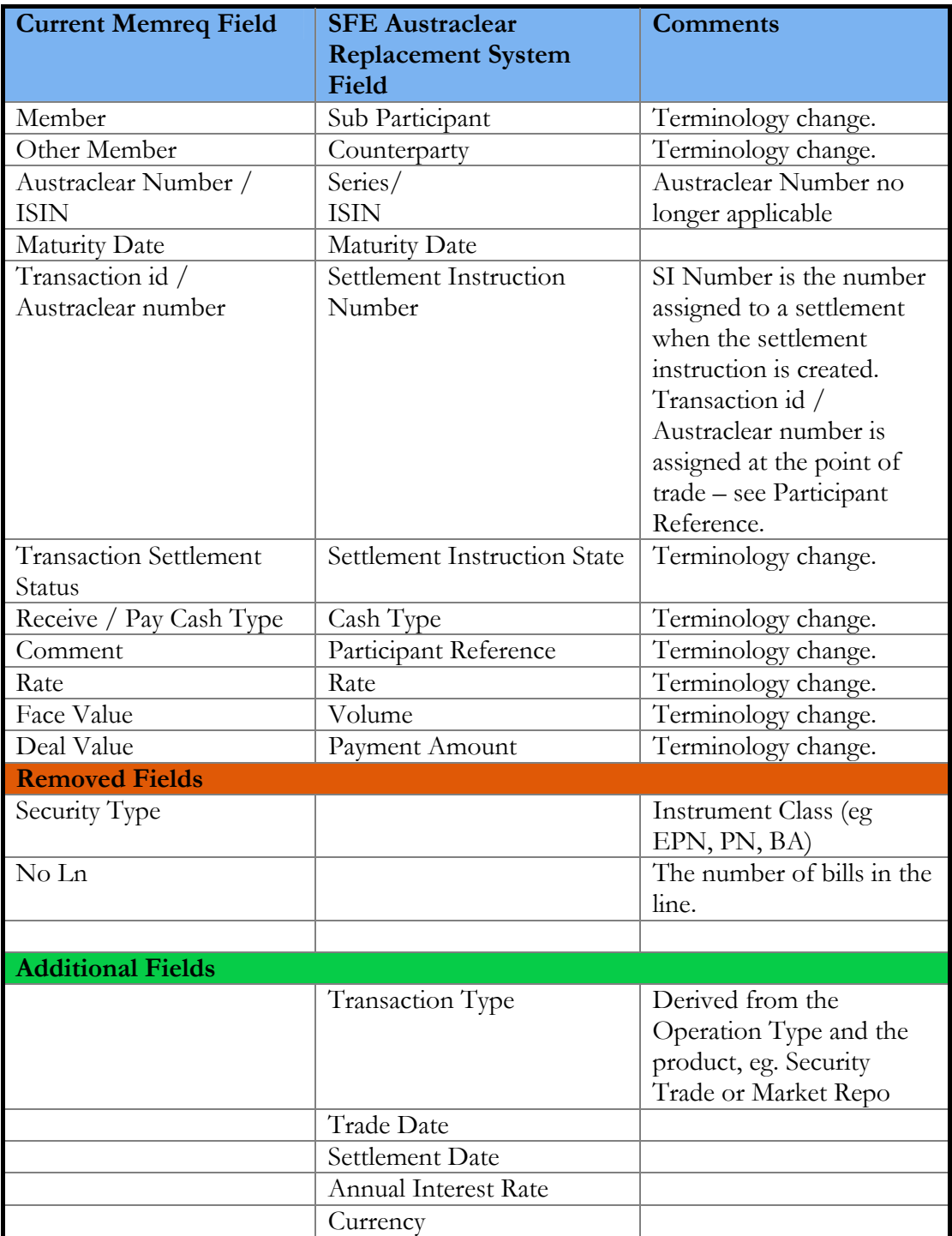

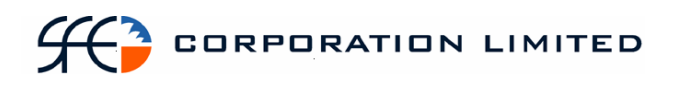

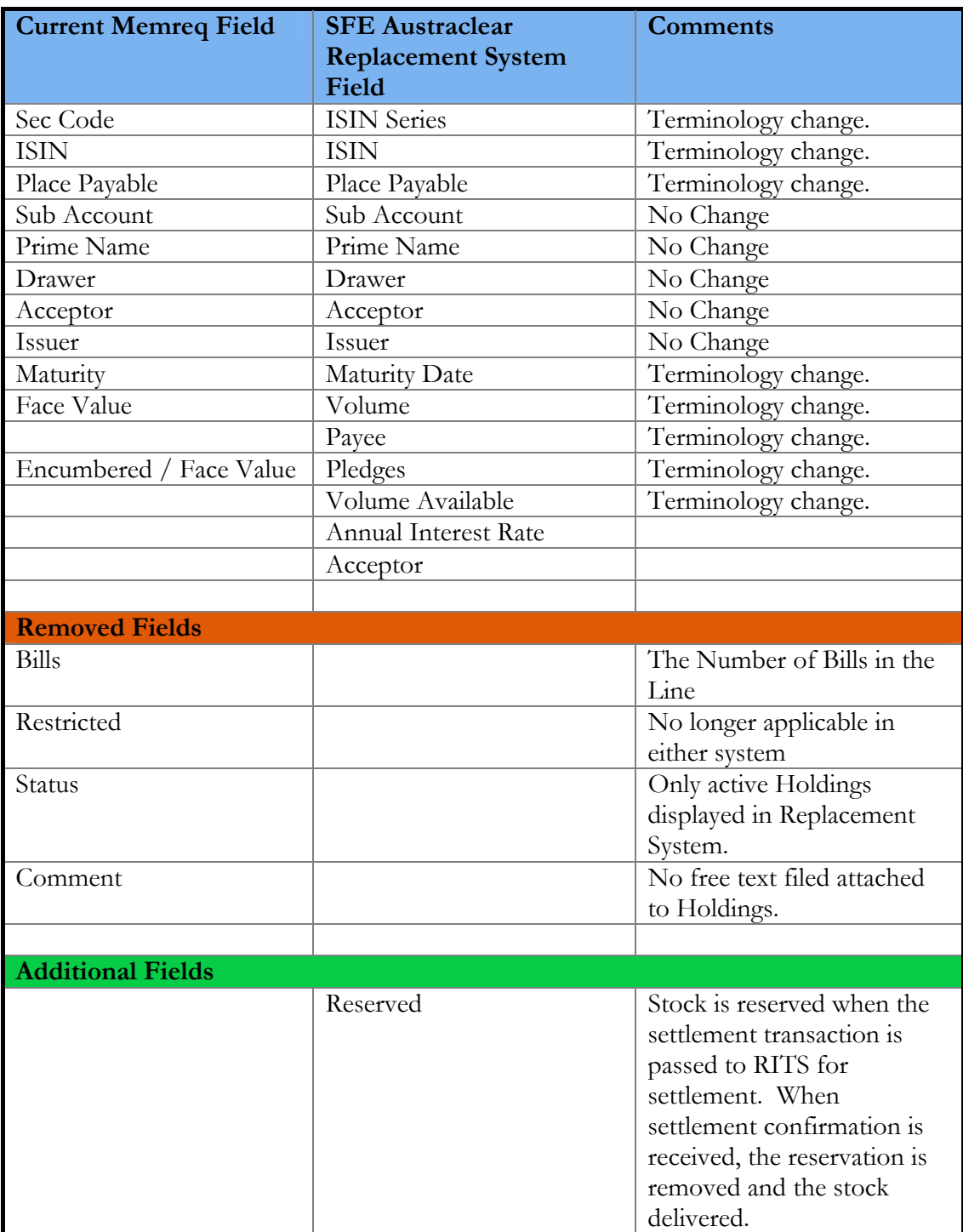

## **2.9.3 Discount and Fixed Interest Security Portfolio Reports**

## **3 Section Two – Remaining Replacement Reports**

Detailed specifications on the majority of remaining SFE Austraclear Replacement System Reports that are available for publication at this time.

## *3.1 Report Listing*

The table below summarises the remaining reports to be delivered as part of the SFE Austraclear Replacement System that have specifications available at this time.

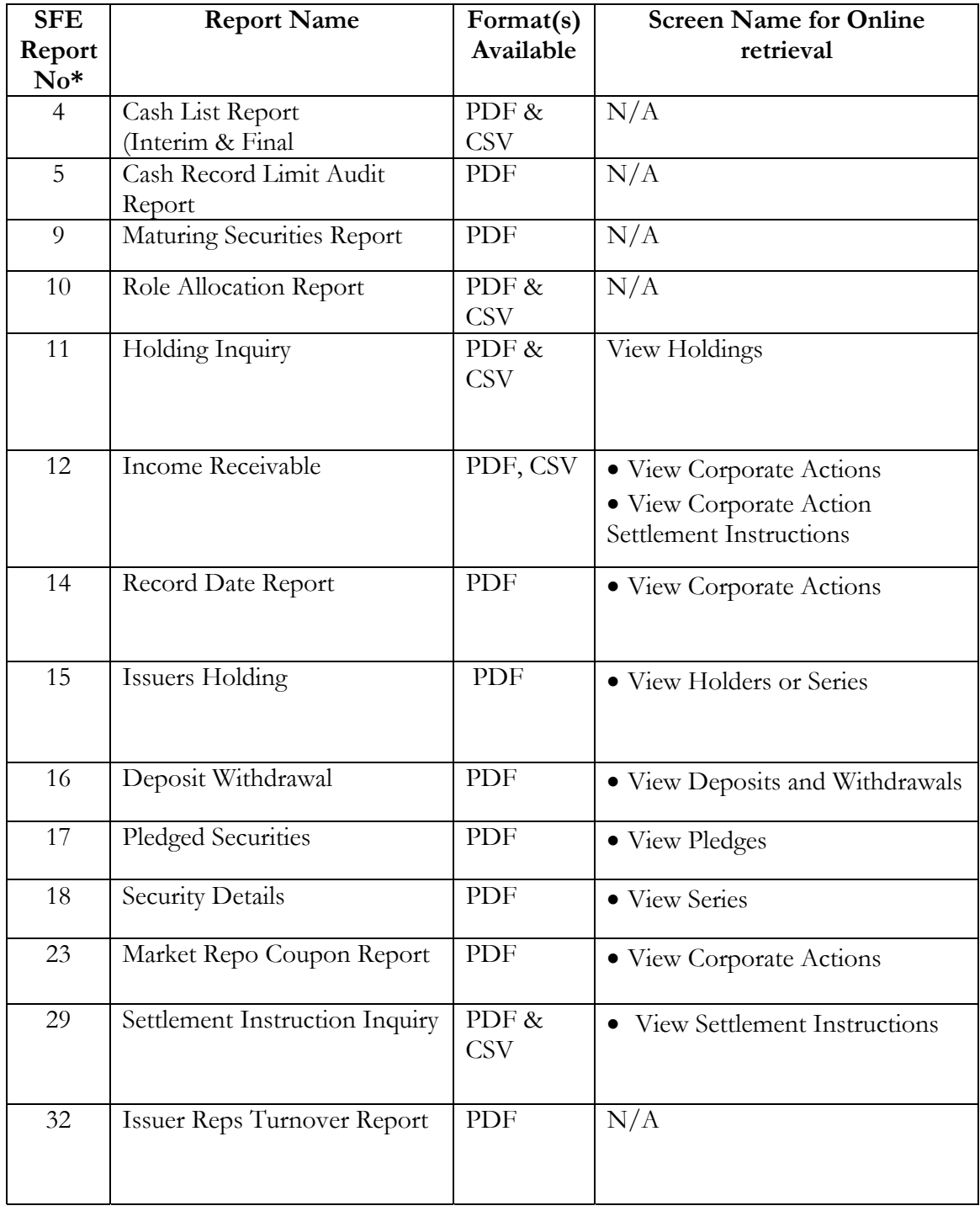

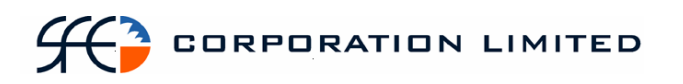

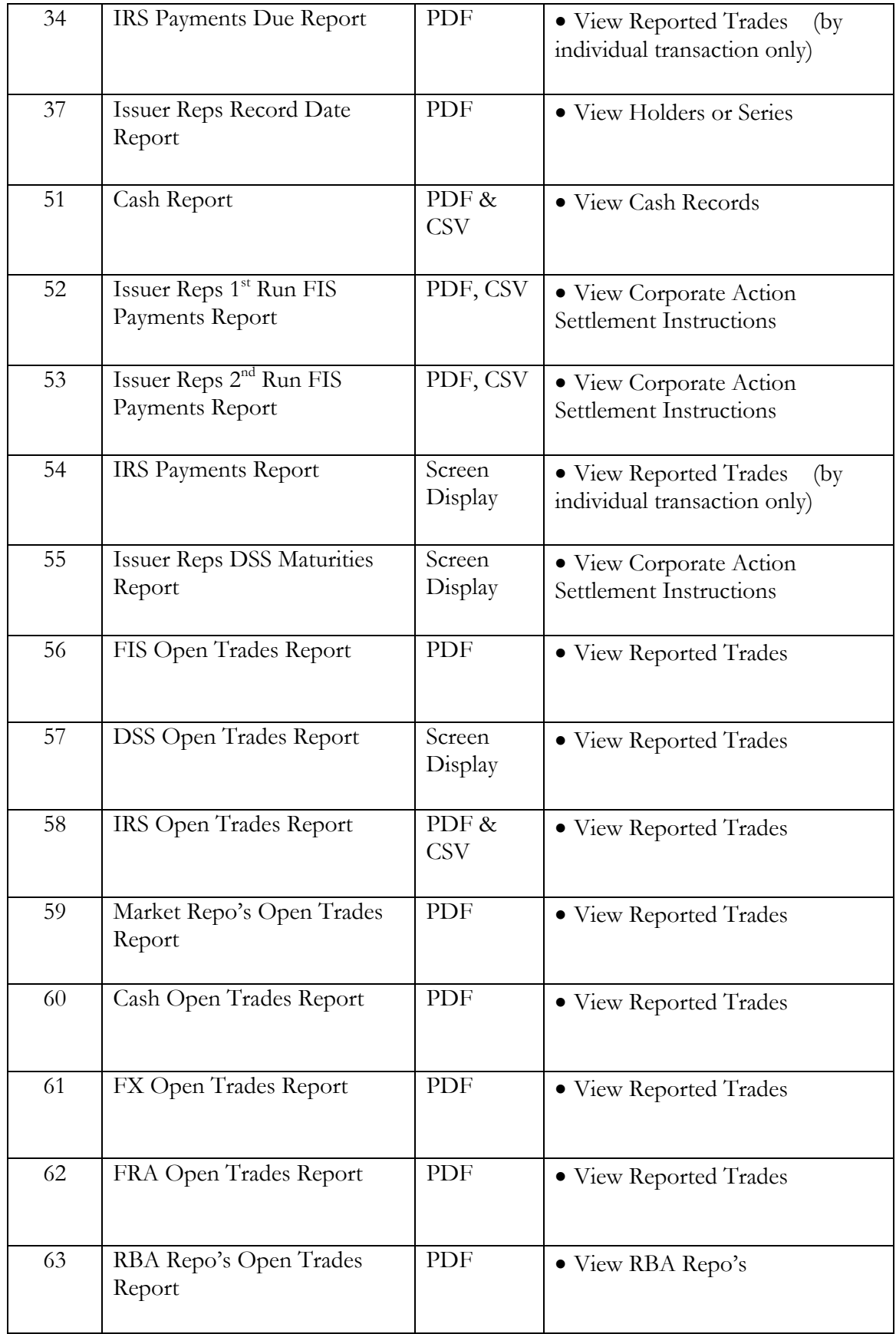

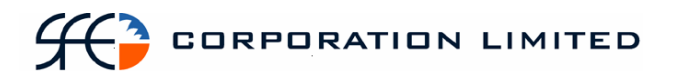

\* The SFE Report Numbers mentioned above are the SFE Austraclear internal report identification numbers and are included here to aid in any further questions or clarifications.

## *3.2 Cash List Report (Interim and Final)*

#### **3.2.1 Description**

This report lists the cash position of each active participant to whom the Cash Provider provides cash clearing services. For each cash record the report will detail what the balance is (net debit or net credit) at the point in time the report was run. The balance (net debit or net credit) will be a result of all the transactions that have flown through that cash record up until the point in time the report is run. In this way the Cash Provider can see the exposure of each of the sub participants to whom cash clearing services are provided.

Further, the Cash Provider also needs to see the overall exposure of any "branch" operated by the Cash Provider. A "branch" in this sense is discernable by the BSB. While no separate concept of a BSB exist in Exigo, the BSB is always embedded as the first 6 characters of a cash record. To additionally also see the exposure of the Cash Provider at the "branch" level the report needs to provide totals on all cash records with the same BSB (i.e. same  $1<sup>st</sup>$  6 digits).

The report will be available both during business and after business. The latter will provide the participants' final end of day cash position. Separate files with distinct filenames will be created for the interim and final reports. The data displayed will cover all settlement methods.

There are two reports produced - one final and one interim, report names will be – Final Cash List Report & Interim Cash List Report

#### **3.2.2 Type**

- Cash Provider Report
- Only to produce information at the sub participant level

#### **3.2.3 Format**

• PDF & CSV

#### **3.2.4 Products**

• Cash & Banking

#### **3.2.5 Sorting Order**

Cash Record (see totals)

#### **3.2.6 Totals**

- The purpose of this report is to see totals per BSB in addition to balances per cash record. The concept of separate BSBs does not apply in Exigo as the BSB is embedded as the first 6 characters of the cash record. Therefore, totals need to be displayed for cash records where the first 6 characters are the same.
- Each cash record will record a net debit or net credit.
- The total net debits and net credits must then be displayed for all cash records which have the same first 6 digits.

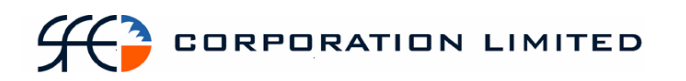

- The overall net total (either debit or credit) must then be displayed for all cash records which have the same first 6 digits.
- At the end of the report the total net debits and total net credits must then be displayed for all the cash records of the Cash Provider.
- At the end of the report the overall net total (either debit or credit) must then be displayed for all the cash records of the Cash Provider.

#### **3.2.7 Report / Page Header Layout**

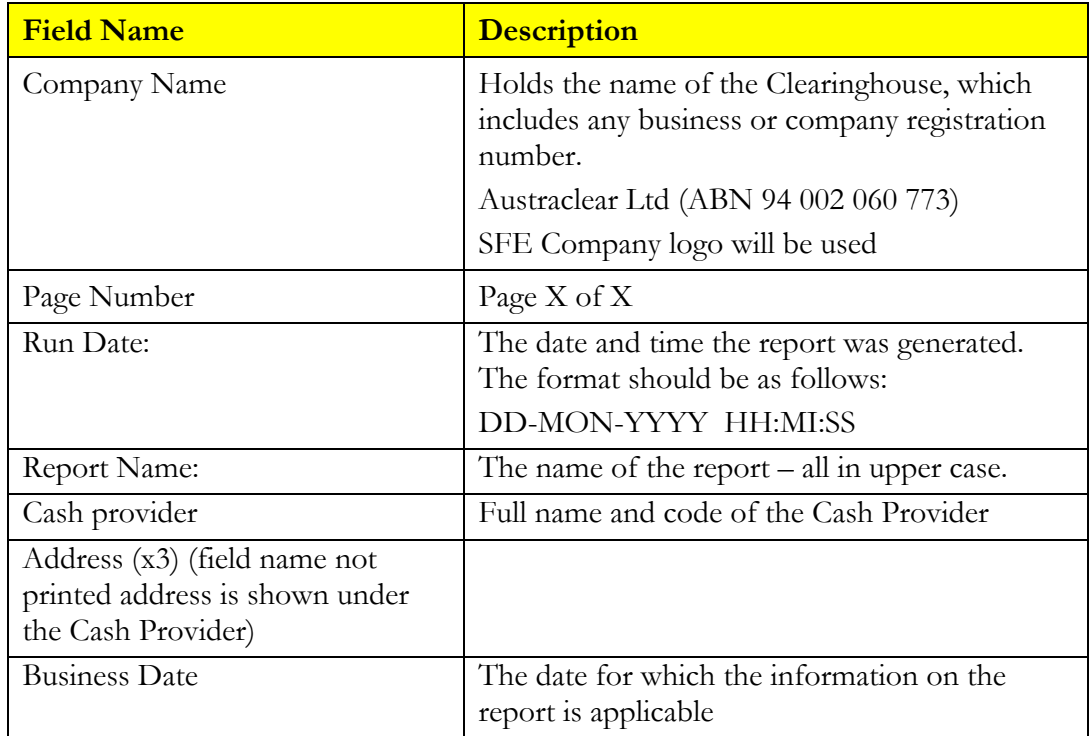

#### **3.2.8 Report Details Layout**

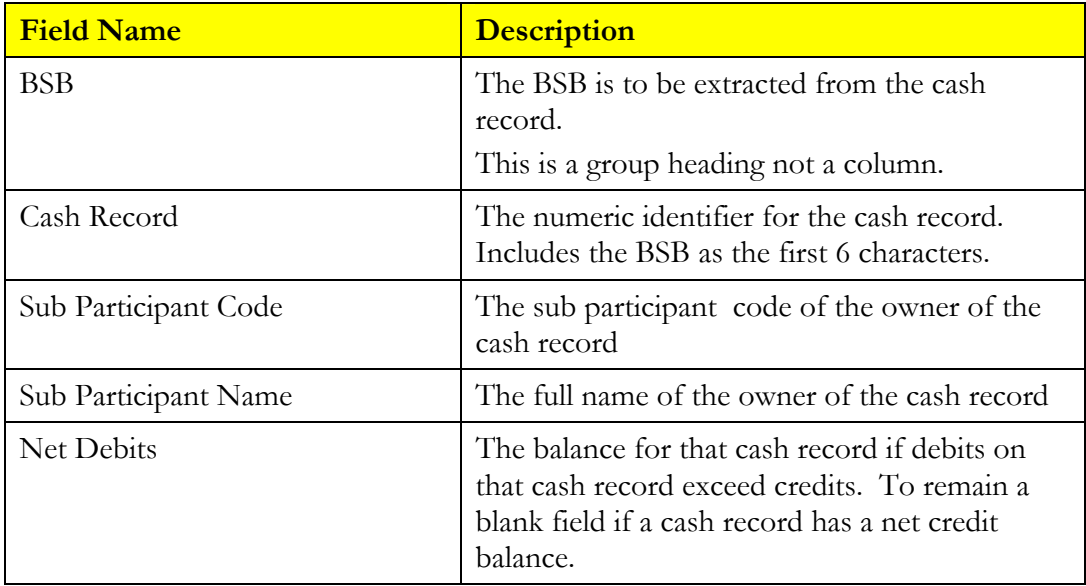

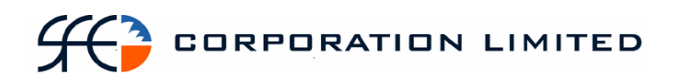

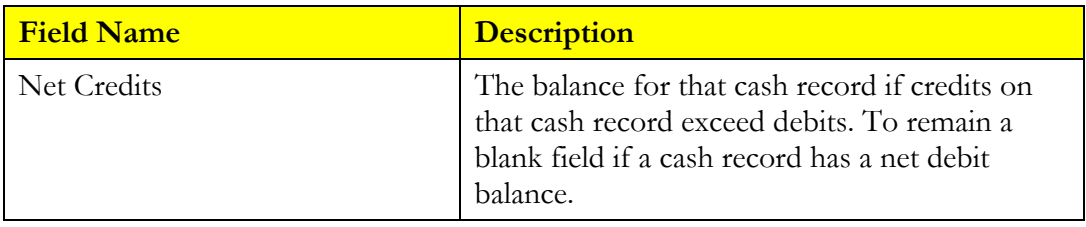

#### **3.2.9 Report Footer**

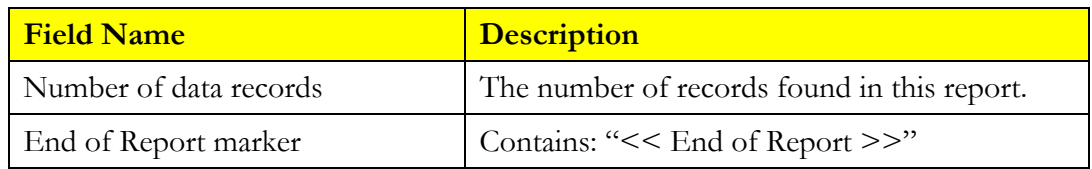

#### **3.2.10 File Format**

• Comma Separated Values (CSV)

#### **3.2.11 Filename**

• [SUB\_PARTICPANT\_CODE]\_CASHLIST\_[DDMONYYYY].CSV

(Sub Participant code of Cash provider)

Where:

SUB\_PARTICPANT\_CODE = Sub Participant code of the Cash Provider as defined in EXIGO

 $DDMONTYYY = Run date$ 

#### **3.2.12 File Header**

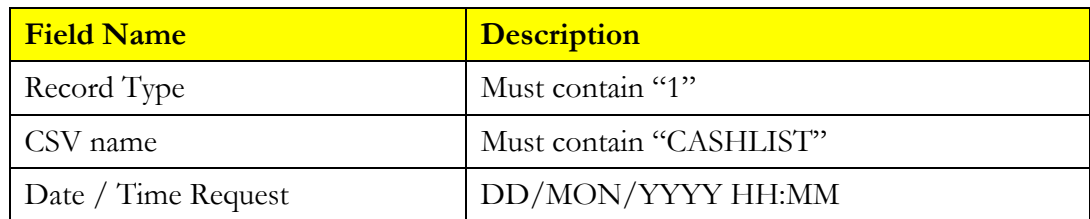

#### **3.2.13 File Details**

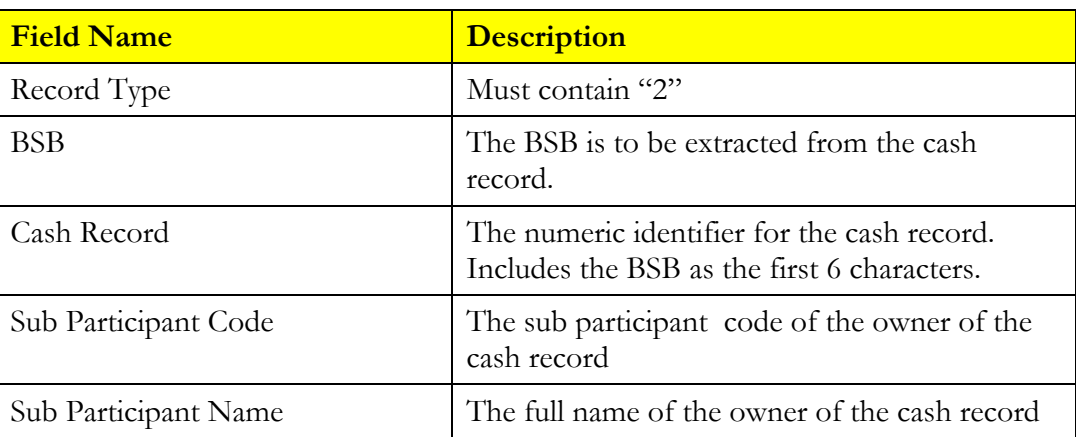

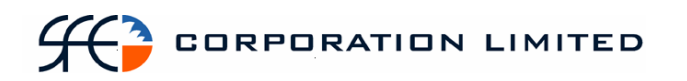

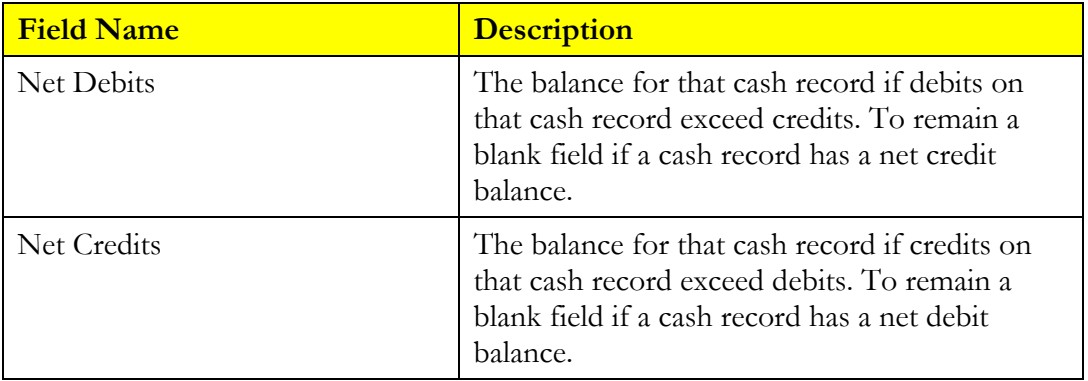

#### **3.2.14 File Footer**

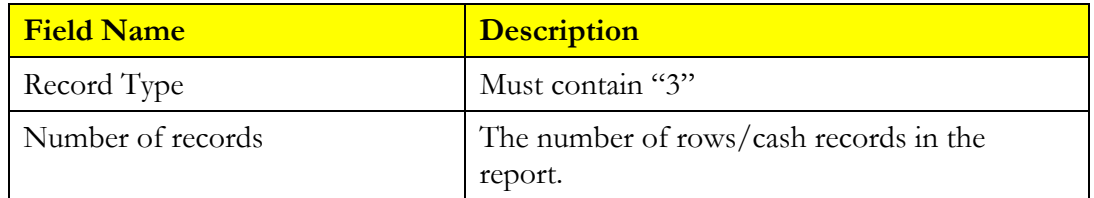

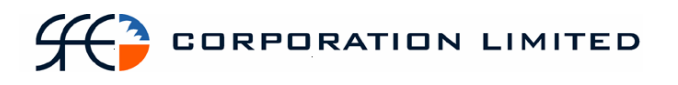

## *3.3 Cash Record Limit Audit Report*

#### **3.3.1 Description**

This report produces an audit trail for participating banks of changes made to their clients' bank account limits during the course of each trading day. This includes intra-day temporary adjustments made via the Temporary Adjustments field as well as outright changes affected via the Cash Limit field.

#### **3.3.2 Type**

• Cash Provider Report

#### **3.3.3 Products**

ALL

#### **3.3.4 Sorting Order**

- Cash Record
- Time
- Attribute Changed

#### **3.3.5 Report / Page Header Layout**

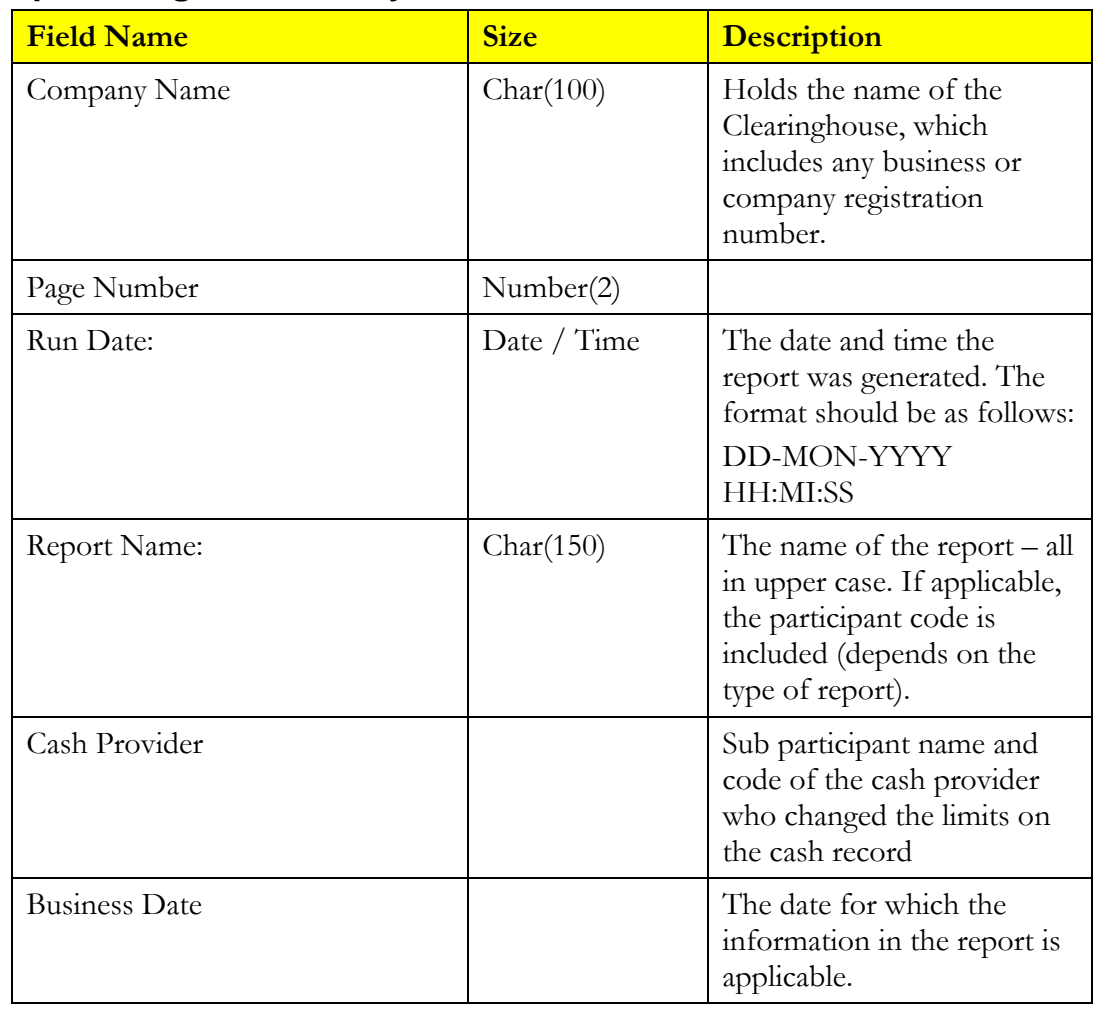

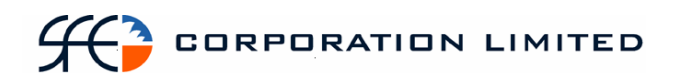

#### **3.3.6 Report Details**

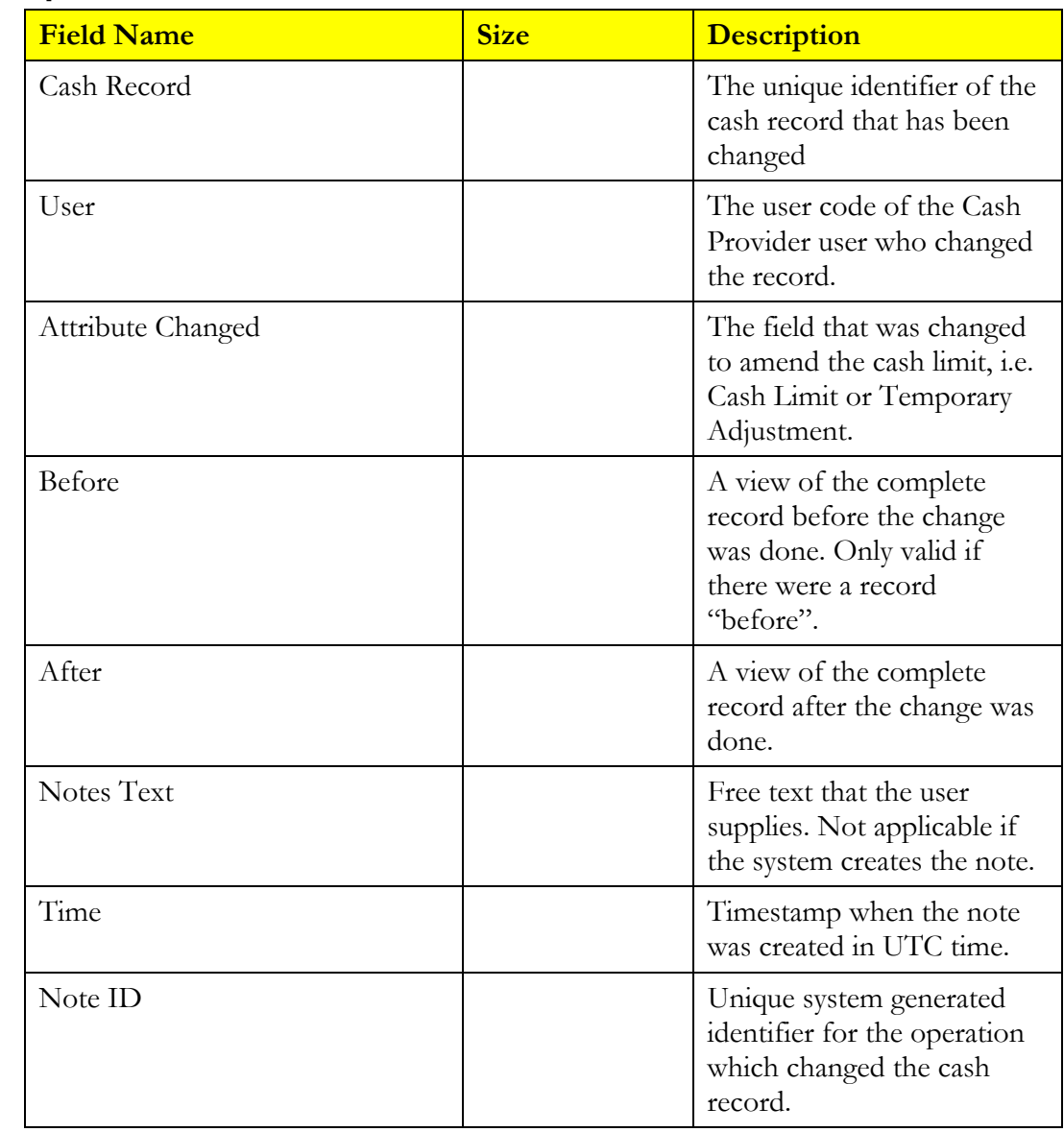

## **3.3.7 Report Footer**

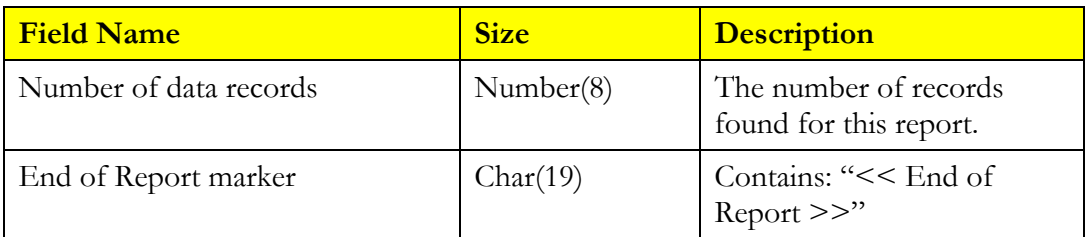

## *3.4 Maturing Securities Report*

#### **3.4.1 Description**

This report details all securities that are due for maturity within the next 7 calendar days. The report will also display details of pledges on the maturing holdings.

#### **3.4.2 Type**

- Participant Report
- Only to produce information at the sub participant level.

#### **3.4.3 Format**

• PDF only

#### **3.4.4 Products**

- Discount Securities
- Fixed Interest Securities

#### **3.4.5 Sorting Order**

- Instrument Class
- Maturity Date
- Series

#### **3.4.6 Report / Page Header Layout**

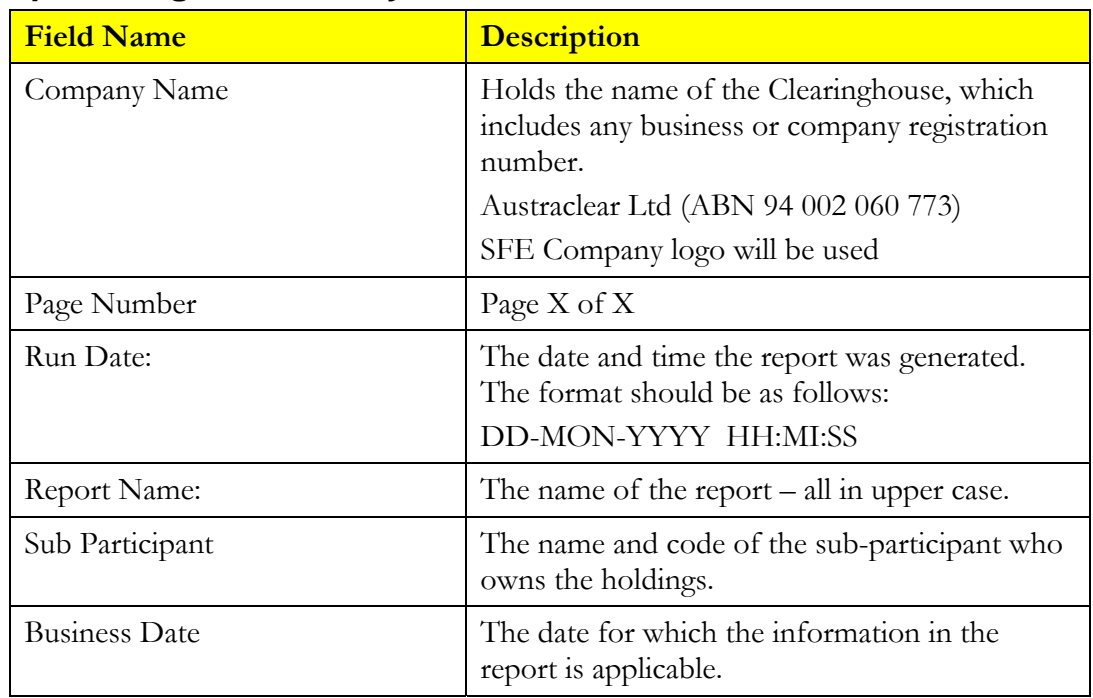

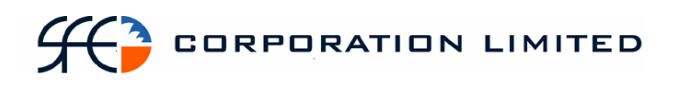

#### **3.4.7 Report Details**

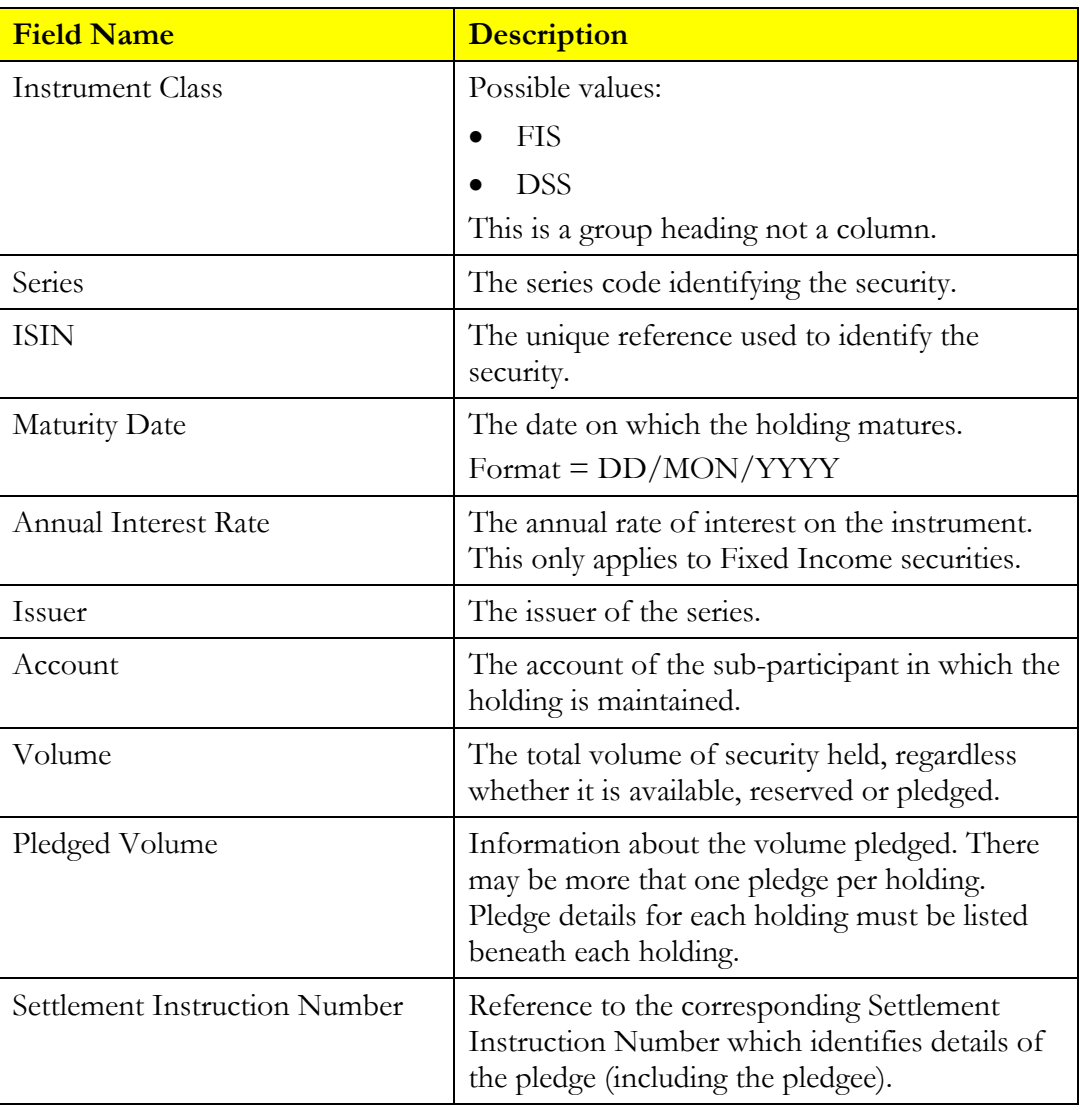

Note: There may be more than one pledge per holding. Each pledged amount to be a separate line with corresponding settlement instruction number.

## **3.4.8 Report Footer**

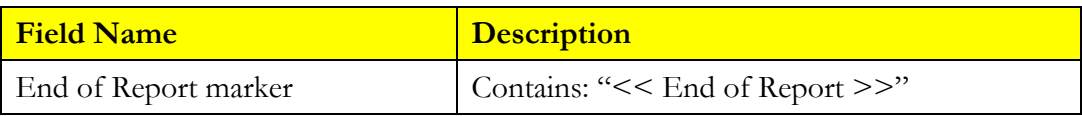

## *3.5 Role Allocation Report*

#### **3.5.1 Description**

This report lists all participant logons and the roles and authorisations to which they have access.

#### **3.5.2 Type**

• Participant

#### **3.5.3 Report Audience**

• Show all Participant information and distribute to all sub-participants.

#### **3.5.4 Format**

• PDF & CSV

#### **3.5.5 Products**

 $N/A$ 

#### **3.5.6 Sorting Order**

- 1. Sub-Participant
- 2. User
- 3. Role

#### **3.5.7 Report / Page Header Layout**

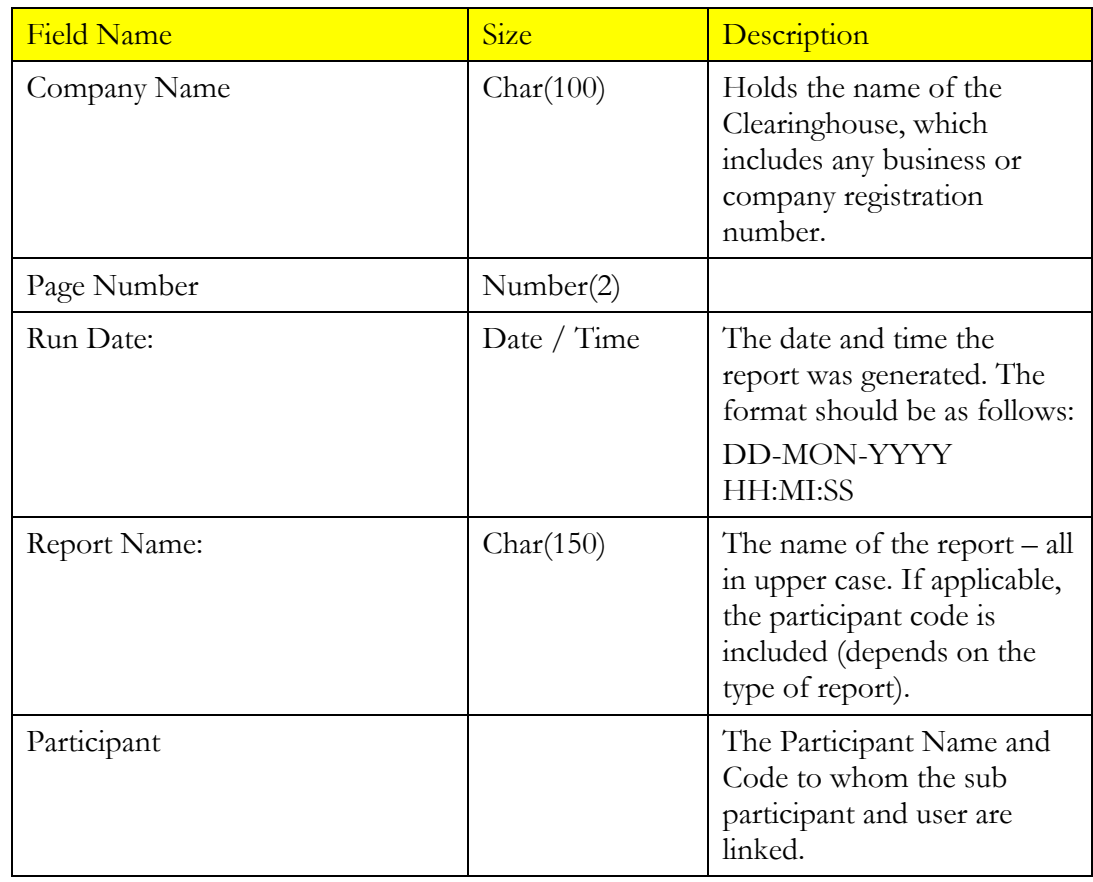

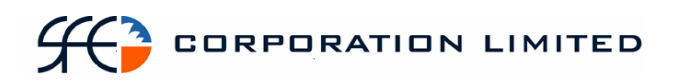

## **3.5.8 Report Details**

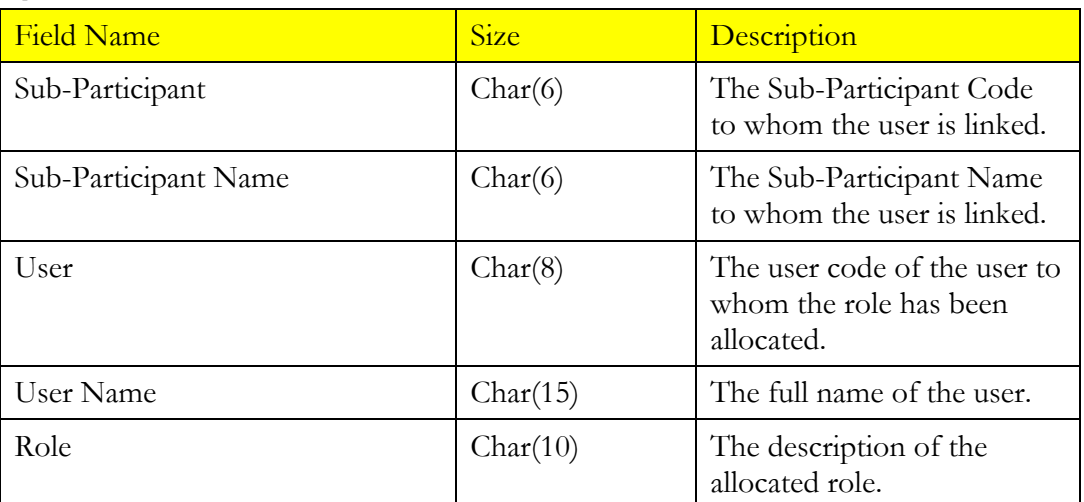

#### **3.5.9 Report Footer**

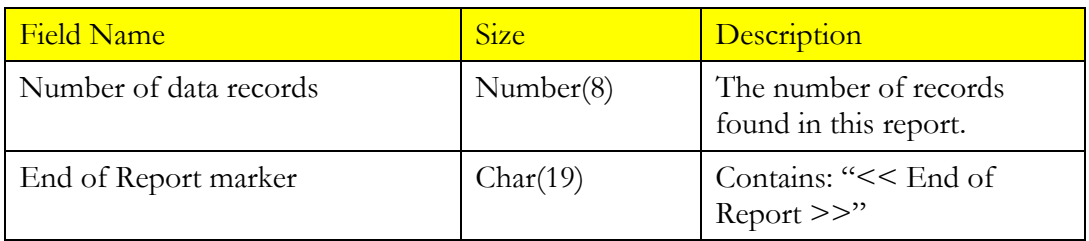

### *3.6 Holding Report*

#### **3.6.1 Description**

The Holding Enquiry displays all securities in the participant's portfolio at the current date. The report will display sub-totals by account, and grand totals by sub participant.

#### **3.6.2 Type**

- Participant Report
- Only to produce information at the sub participant level

#### **3.6.3 Format**

- PDF & CSV
- The field ordering for the CSV version of this report is to follow the field ordering outlined in this report specification

#### **3.6.4 Products**

- DSS
- FIS

#### **3.6.5 Report / Page Header**

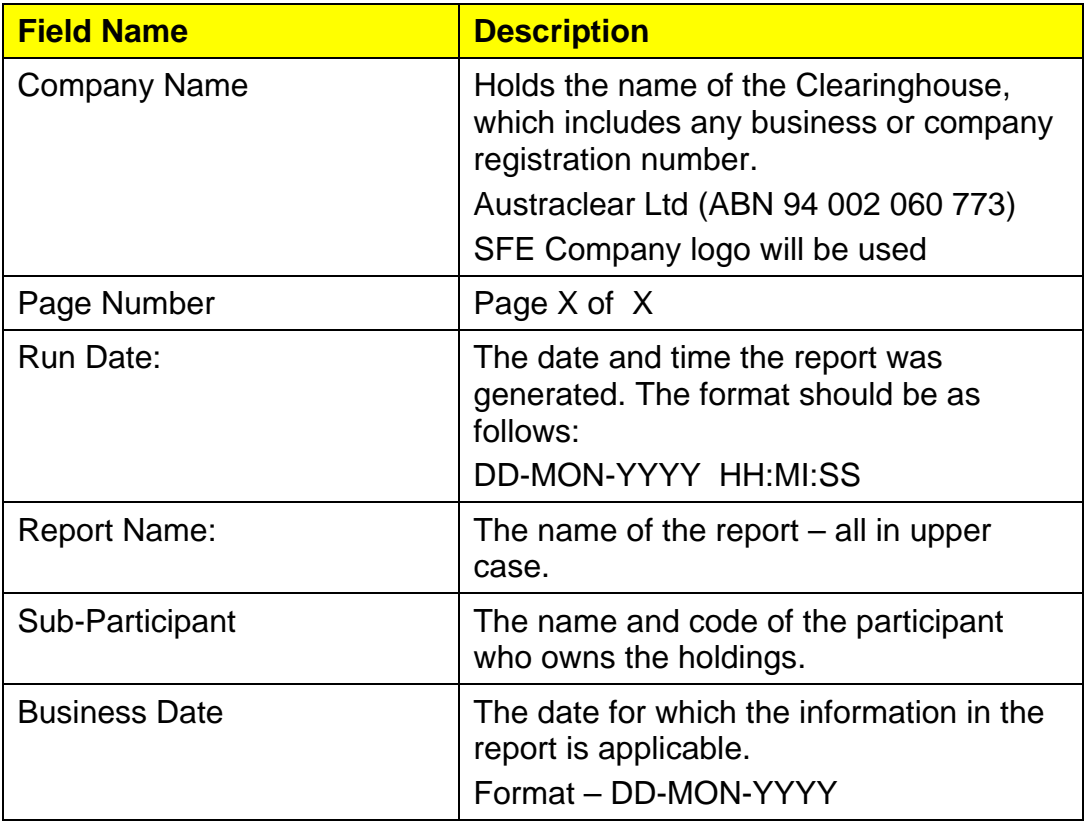

## **3.6.6 Report Details**

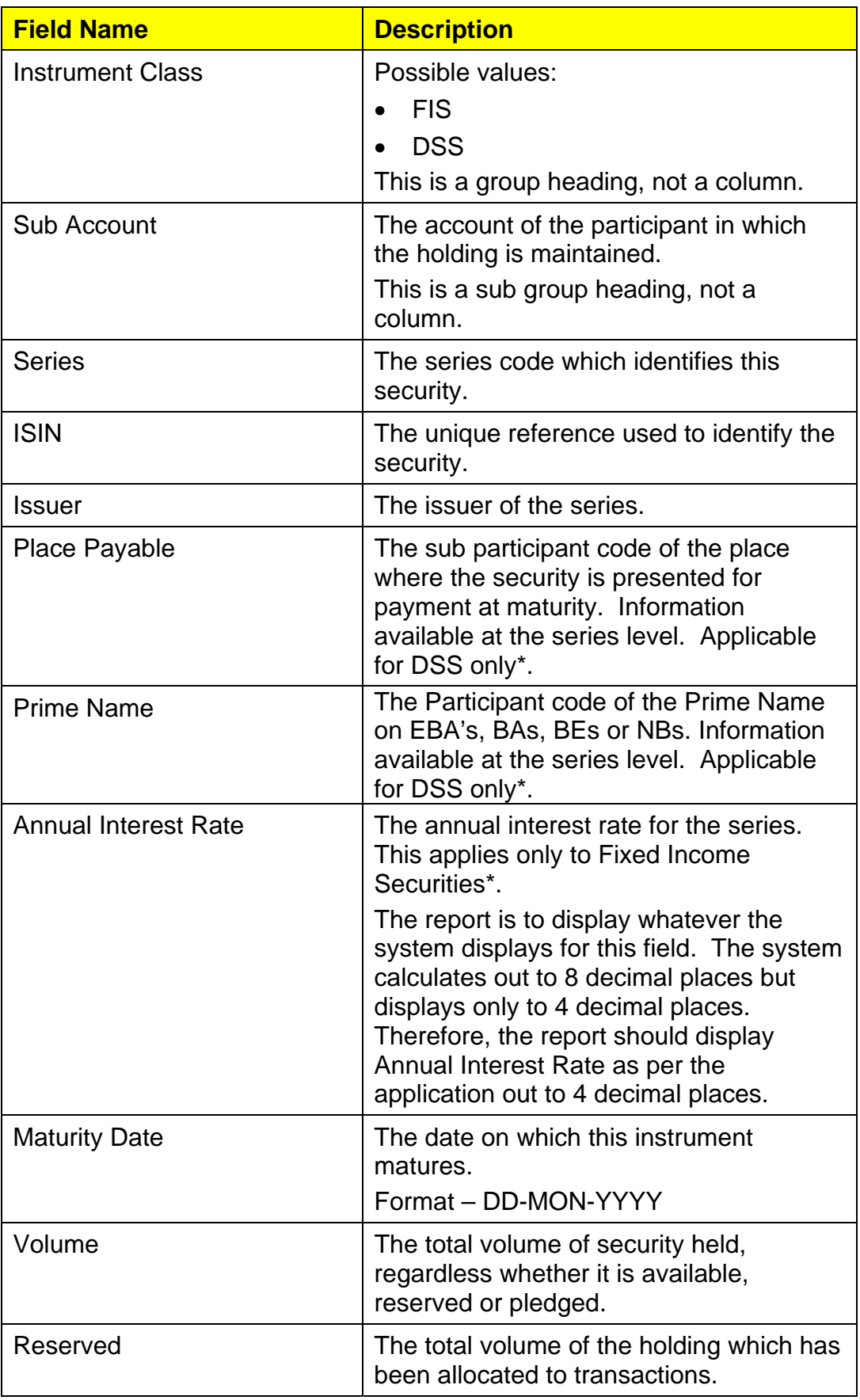
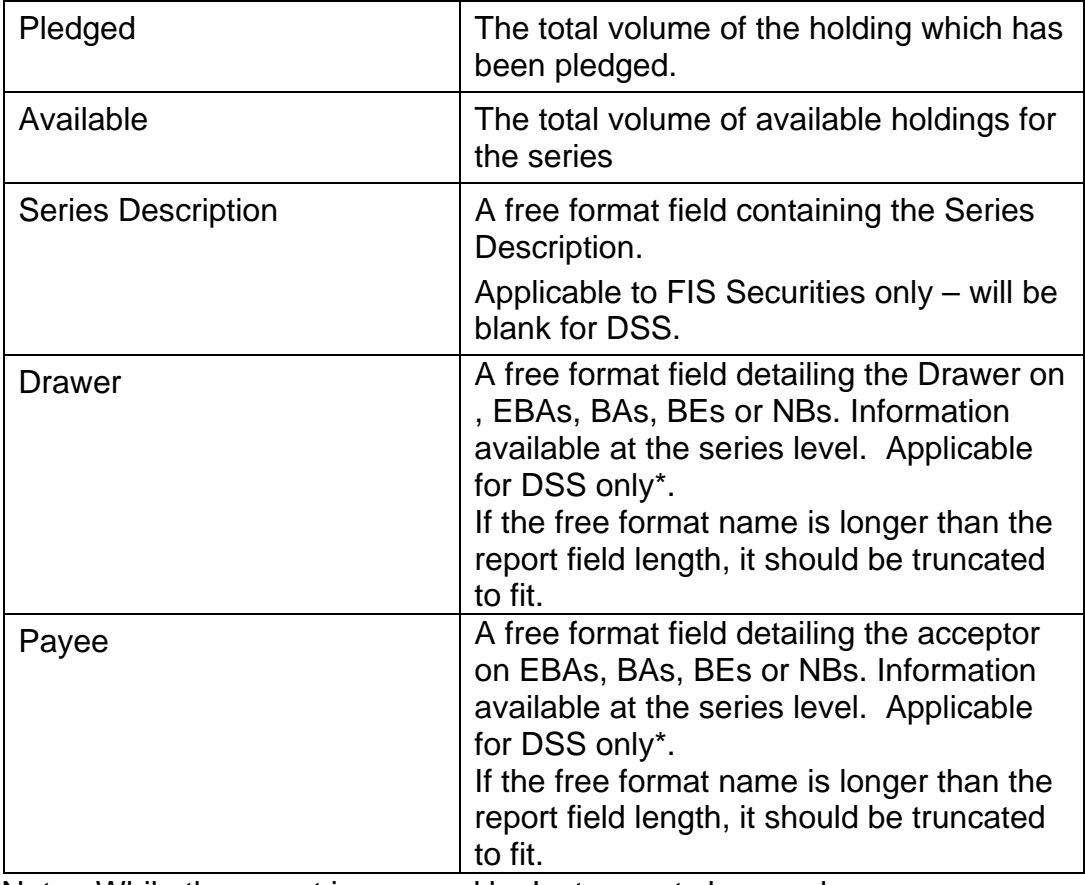

\* Note: While the report is grouped by Instrument class and some column heading apply to either FIS instruments only or DSS instruments only, the report is not to have customised column headings per instrument class, e.g. Annual interest rate column heading will appear for both sections but only be populated for FIS instruments.

# **3.6.7 Report Footer**

.

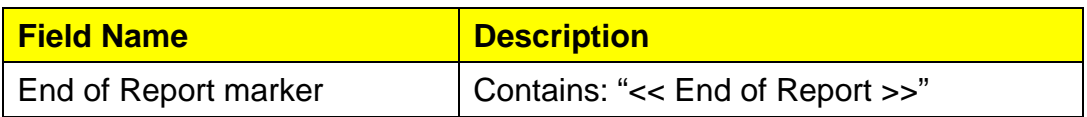

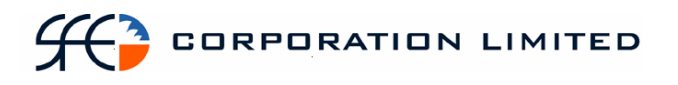

# *3.7 Income Receivable Report*

### **3.7.1 Description**

The Income Received Report displays income to be received on the current business day (due today). The report will display coupon and maturity payments to the security holder, as well as any tax that will be withheld on coupon payments. The report will list maturity payments in a separate section from the coupon payments.

### **3.7.2 Type**

- Participant Report
- Only to produce information at the sub participant level

#### **3.7.3 Format**

• PDF & CSV

The field ordering for the CSV version of this report is to follow the field ordering outlined in this report specification

#### **3.7.4 Products**

- Discount Securities
- Fixed Interest Securities

### **3.7.5 Sorting Order**

- Operation Type (Maturity payments grouped first and Coupon payments grouped second)
	- o Note: Number of records to be returned by Maturity payments and then Coupon payments.
- Instrument class (FIS first and DSS next)
- Series

#### **3.7.6 Totals**

- Sub total of payment amount for maturity payments
- Sub total of payment amounts for coupon payments
- Grand total of all payment amounts

#### **3.7.7 Report / Page Header**

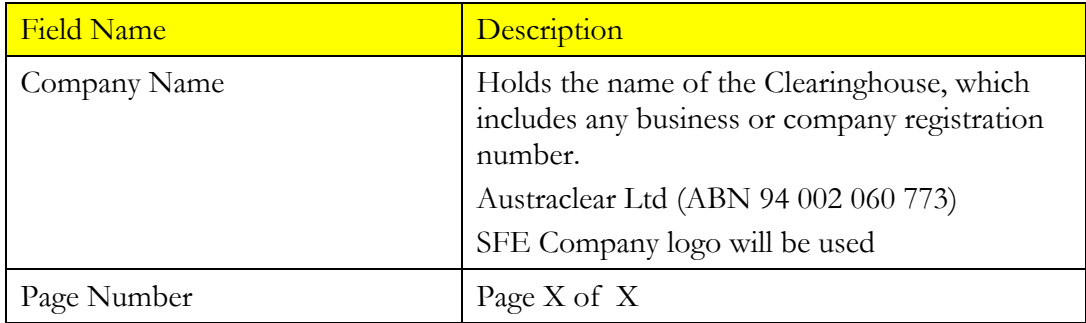

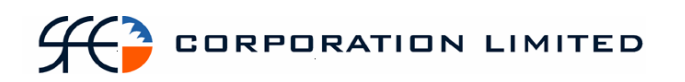

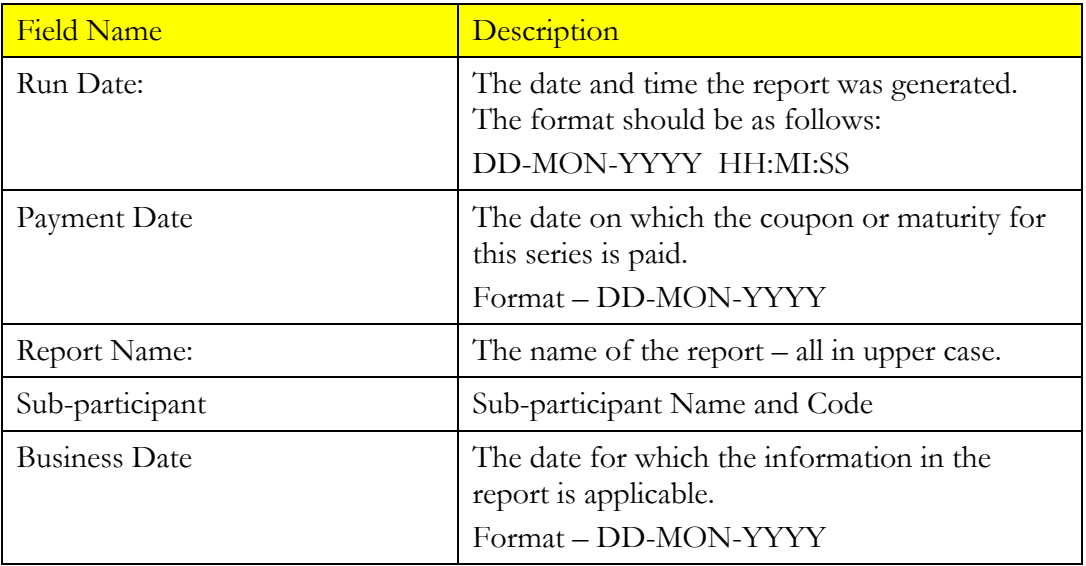

# **3.7.8 Report Details**

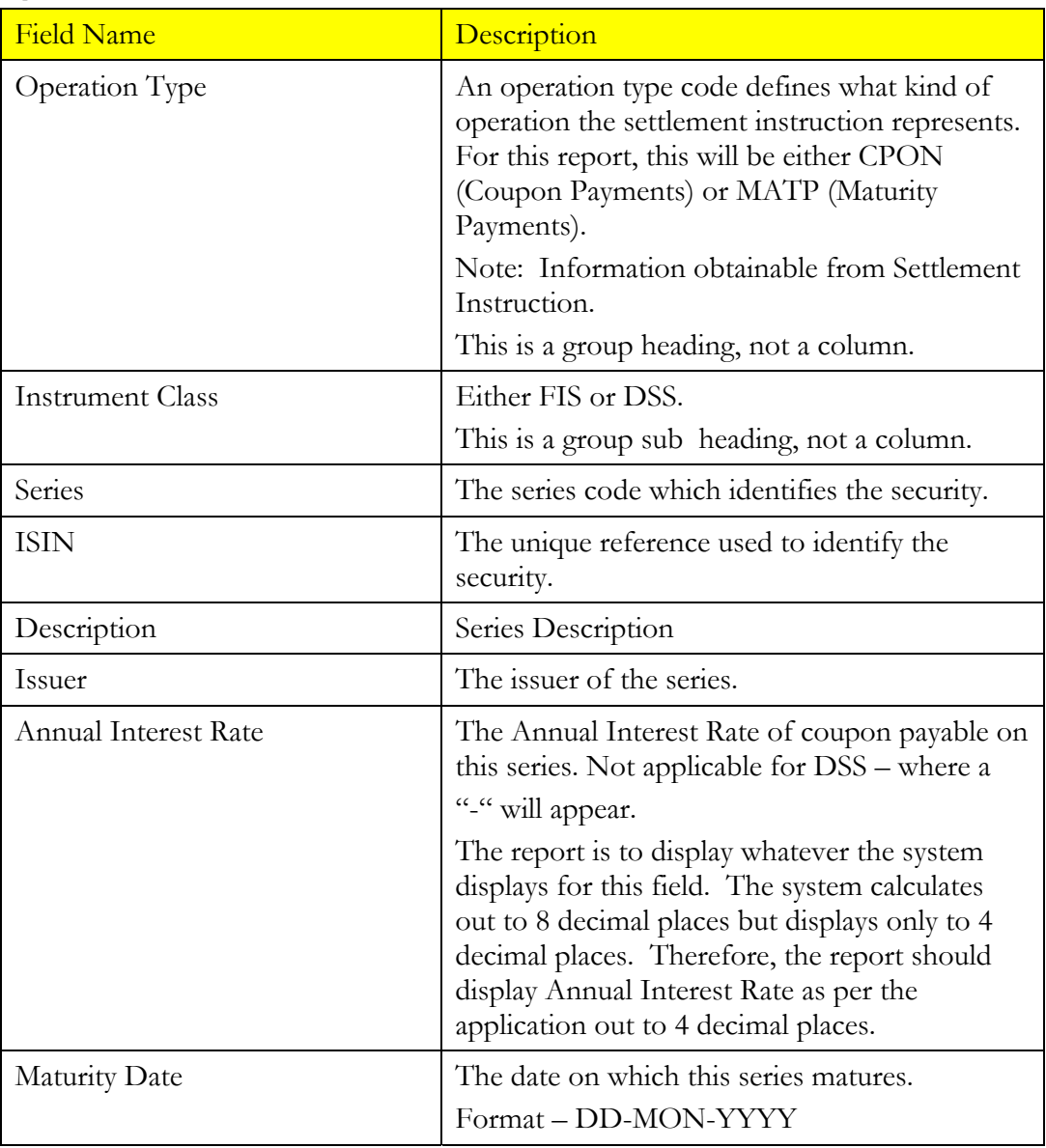

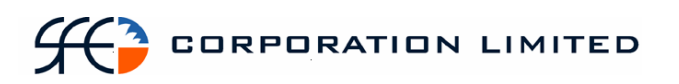

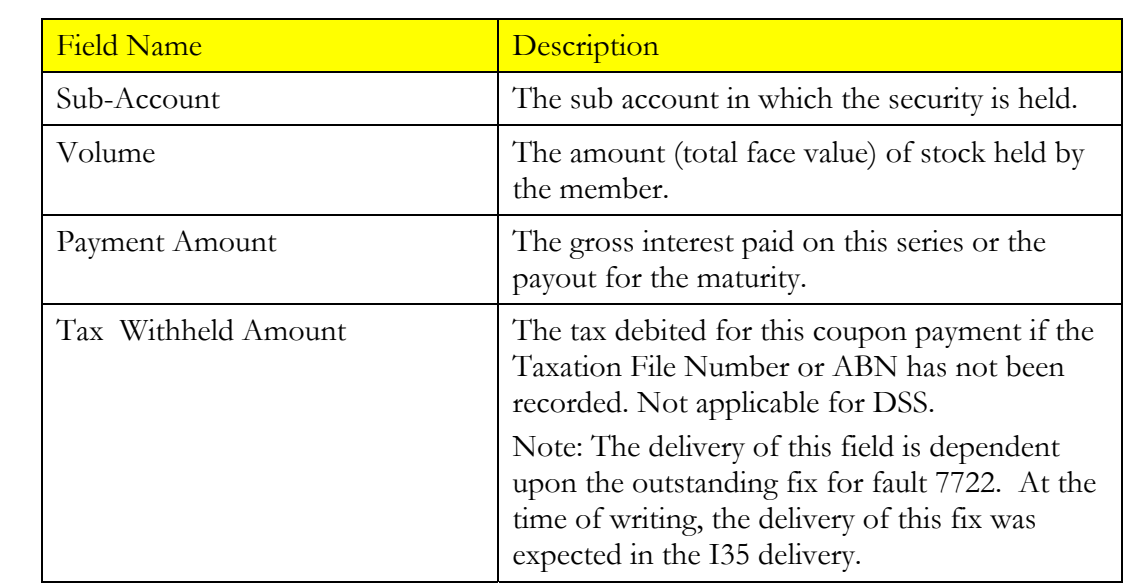

# **3.7.9 Report Footer**

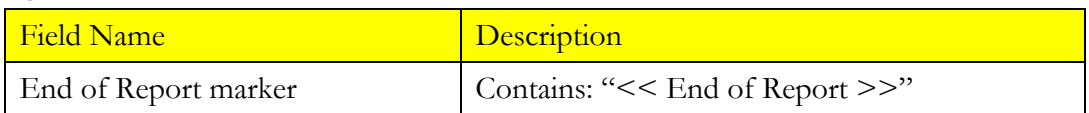

# *3.8 Record Date Report*

### **3.8.1 Description**

This report lists all series in which a participant has a holding, where today is the Record Date for those series and how much income is due to them. The report will group maturity receipts in a separate section from coupon receipts.

## **3.8.2 Type**

- Participant Report
- Only to produce information at the sub participant level.

#### **3.8.3 Format**

• PDF only

#### **3.8.4 Products**

• Fixed Income Securities

### **3.8.5 Sorting Order**

• Operation Type (Maturity receipts grouped first and Coupon receipts grouped second)

> Note: Number of records to be returned by Maturity receipts and then for Coupon receipts.

- Sub Account
- Series

#### **3.8.6 Totals**

• One payment amount total for all Maturity receipts and one payment amount total for all Coupon receipts.

#### **3.8.7 Report / Page Header**

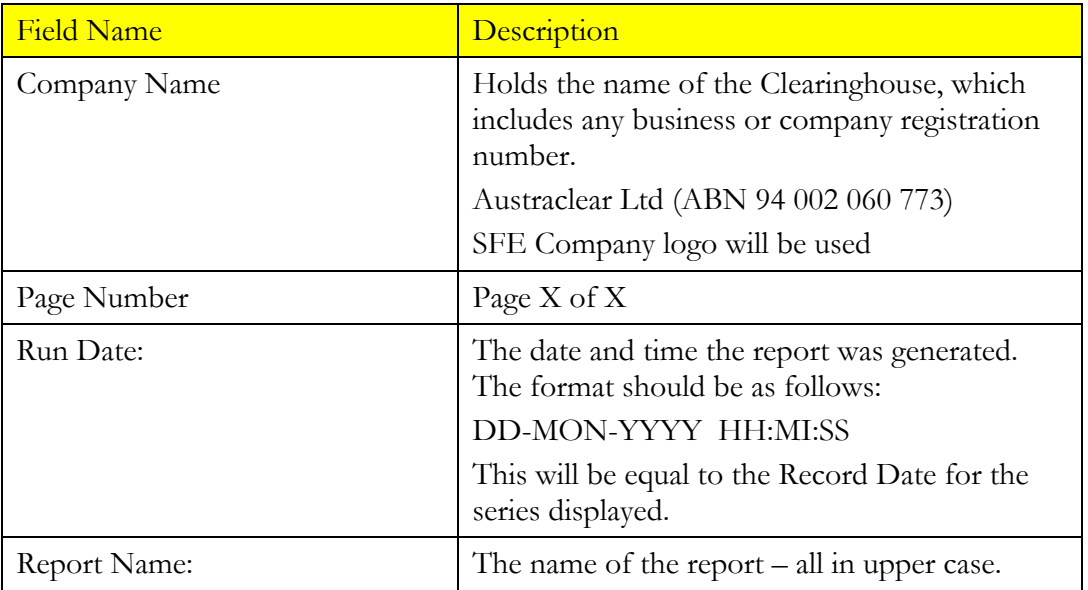

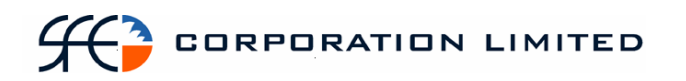

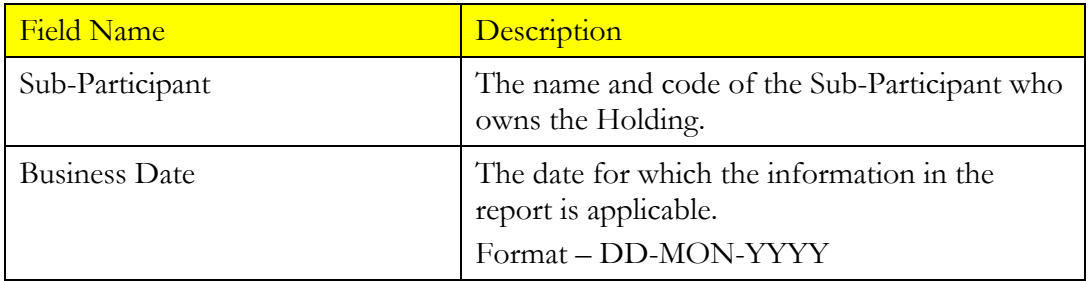

# **3.8.8 Report Details**

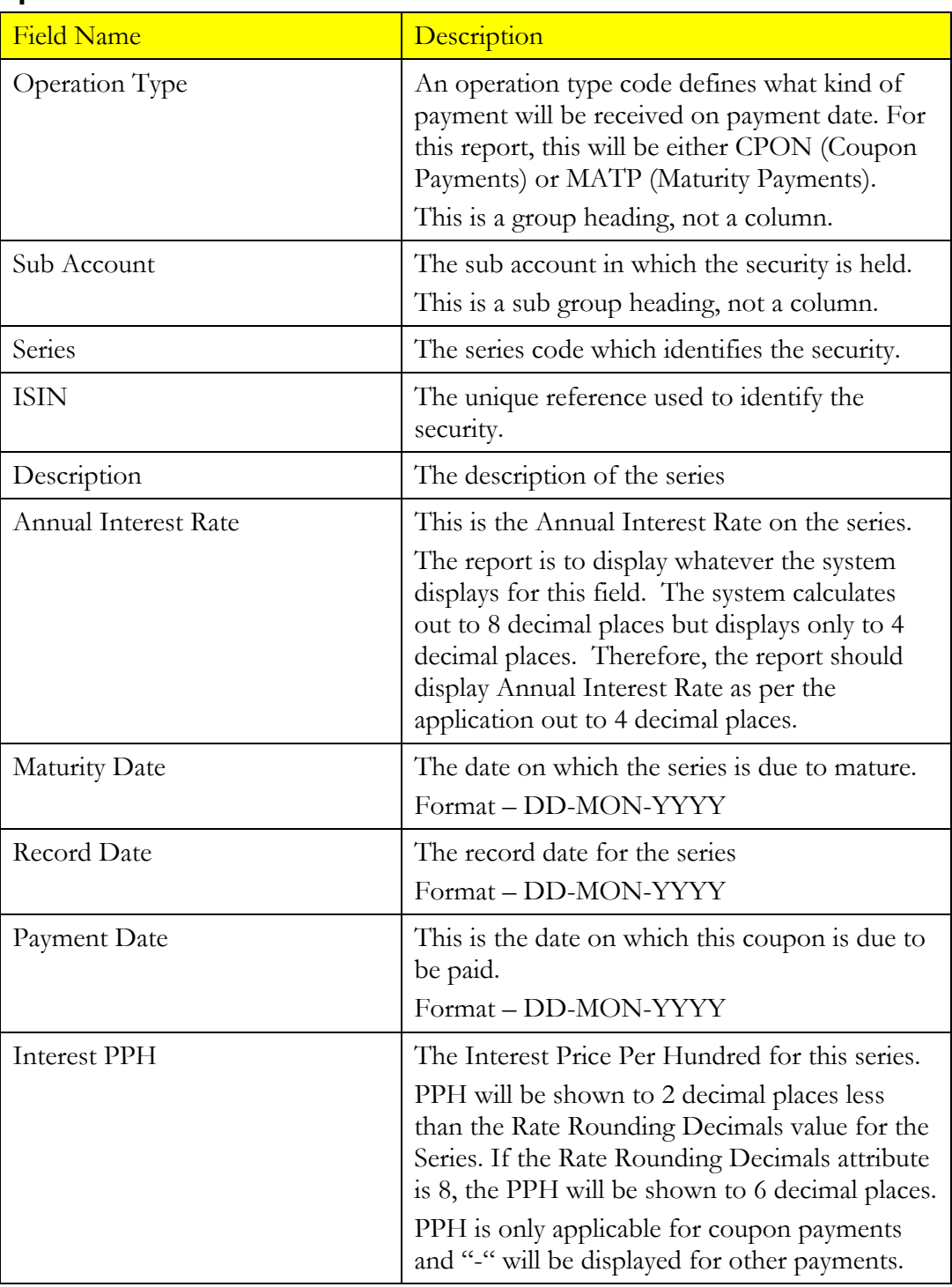

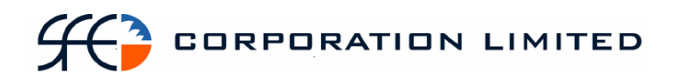

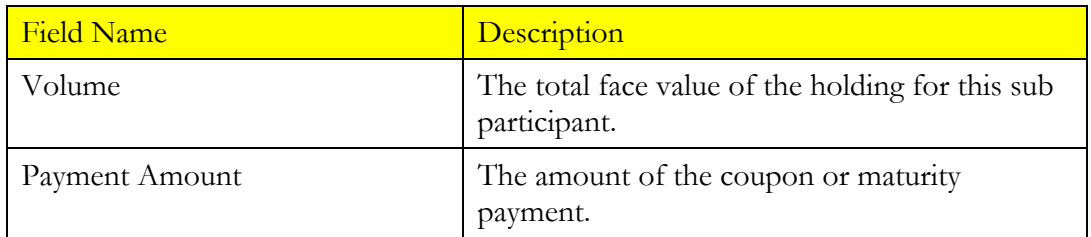

# **3.8.9 Report Footer**

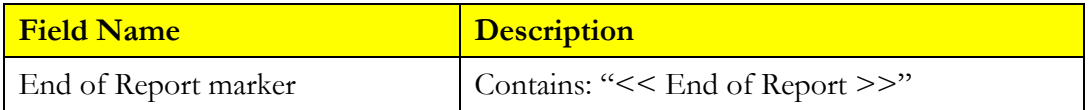

# *3.9 Issuer Representative's Holding Report*

## **3.9.1 Description**

This report lists all active sub participants who hold a particular Issuer's securities and how much of that security they hold.

## **3.9.2 Type**

- Participant Report Specifically only for Issuer Representatives.
- Only to produce information at the sub participant level

#### **3.9.3 Format**

• PDF

#### **3.9.4 Products**

- Discount Securities
- Fixed Interest Securities

### **3.9.5 Sorting Order**

- Instrument Class
	- o Note: Number of records to be returned is the number of rows within a series. In other words, this count will detail how many different sub participants hold a given series.
- Issuer
- Series
- Sub-Participant

#### **3.9.6 Totals**

• A sub total of volume per Issuer is to be provided.

#### **3.9.7 Report / Page Header**

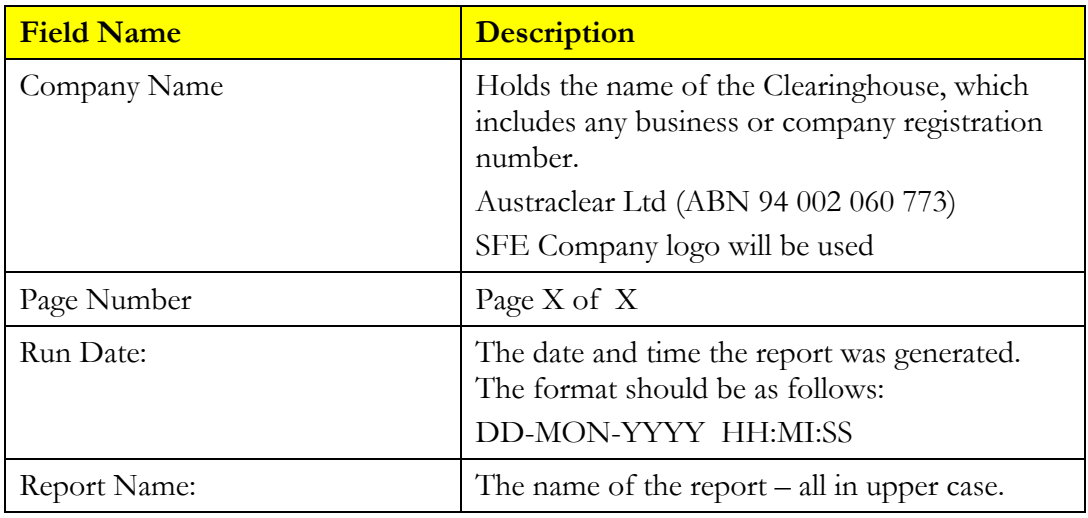

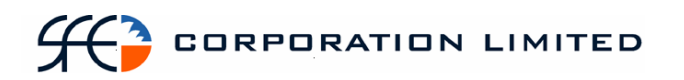

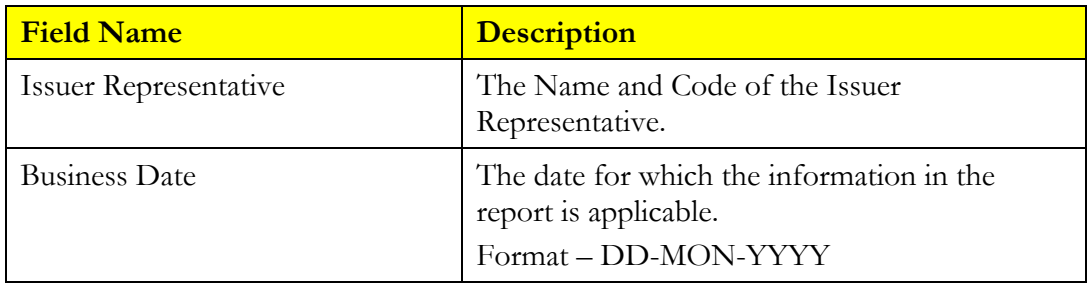

# **3.9.8 Report Details**

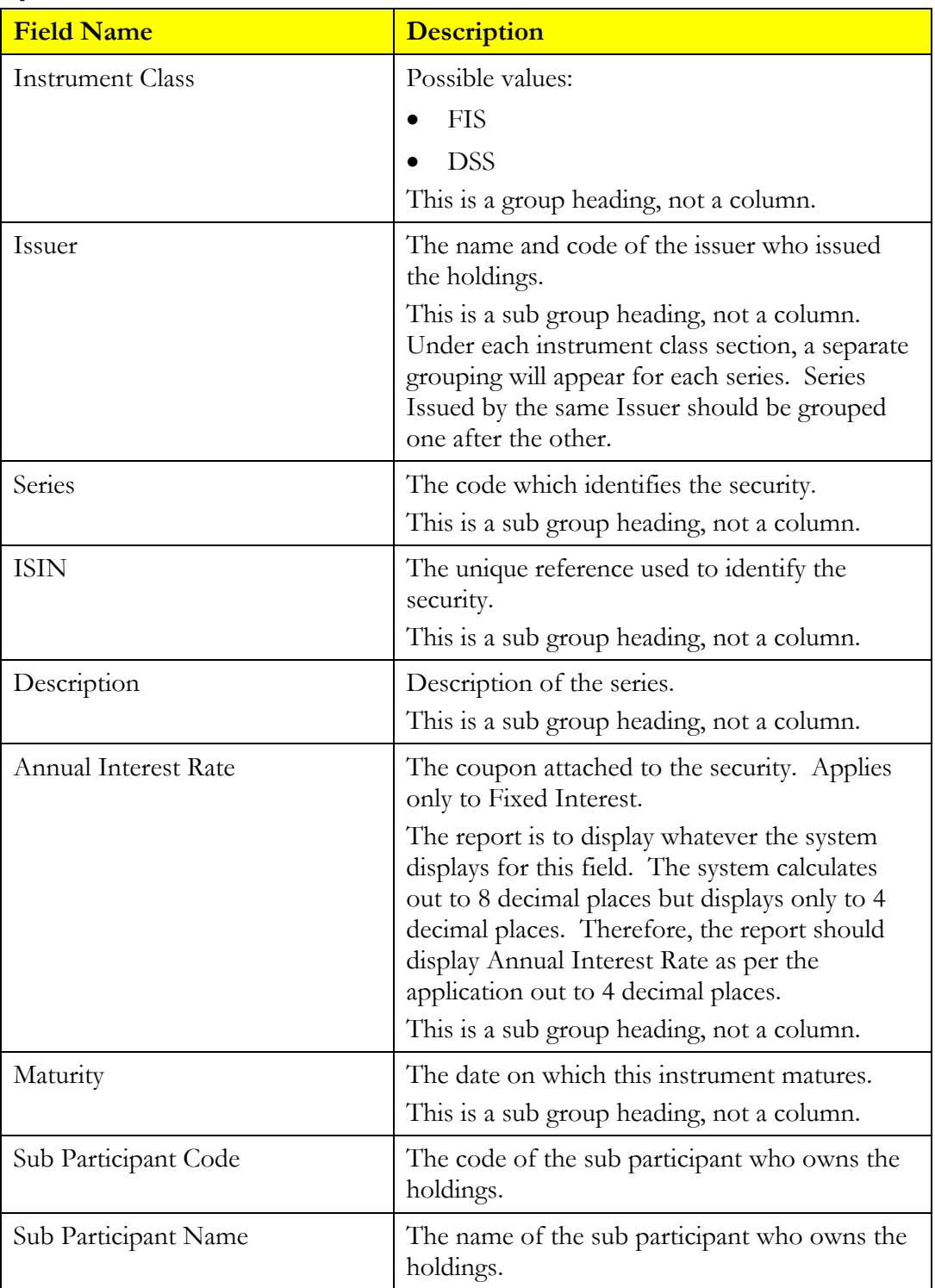

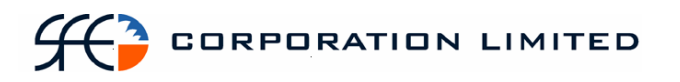

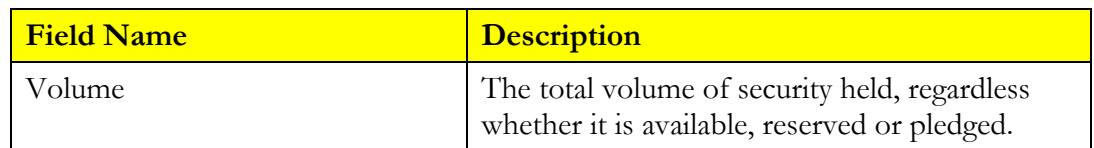

# **3.9.9 Report Footer**

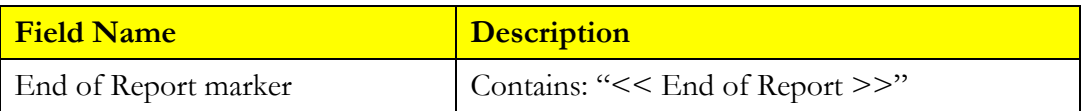

# *3.10 Outstanding Deposits and Withdrawals Report*

# **3.10.1 Description**

The Deposit Withdrawal Report will display all "outstanding" deposit and withdrawal transactions irrespective of status. A deposit or withdrawal is outstanding if it has an Earliest Settlement Date of today or any date in the future, regardless of the state.

## **3.10.2 Type**

• Participant Report – only to produce information at the sub participant level

#### **3.10.3 Format**

• PDF only

### **3.10.4 Products**

- Discount Securities
- Fixed Income Securities

### **3.10.5 Sort Order**

- D/W (Deposits to appear first)
- Earliest Settlement Date
- Series
- Settlement Instruction Number

#### **3.10.6 Report / Page Header Layout**

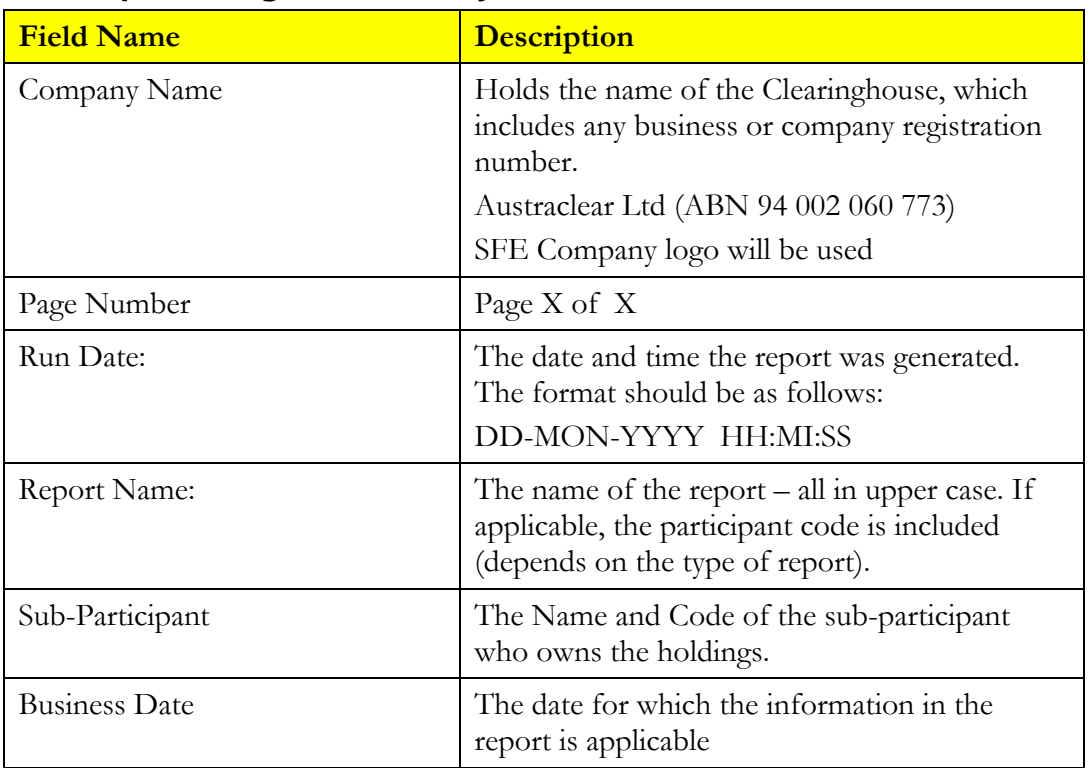

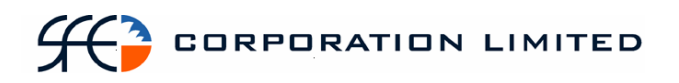

# **3.10.7 Report Details**

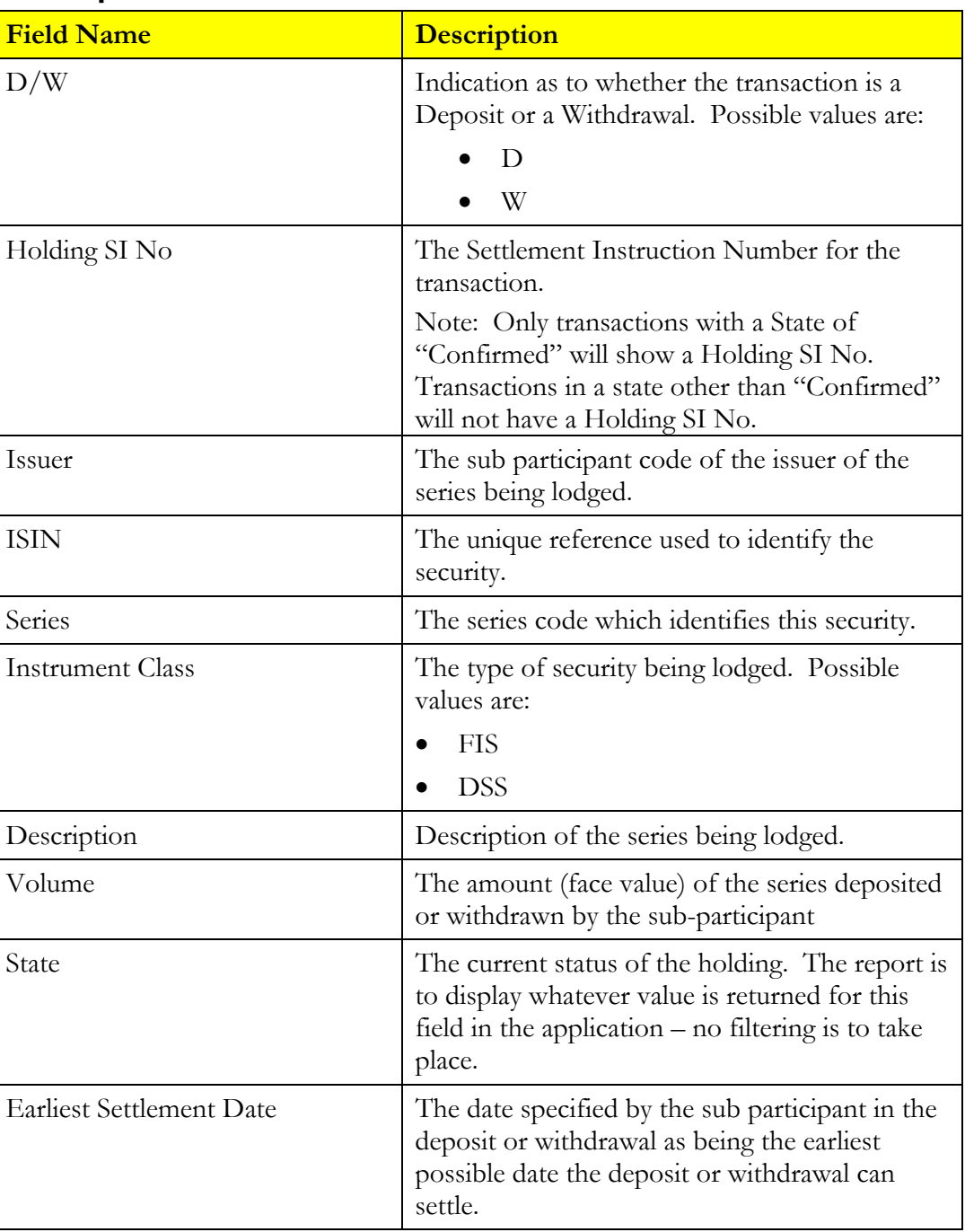

# **3.10.8 Report Footer**

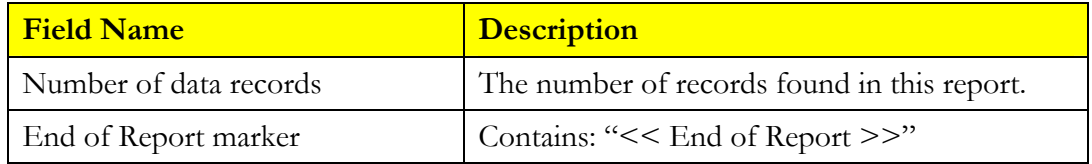

# *3.11 Pledged Securities*

### **3.11.1 Description**

The Pledged Securities Report will display all Pledge positions that a participant has open at that time.

The report will be broken into two sections:

- one where the participant is the Pledgor, ie they are lending the stock, and
- another where the participant is the Pledgee ie, they are borrowing the stock

#### **3.11.2 Type**

Participant Report – only to produce information at the sub participant level

#### **3.11.3 Format**

• PDF only

#### **3.11.4 Products**

- Discount Securities
- Fixed Income Securities

#### **3.11.5 Sort Order**

- 1. Pledge Type
	- o Pledgee to appear first with a new page for Pledgor
- 2. Counterparty (Pledgor if Pledge Type is Pledgee and visa versa)
- 3. ISIN

#### **3.11.6 Totals**

- Each Counterparty is to be sub totaled
- Grand total should be shown for each Pledge Type

#### **3.11.7 Report / Page Header**

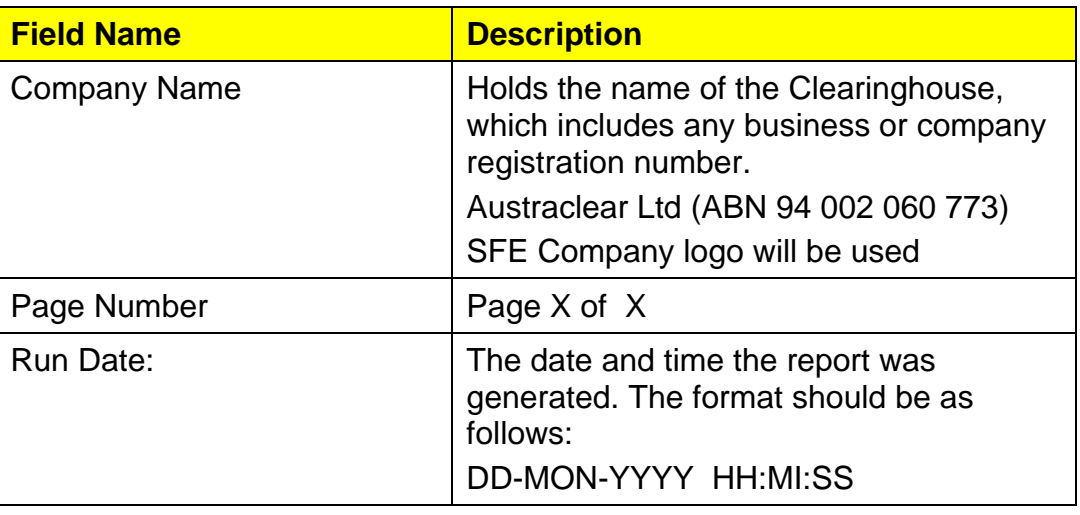

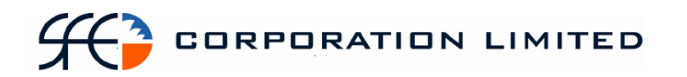

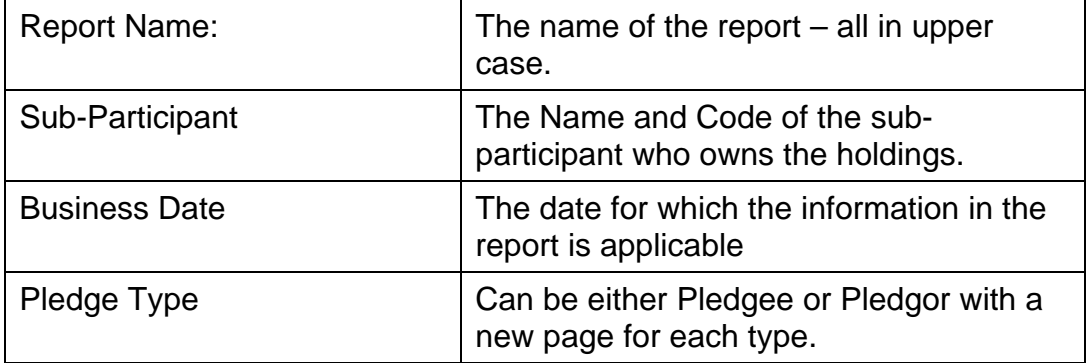

# **3.11.8 Report Details**

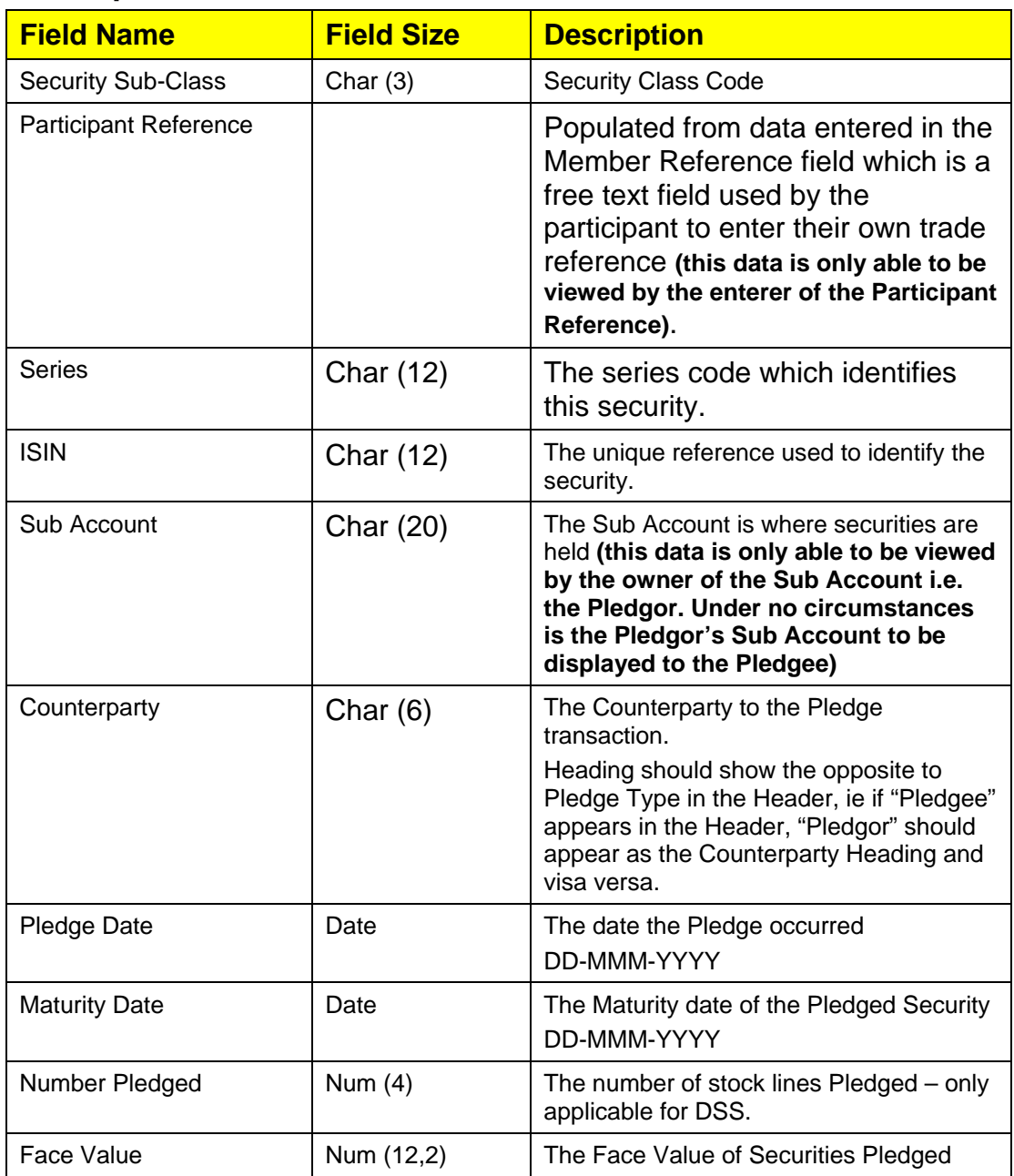

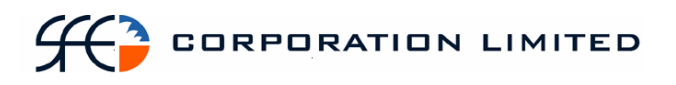

# **3.11.9 Report Footer**

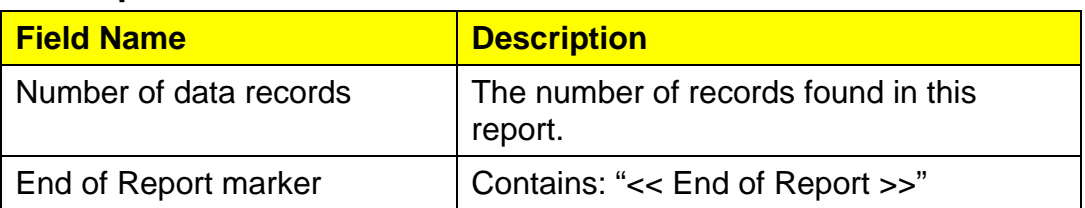

# *3.12 Security Details*

## **3.12.1 Description**

This report shows the details of all securities in the system that are in either an Inactive or Active status.

The majority of securities will be Active, however Inactive securities will include those that have been set-up but have not yet reached Issue Date.

This report will not be created at the participant or sub participant level but rather one version of the report will be created in both PDF and CSV formats that will be available to all participants.

# **3.12.2 Type**

• Participant Report

## **3.12.3 Report Batch**

• After Business

## **3.12.4 Products**

- Discount Securities
- Fixed Income Securities.

## **3.12.5 Sorting Order**

- 1. Series Class (DSS first followed by FIS)
- 2. Issuer/Acceptor
- 3. Security Class
- 4. Maturity Date
- 5. ISIN

## **3.12.6 Report / Page Header Layout**

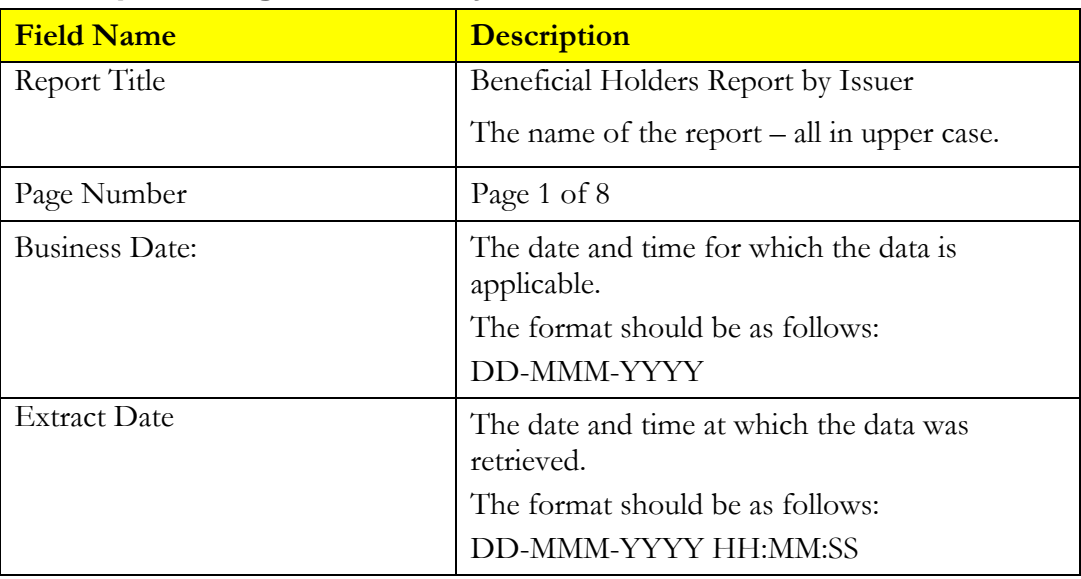

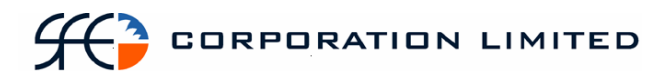

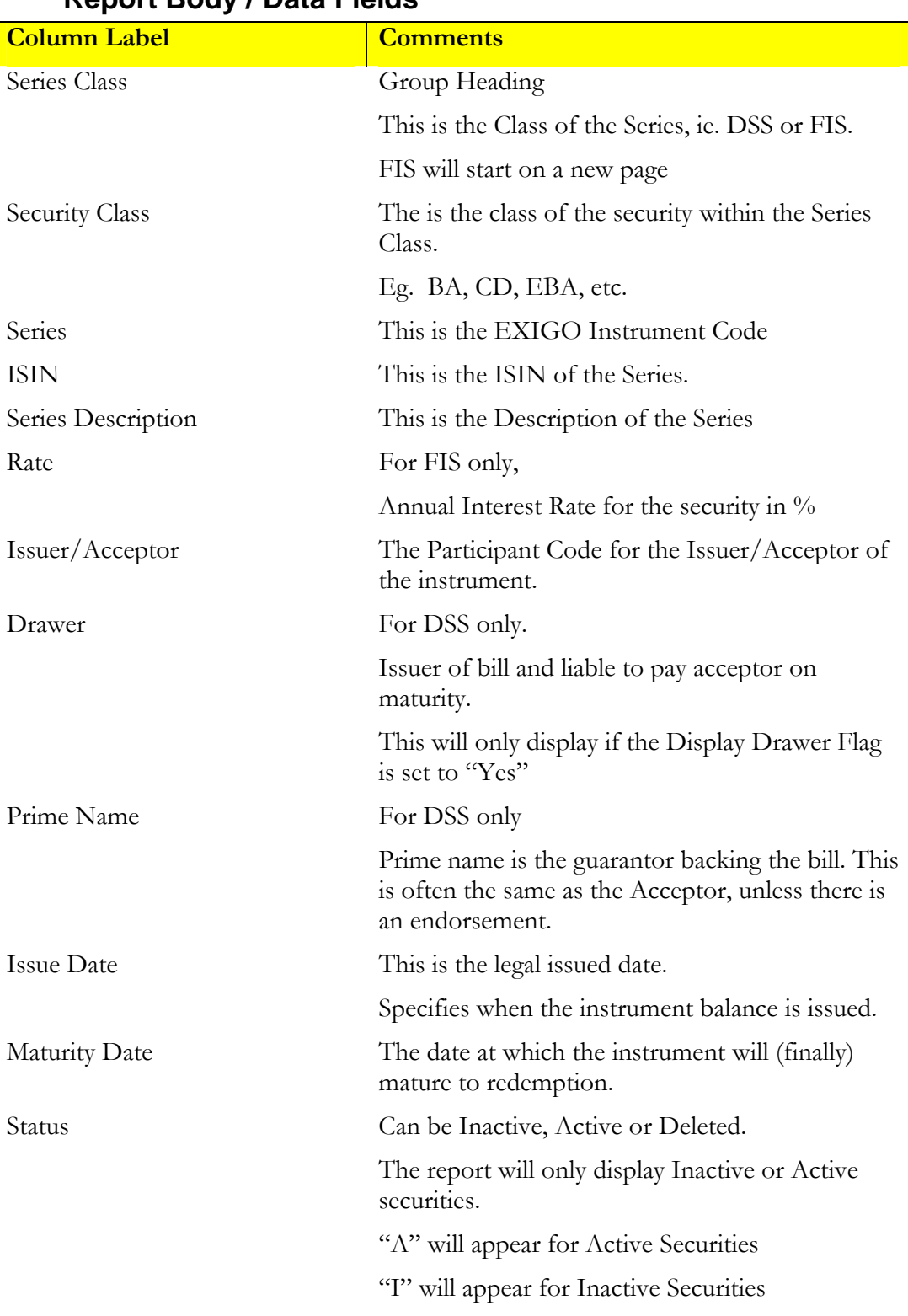

# **3.12.7 Report Body / Data Fields**

 $\mathsf{l}$ 

# **3.12.8 Report Footer**

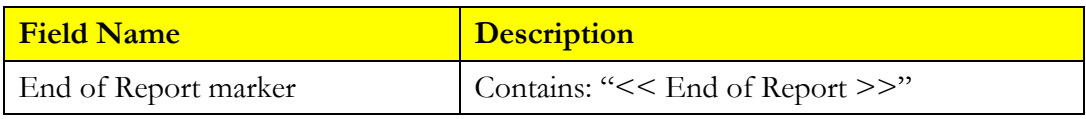

# *3.13 Market Repo Coupon Report*

### **3.13.1 Description**

This report displays the details of  $2<sup>nd</sup>$  leg market repo trades where:-

- Today is the record date for the instrument
- The  $2<sup>nd</sup>$  Leg Settlement Date for the trade is tomorrow or some other date in the future
- The status of the trade is:
	- o At Call Repo
	- o Fixed Date Repo

The report will also display the coupon amounts payable on those trades.

Note: Novated trades (BRC Trades) are to be specifically excluded from this report.

### **3.13.2 Type**

- Participant Report
- Only to produce information at the sub participant level

#### **3.13.3 Format**

• PDF

#### **3.13.4 Products**

• Fixed Income Securities

#### **3.13.5 Sorting Order**

- Issuer CGS Issued Securities (where Issuer = COMM) to be displayed first.
- $2<sup>nd</sup>$  Side (buys  $1<sup>st</sup>$ )
- Series.

## **3.13.6 Report / Page Header Layout**

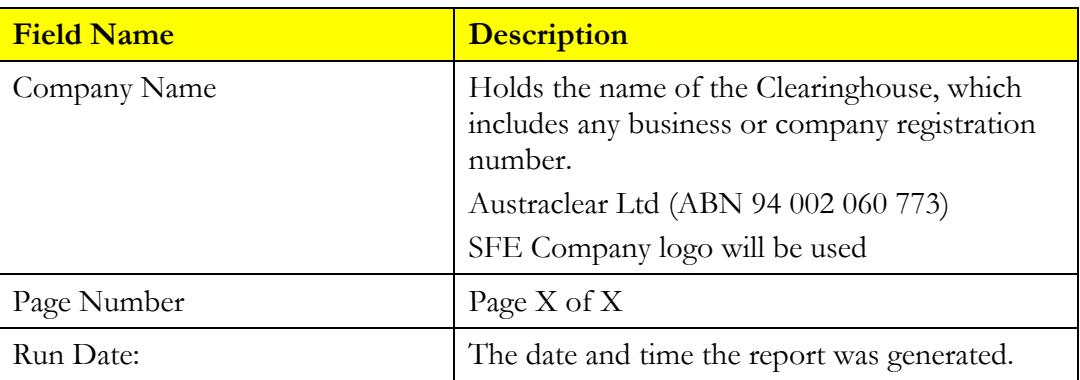

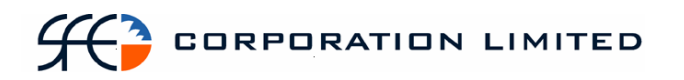

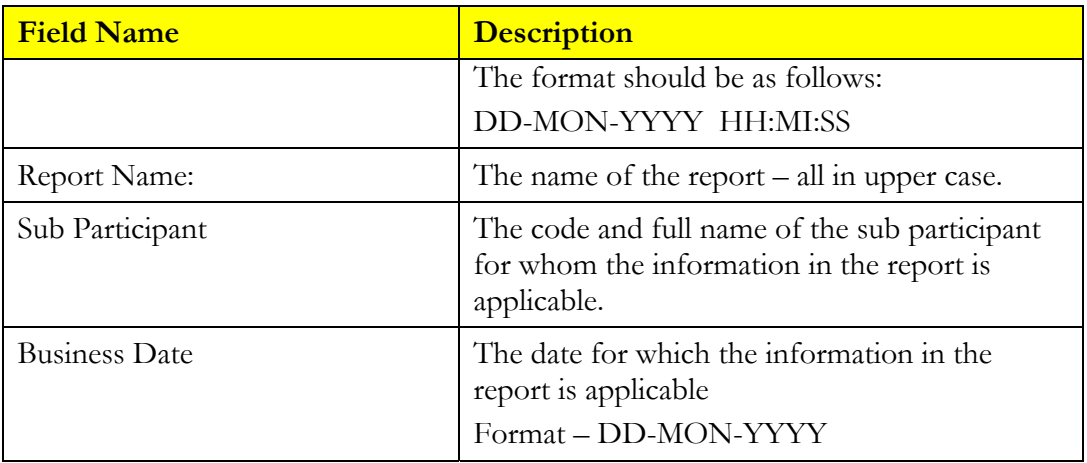

# **Report Details**

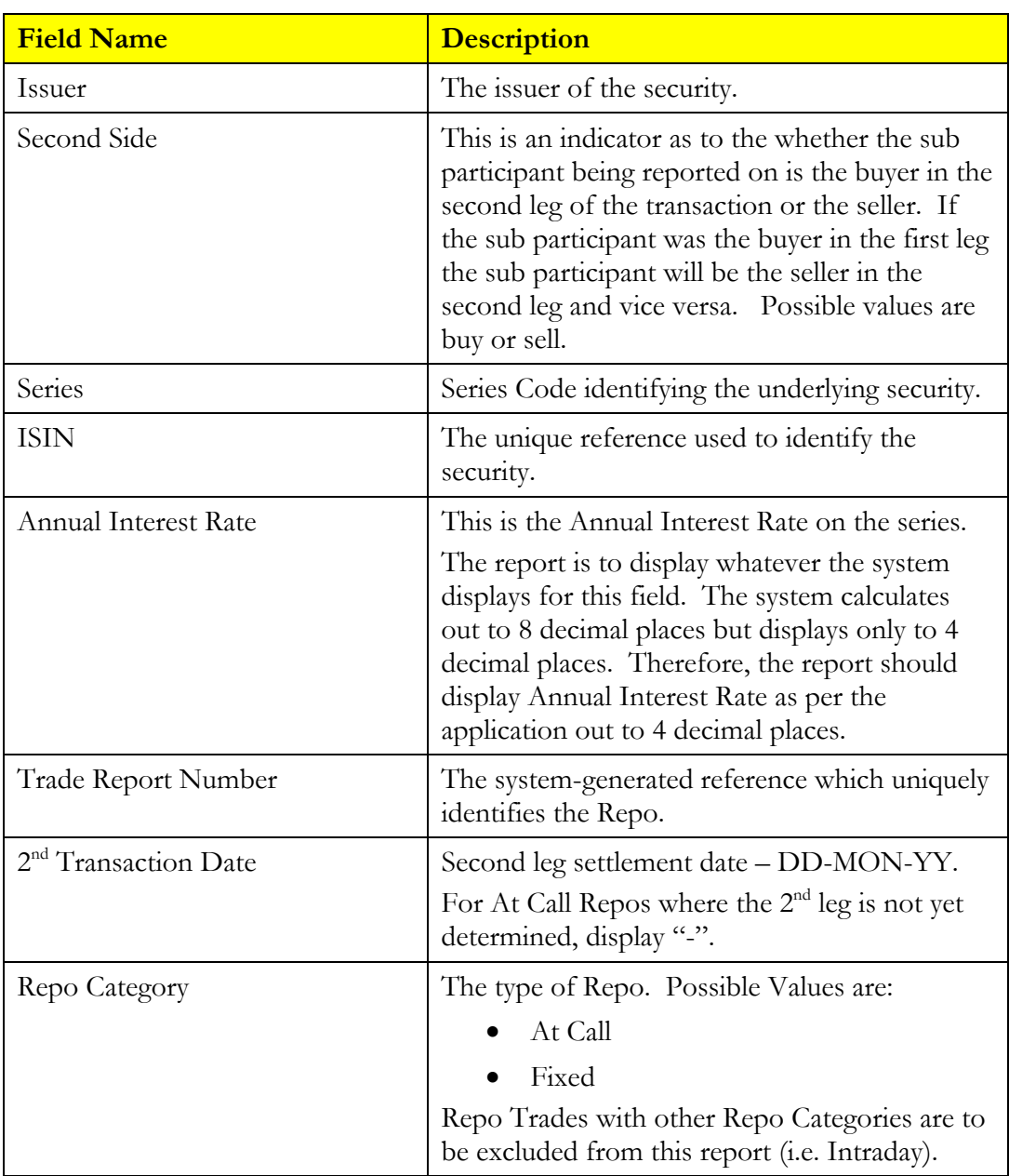

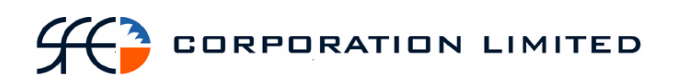

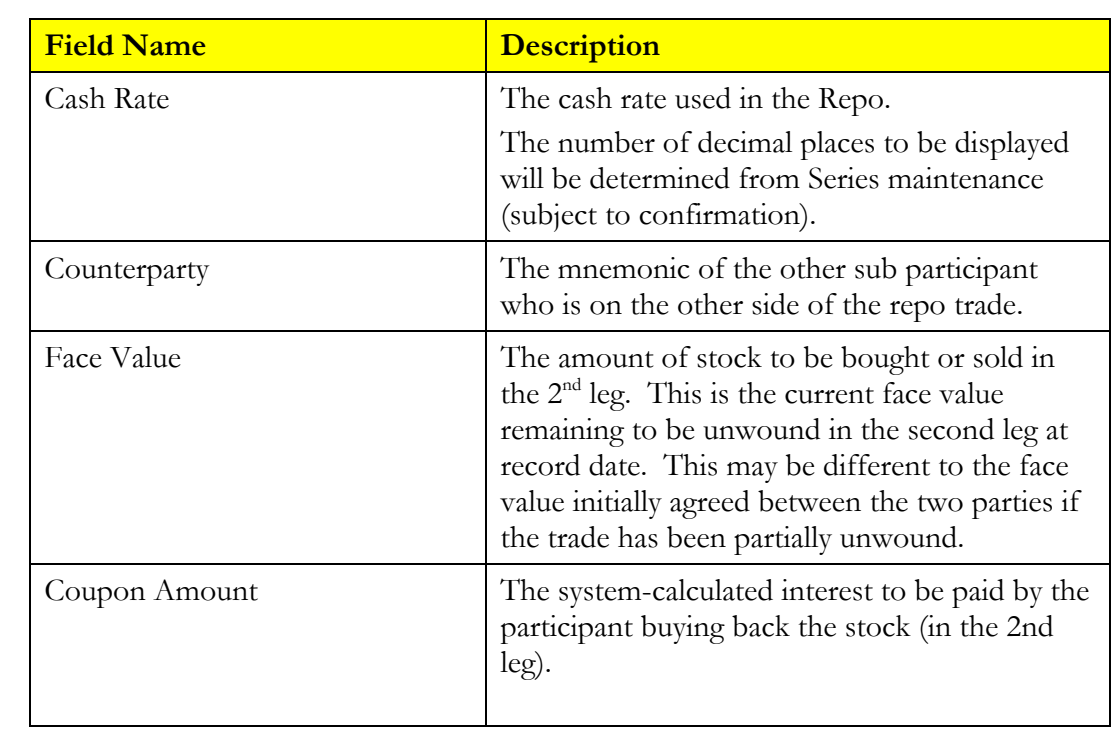

# **Report Footer**

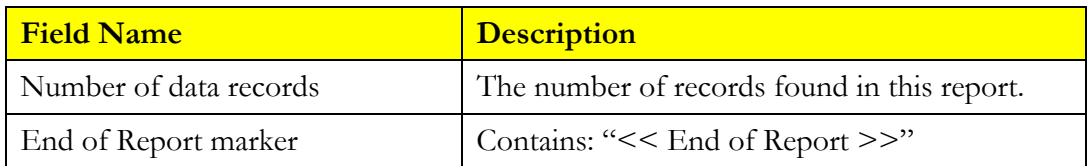

# *3.14 Settlement Instruction Enquiry*

# **3.14.1 Description**

The Settlement Instruction Enquiry Report displays all settlement instructions that were scheduled to complete during the day, which includes all states of the settlement instruction. All settlement instructions should be captured on the report regardless of whether a cash element was involved or not.

### **3.14.2 Type**

- Participant Report
- Only to produce information at the sub participant level

# **3.14.3 Report Batch**

• After Business

## **3.14.4 Instruments**

This report covers the following instruments and transactions.

- Discount Securities Bill Nominations
- Fixed Income Securities Foreign Exchange
- 
- 
- Deposits and Withdrawals RBA Repos
- 
- Bulk Cash Transfer
- 
- 
- Cash Interest Rate Swaps
- Market Repos Forward Rate Agreements
	-
	- Pledges Bill Deliveries

## **3.14.5 Format**

PDF & CSV

The field ordering for the CSV version of this report is to follow the field ordering outlined in this report specification

# **3.14.6 Sorting Order**

This report will be sorted according to the following fields:

Settlement Instruction State – Settled and Completed first followed by the other SI States.

For Settled and Competed that sort order should be:

Transaction Type Counterparty Settlement Instruction Number

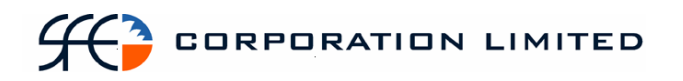

For the remaining SI States, the sort order will be:

Settlement Instruction State Counterparty Settlement Instruction Number

## **3.14.7 Totals**

Only transactions with a Settled and Completed SI State should be sub-totaled.

For these transactions, the following totals will be required:

Each Transaction Type will be subtotaled on both 'Volume' and 'Payment Amount' and the number of entries for each 'Transaction Type' included.

### **3.14.8 Report / Page Header**

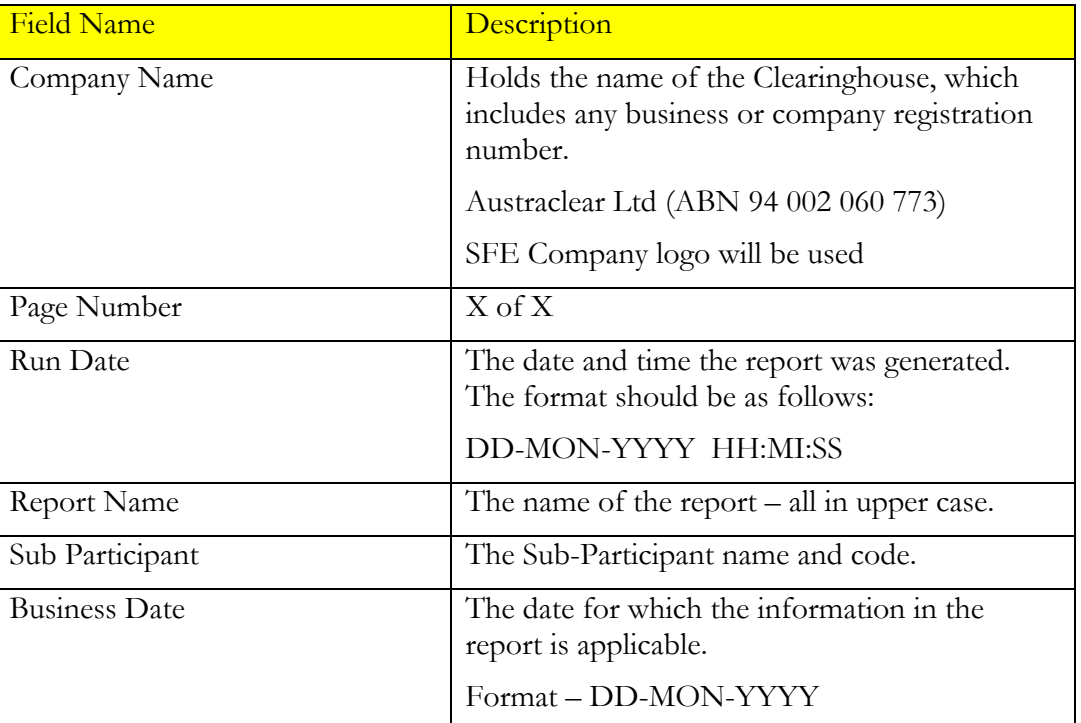

## **3.14.9 Report Details**

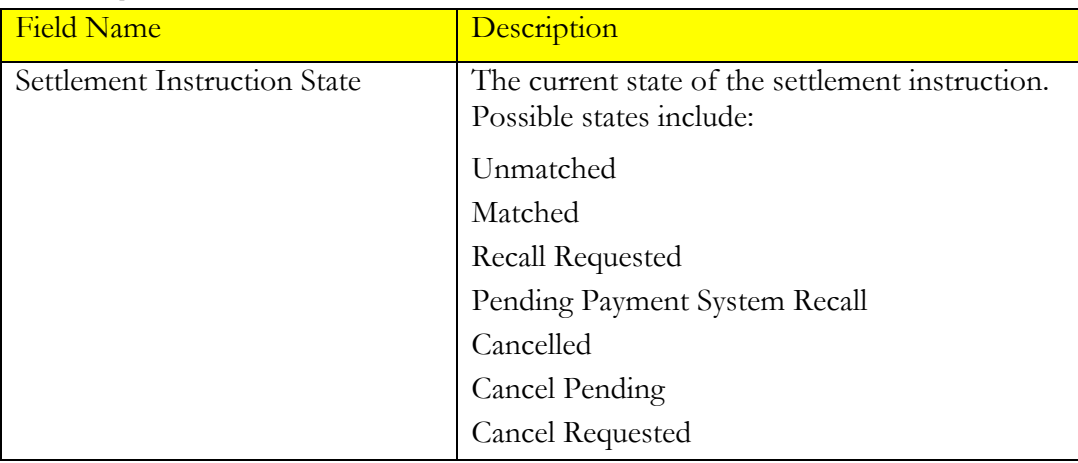

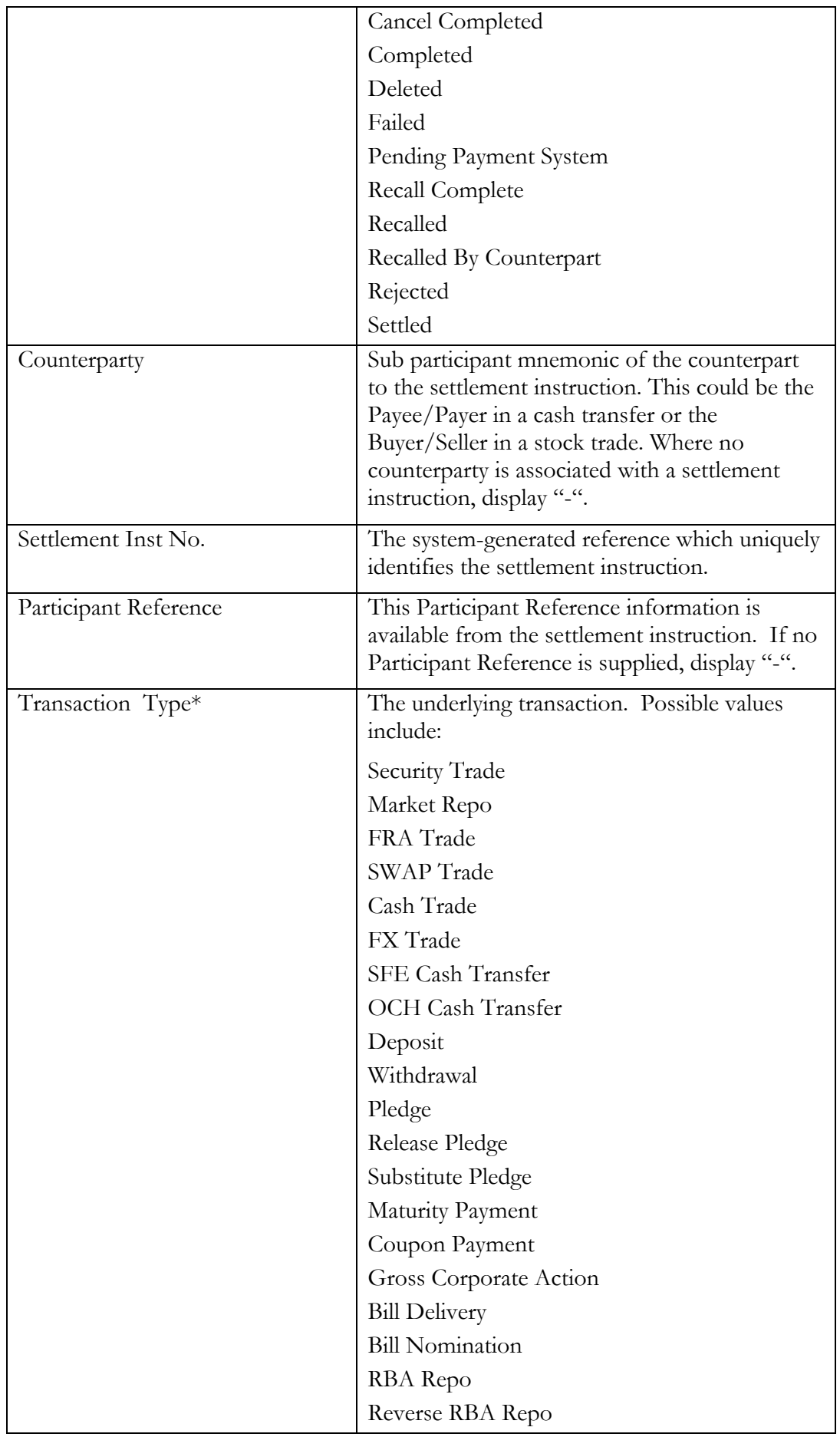

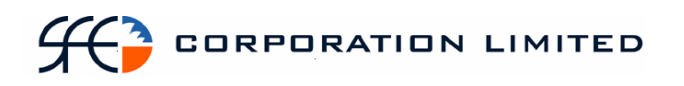

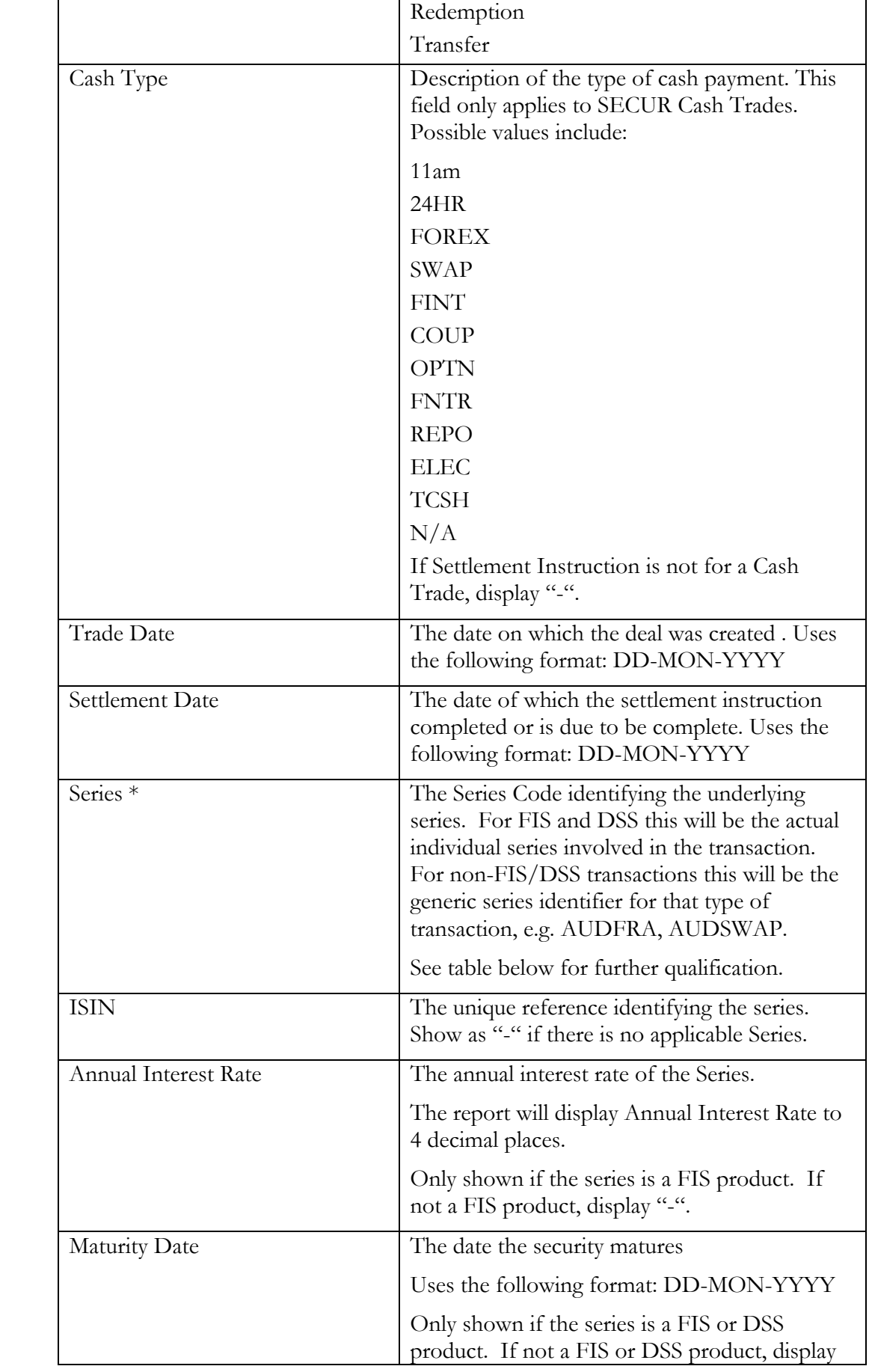

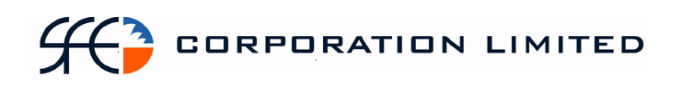

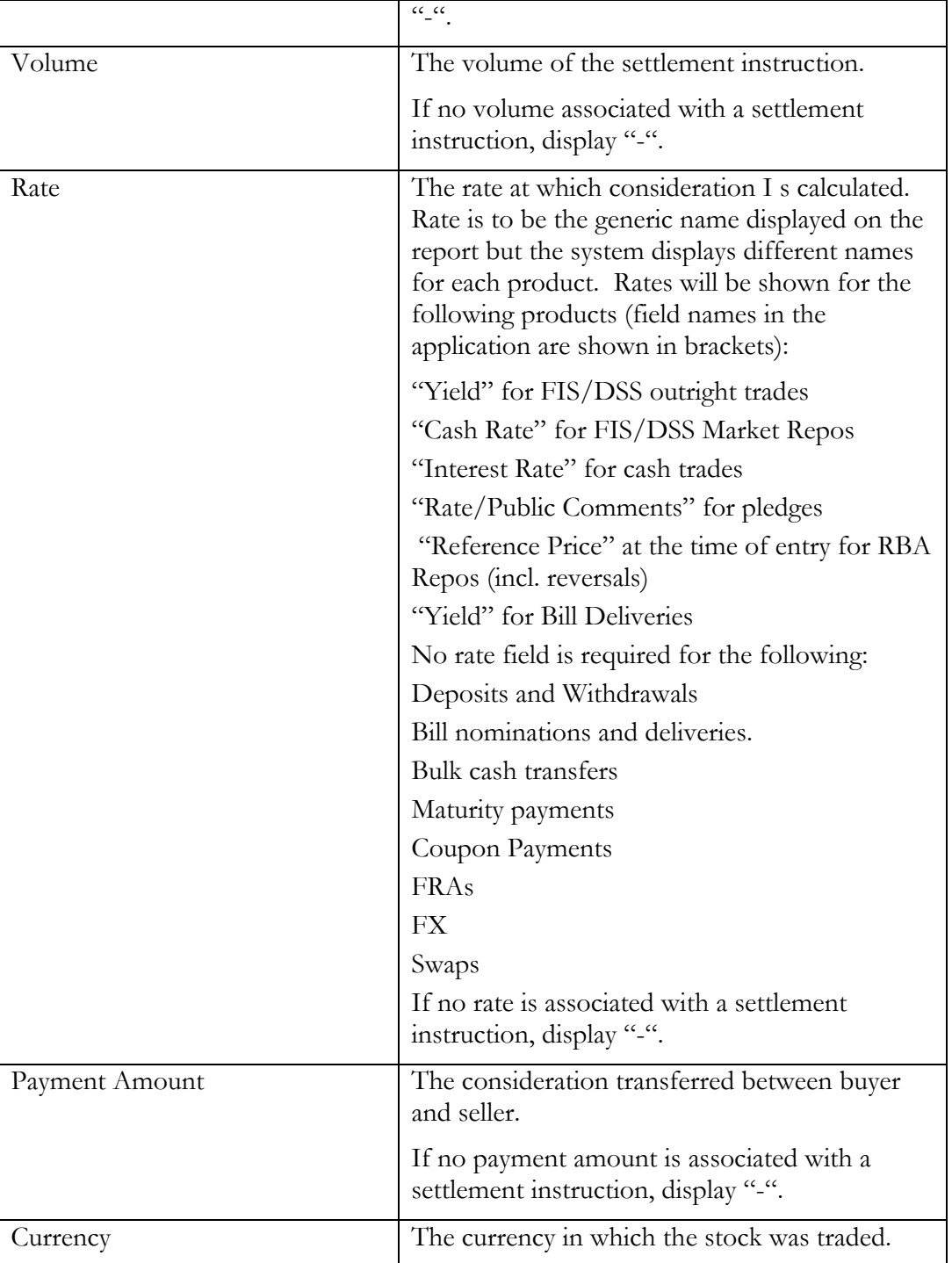

The series is the actual, specific underlying security involved in the transaction that resulted in a cash movement in the case of FIS and DSS. The series is the security type involved in the transaction that resulted in a cash movement in the case of other, non-FIS/DSS products.

# $H<sup>3</sup>$  corporation limited

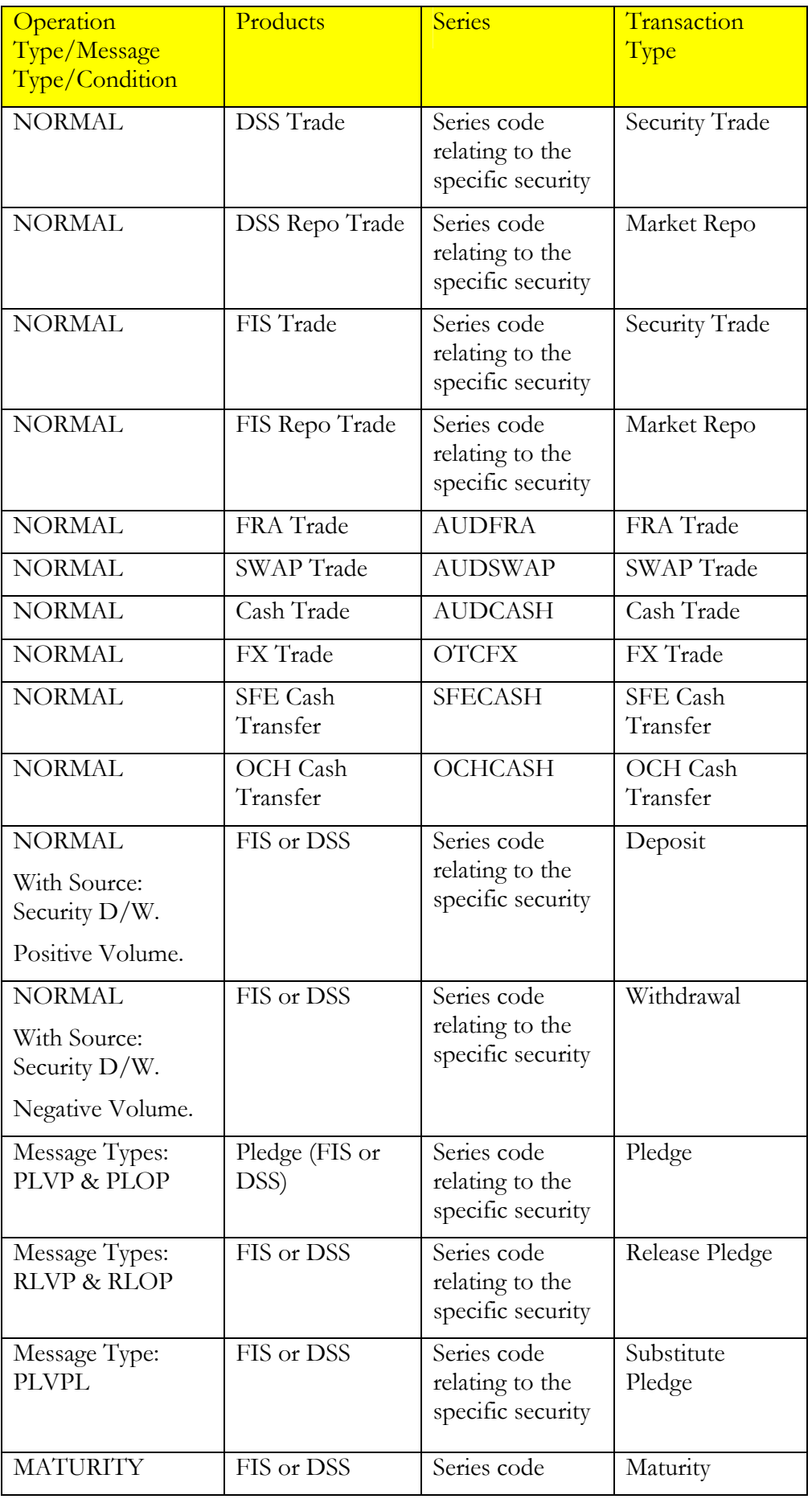

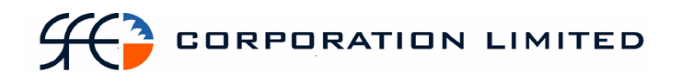

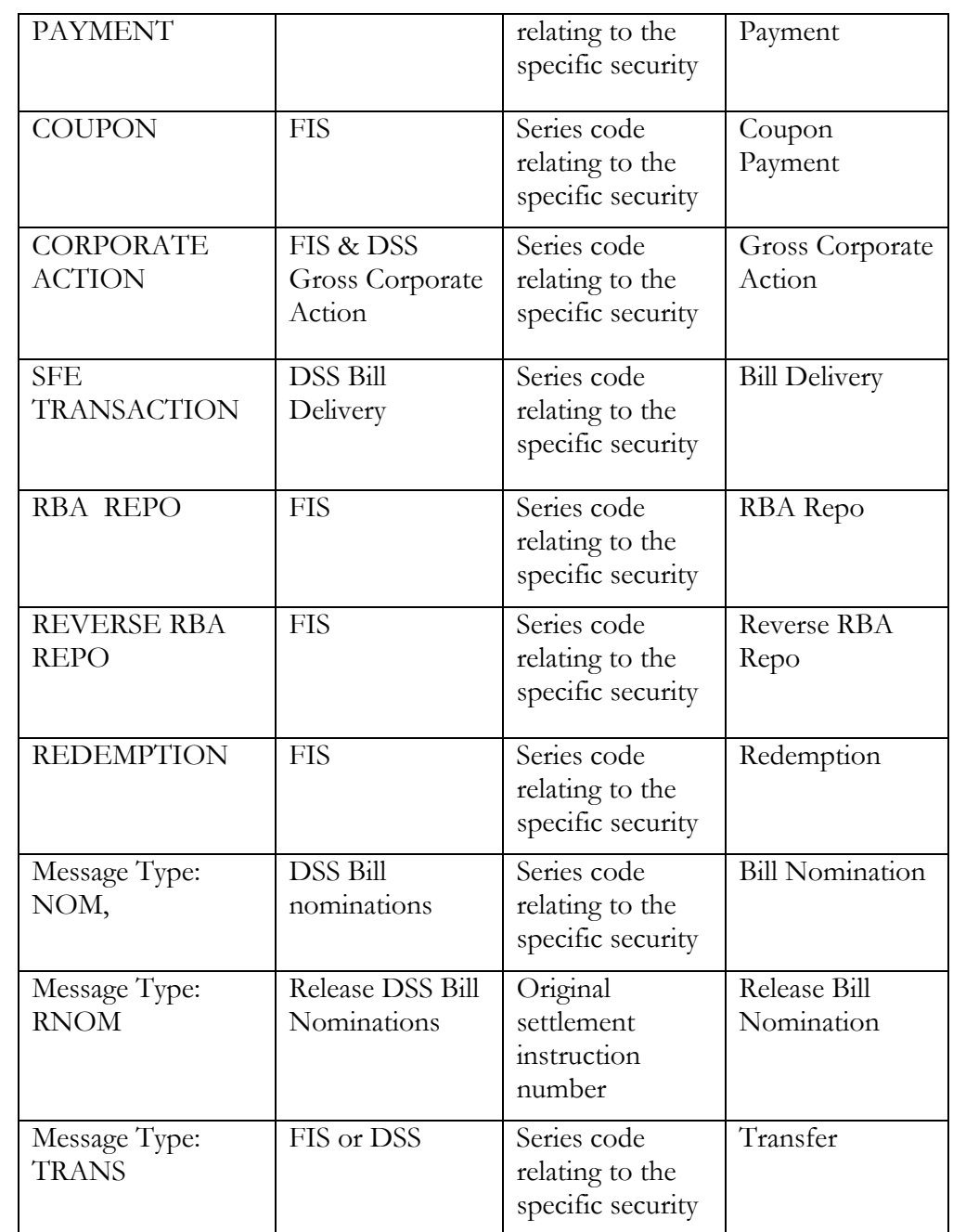

# **3.14.10 Report Footer**

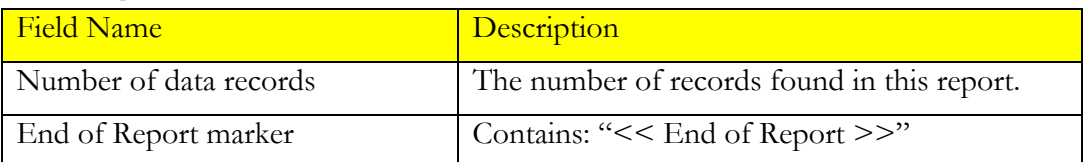

# *3.15 Issuer Representative's Turnover Report*

## **3.15.1 Description**

This report lists all completed trades involving a particular issuer's securities today. It details who traded their securities, how many completed trades (buys and sells) they affected and the total face value (buys and sells) of all the completed trades they affected. It then provides the total face value of all completed buys in a given series and the total face value of all completed sells in a given series. The total number of completed buy and sell trades in a series is also given. For the purposes of this report, 'completed' means settled.

### **3.15.2 Type**

- Participant Report for Participant type "Issuer Representative"
- Only to produce information at the sub participant level

## **3.15.3 Format**

• PDF only

### **3.15.4 Products**

- Fixed Income Securities (incl. Repo's)
- Discount Securities (incl. Repo's)

# **3.15.5 Sorting Order**

- Instrument Class
- Issuer (group all stocks by a given issuer one after the other. Issuer to appear in group heading for each series)
- Series
- Sub participant

#### **3.15.6 Totals**

- Total  $#$  buy trades per series
- Total  $#$  sell trades per series (this will equal total  $#$  buy trades per series)
- Total face value of all buys per series
- Total face value of all sells per series (this will equal total face value of all buys per series)

## **3.15.7 Report / Page Header**

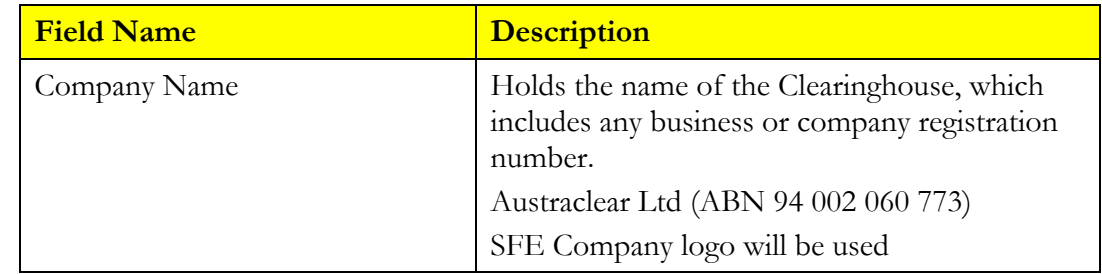

# $H<sup>3</sup>$  corporation limited

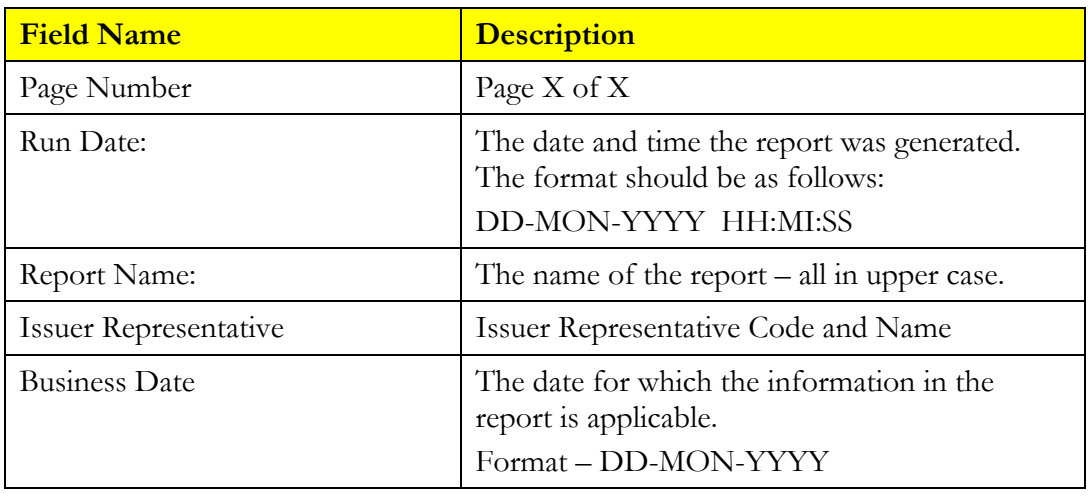

Note: This report is not to contain any record counts.

# **Report Details**

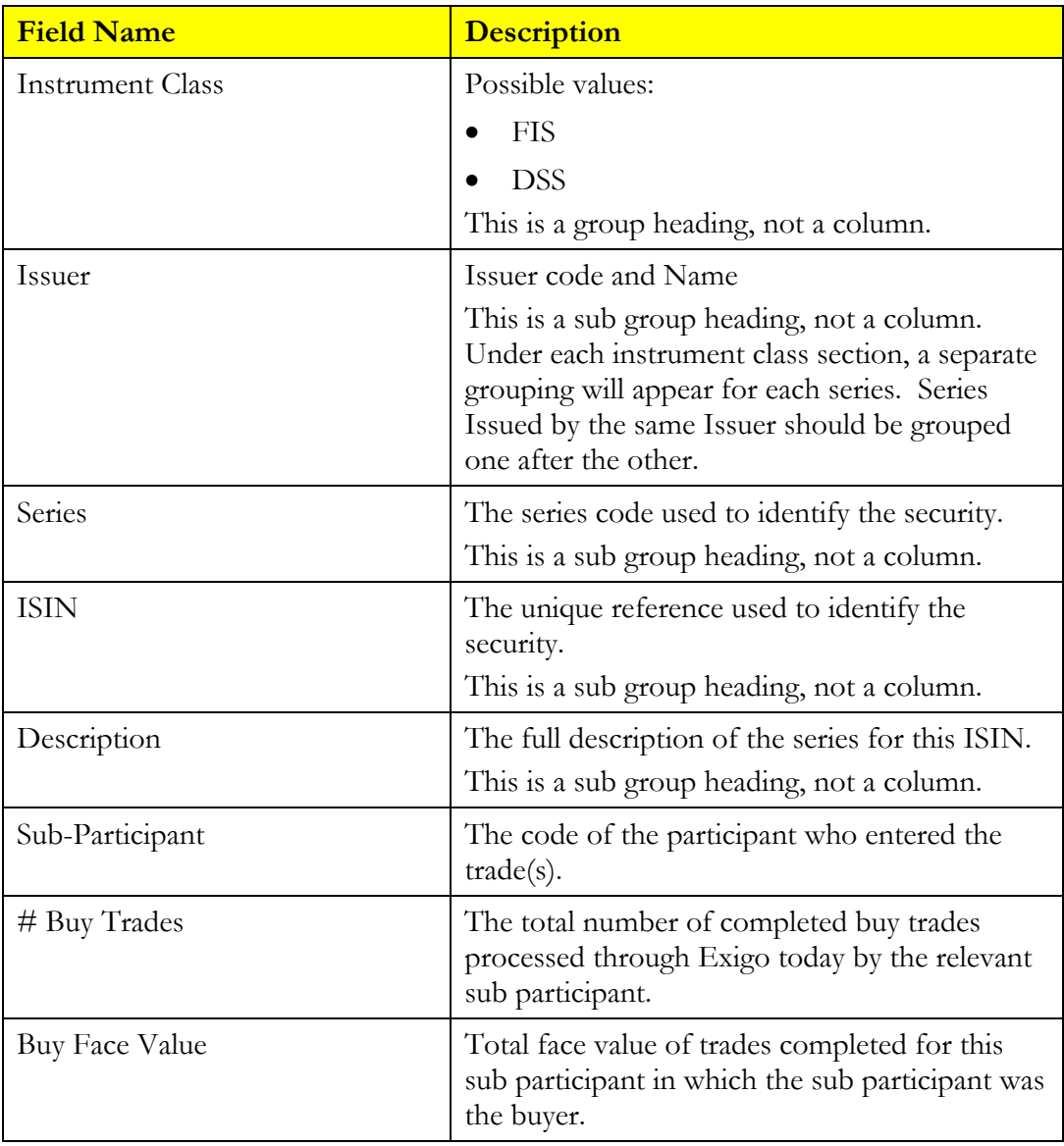

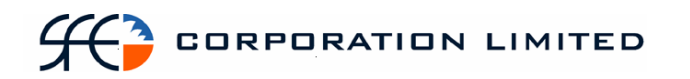

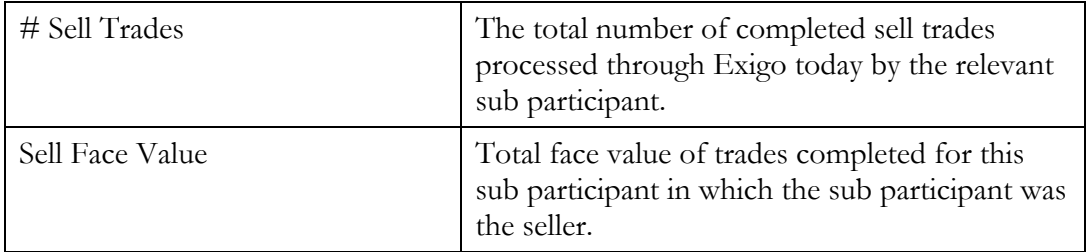

Note on Repo's: The 2 legs of a repo are to be treated as 2 separate outright trades. If the second leg is unwound in more than one transaction (i.e. partial unwinds) each individual transaction is to be treated as its own stand alone outright trade.

# **Report Footer**

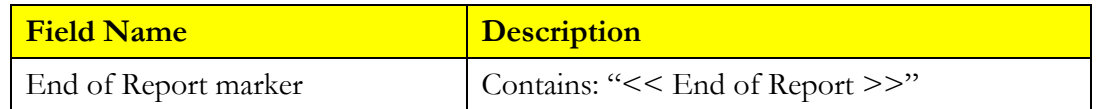

# *3.16 IRS Payments & Receipts Due Report*

# **3.16.1 Description**

This report lists all SWAPS payments and receipts due in the next 5 business days. This report is to include regular periodical payments/receipts associated with SWAP flows (Normal Payments), up-front payments and termination payments.

Only payments and receipts from matched SWAPS are to appear on this report. However, any unmatched termination payments associated with a matched SWAP are to be included on the report.

### **3.16.2 Type**

- Participant Report
- Only to produce information at the sub participant level.

### **3.16.3 Format**

• PDF only

## **3.16.4 Products**

• Interest Rate Swaps

### **3.16.5 Sort Order**

- Settlement Date
- Counterparty.
- Trade Report Number (payments then receipts)

# **3.16.6 Report / Page Header Layout**

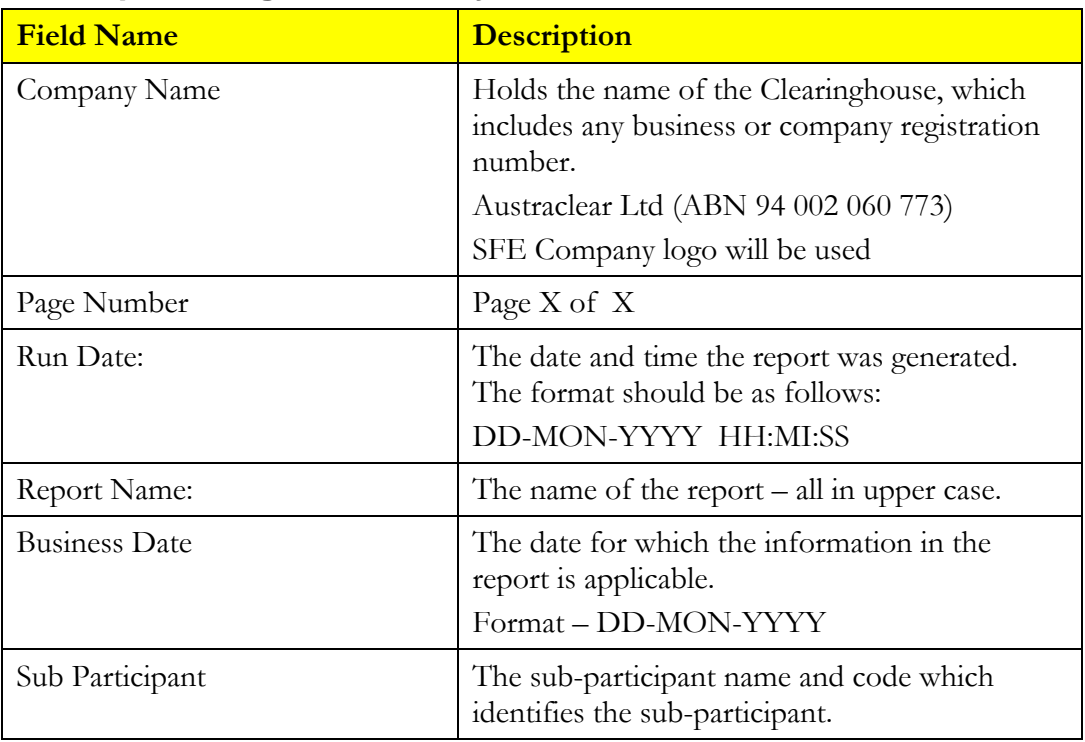

# **Report Details**

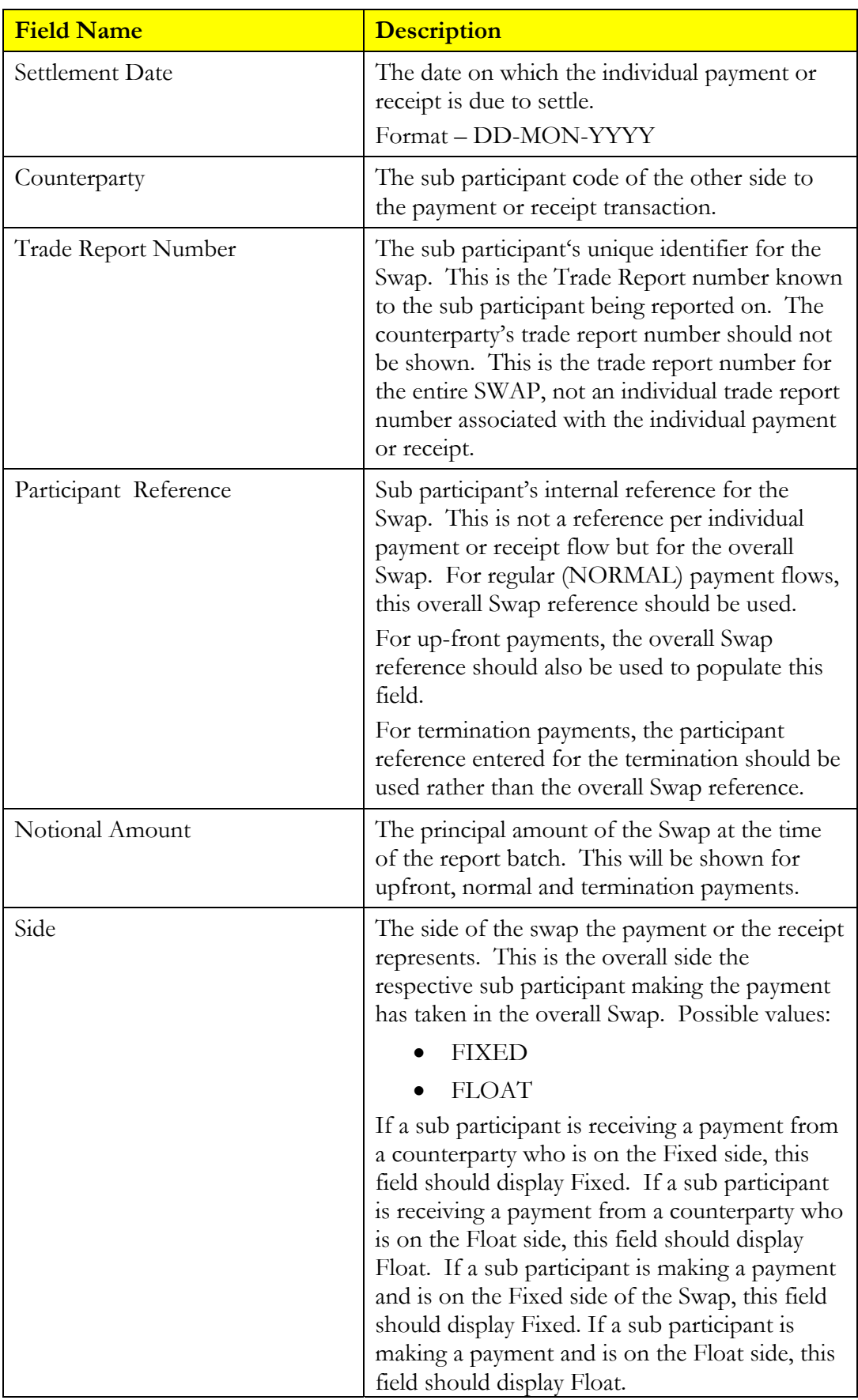

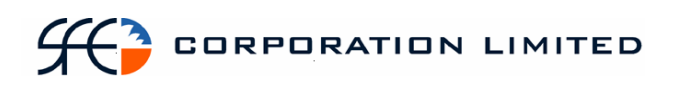

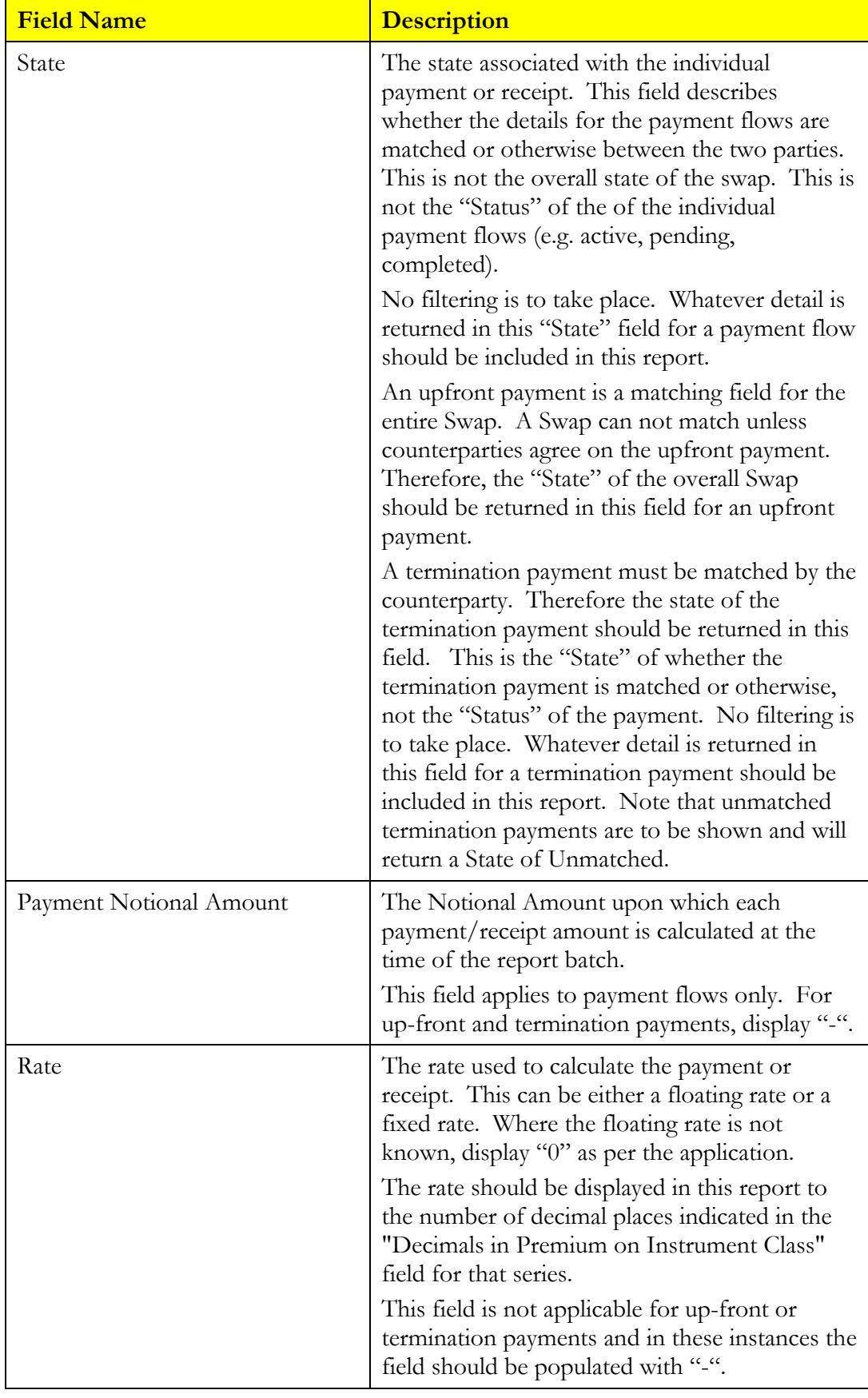

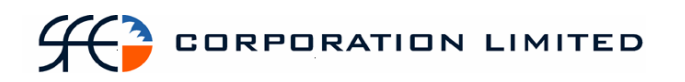

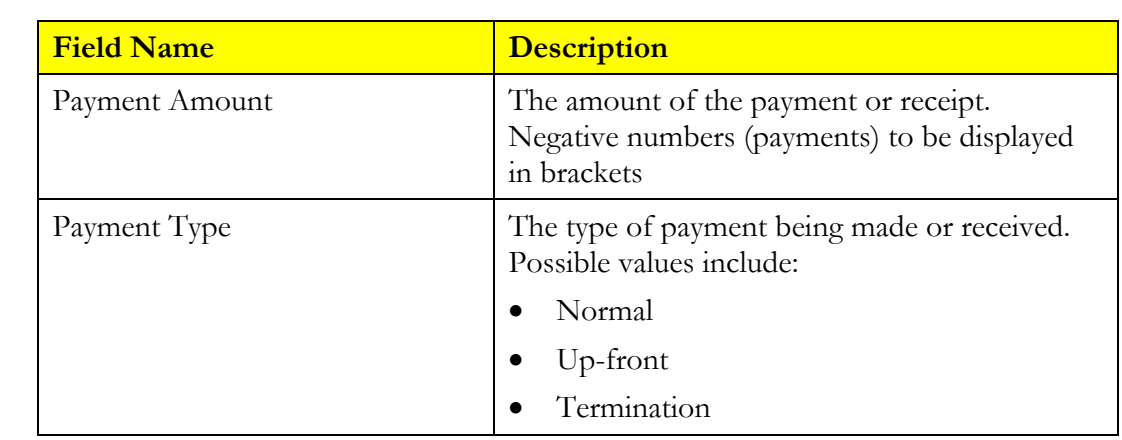

# **Report Footer**

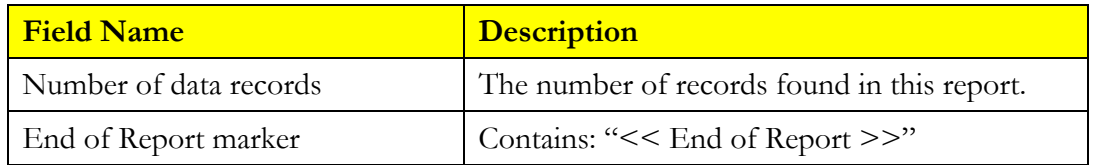

# *3.17 Issuer Representative's Record Date Report*

# **3.17.1 Description**

This report lists all participants who hold a particular Issuer's securities at record date and how much income is due to them. The report will list maturity payments in a separate section from the coupon payments.

## **3.17.2 Type**

- Participant Report Specifically only for Issuer Representatives.
- Only to produce information at the sub participant level.

### **3.17.3 Format**

• PDF Only

### **3.17.4 Products**

• Fixed Income Securities

# **3.17.5 Sort Order**

- Operation Type (Maturity payments grouped first and Coupon payments grouped second)
- Note: Number of records to be returned by Maturity payments and then for Coupon payments.
- **Series**
- Sub Participant Code

## **3.17.6 Totals**

- Sub totals by series. One sub total per series for Maturity payments and one sub total per series for Coupon payments.
- One total for all Maturity payments and one for all Coupon payments.

## **3.17.7 Report / Page Header**

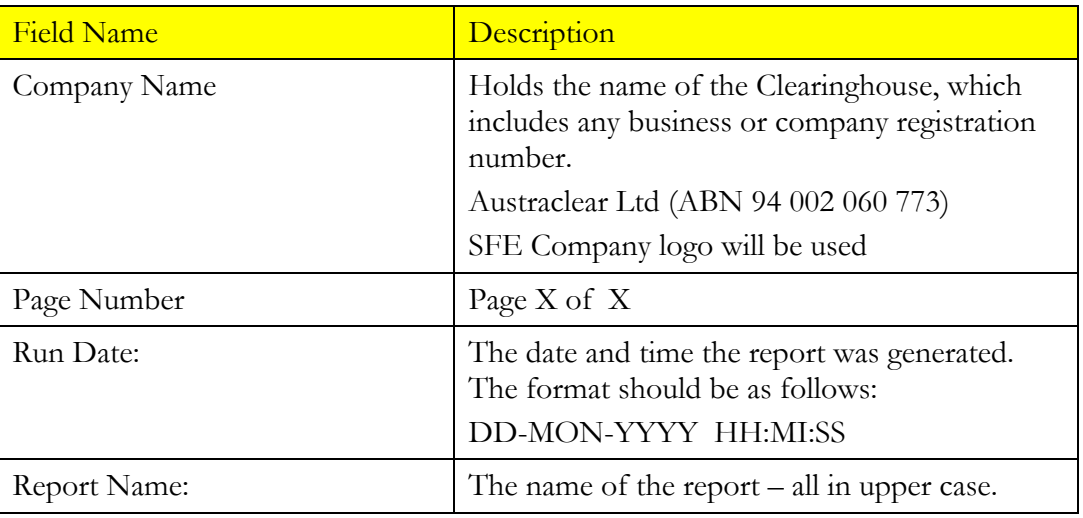

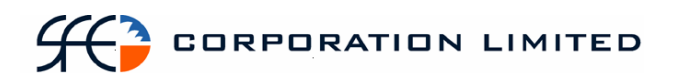

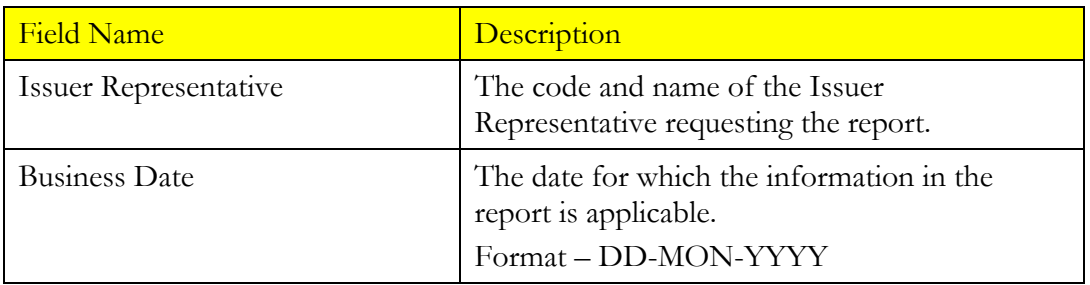

# **Report Details**

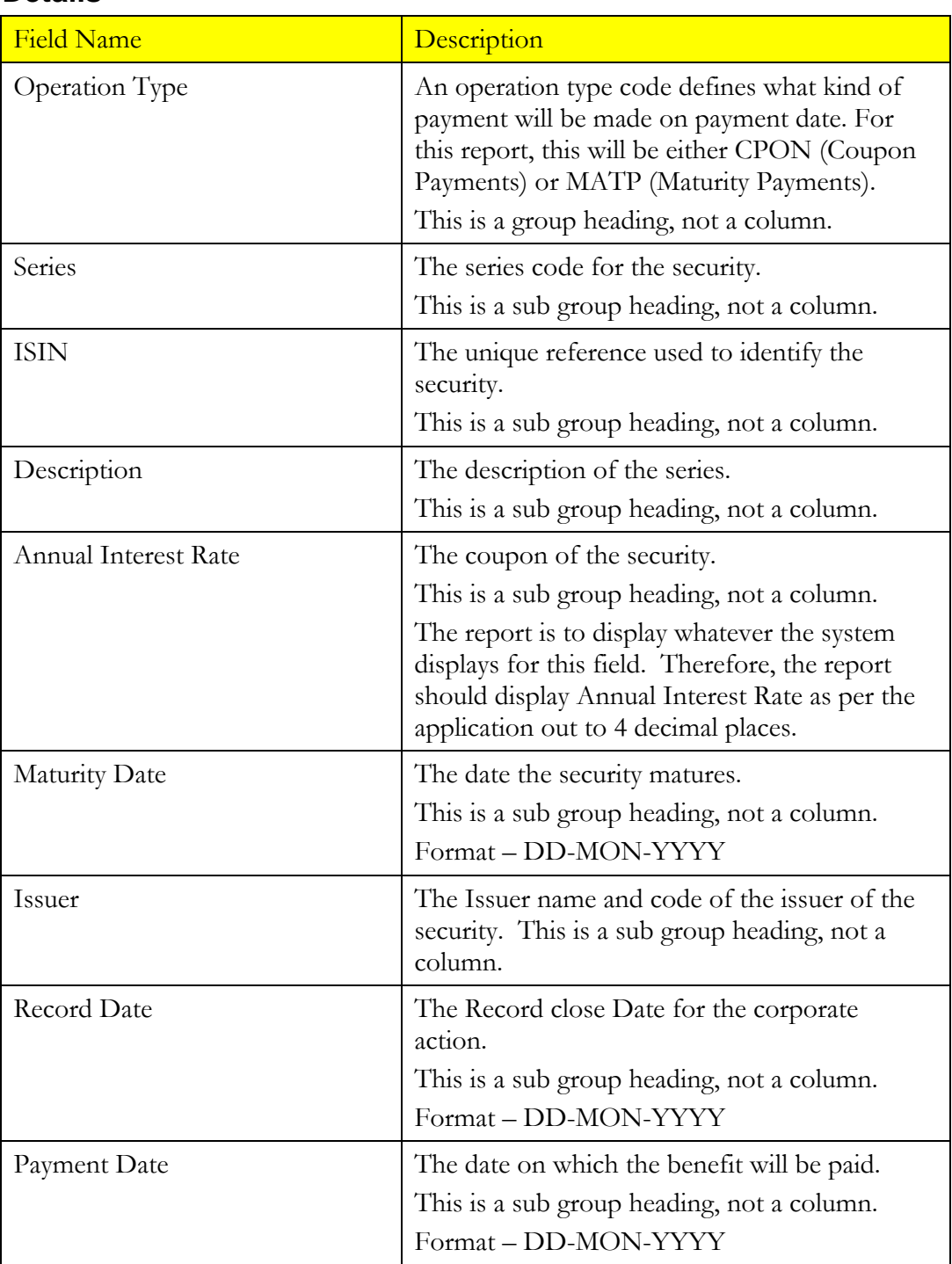
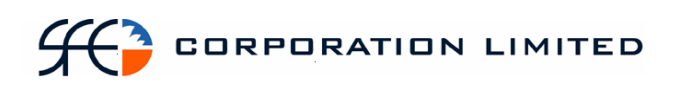

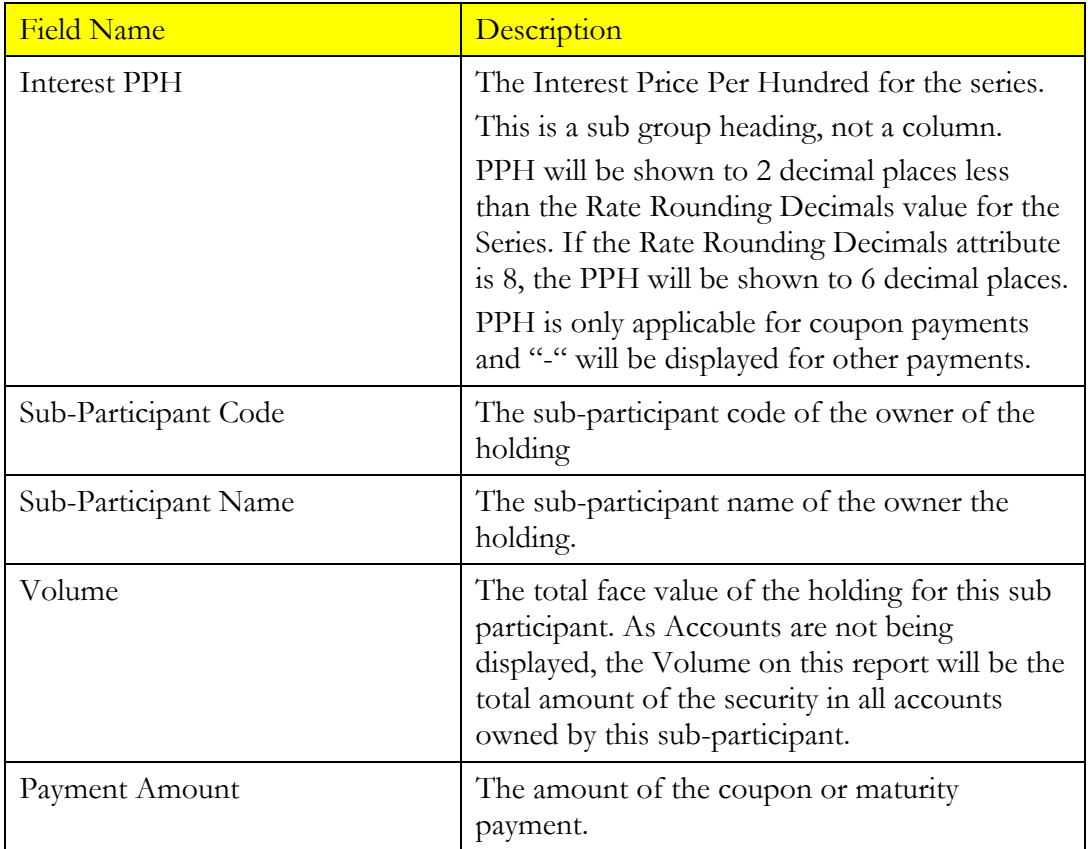

## **Report Footer**

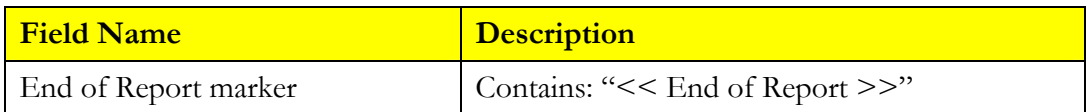

### *3.18 Cash Report*

#### **3.18.1 Description**

This report shows all cash movements associated with every cash record belonging to a sub participant. At the beginning of each day the balance on cash records is always zero as the balance of the cash record at the end of the previous days is paid/received overnight. During the course of the day transactions are affected which result in the movement of cash in and out of the cash record. The report is to commence with the opening transaction (which forms the first balance) and detail each transaction and the resulting balance up until the time the report is run.

#### **3.18.2 Type**

- Participant Report
- Only to produce information at the sub participant level.

#### **3.18.3 Format**

- PDF & CSV
- The field ordering for the CSV version of this report is to follow the field ordering outlined in this report specification

#### **3.18.4 Sort Order**

- Cash Record
- Then the transactions on that cash record in chronological order, i.e. Settlement time actual should be used to determine order.

#### **3.18.5 Totals**

The "Amount" column for each cash record is to be totaled. The Amount column total should always equal the final balance for the cash record.

**3.18.6 Report / Page Header** 

| <b>Field Name</b> | <b>Description</b>                                                                                      |
|-------------------|----------------------------------------------------------------------------------------------------|
| Company Name      | Holds the name of the Clearinghouse, which<br>includes any business or company registration<br>number.  |
|                   | Austraclear Ltd (ABN 94 002 060 773)                                                                    |
|                   | SFE Company logo will be used                                                                           |
| Page Number       | Page X of X                                                                                             |
| Run Date:         | The date and time the report was generated.<br>The format should be as follows:<br>DD-MON-YYYY HH:MI:SS |
| Report Name:      | The name of the report $-$ all in upper case.                                                           |
| Sub Participant   | The code and full name of the sub participant                                                           |

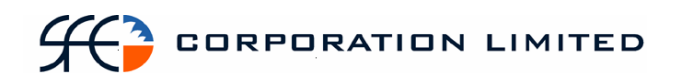

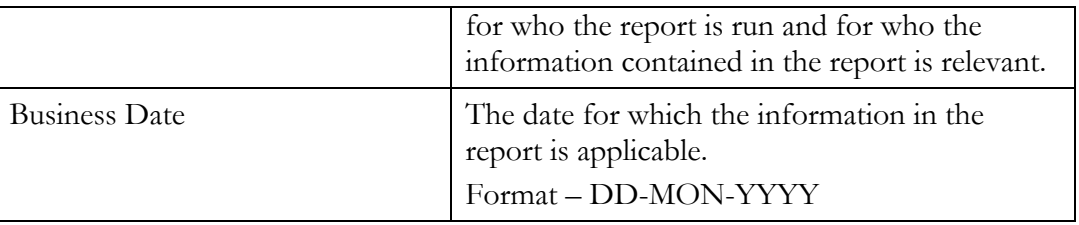

#### **3.18.7 Report Details**

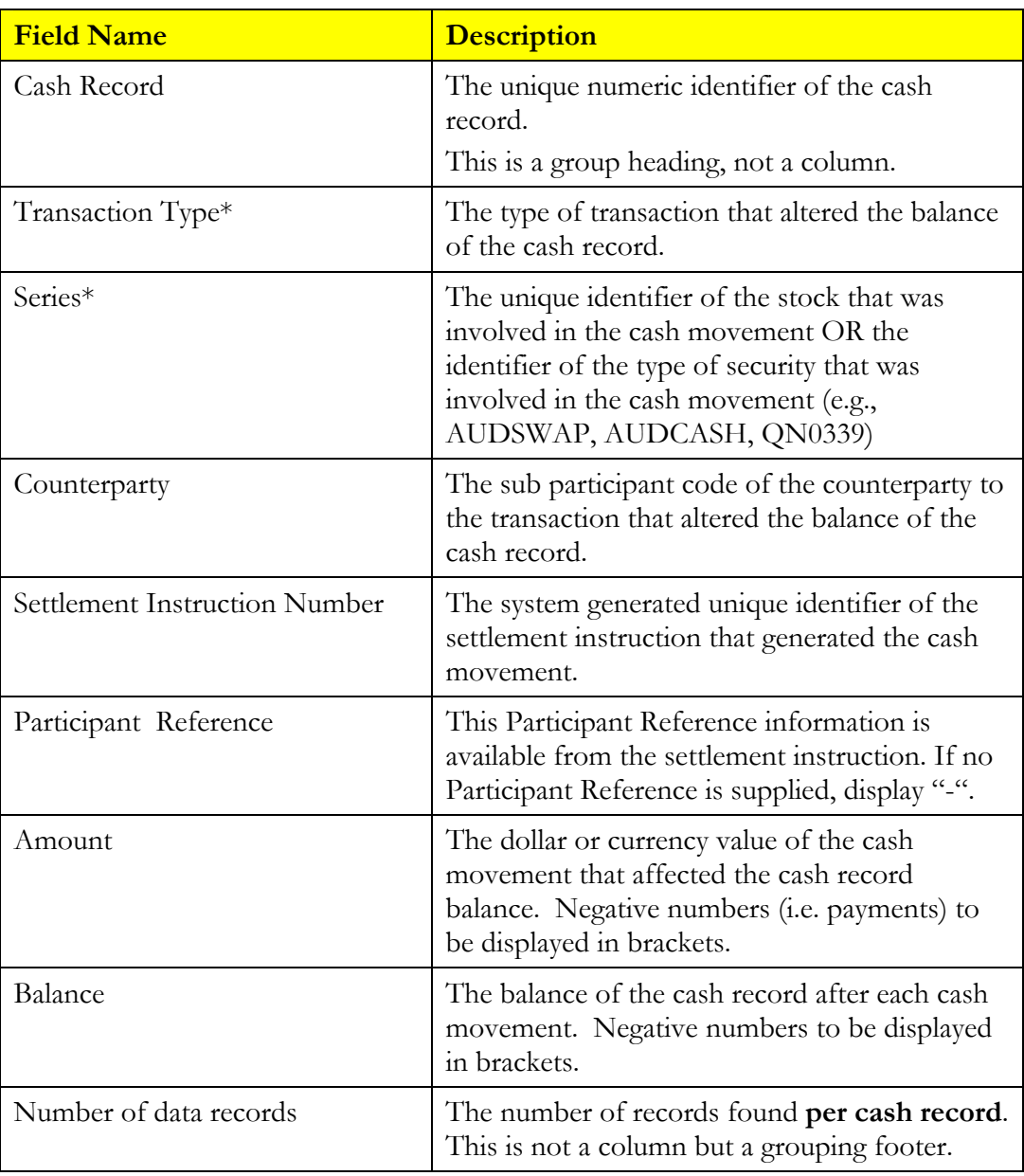

The series is the actual, specific underlying security involved in the transaction that resulted in a cash movement in the case of FIS and DSS. The series is the security type involved in the transaction that resulted in a cash movement in the case of other, non-FIS/DSS products.

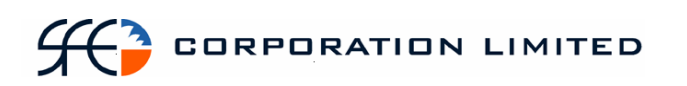

The Transaction Type is not a value or field in the application or on the settlement instruction but it to be derived from the Operation Type and the product and populated in the report in accordance with the table below.

Some of the operation and transaction types listed below will not generate cash movements and will not appear on this report. They are listed below for completeness.

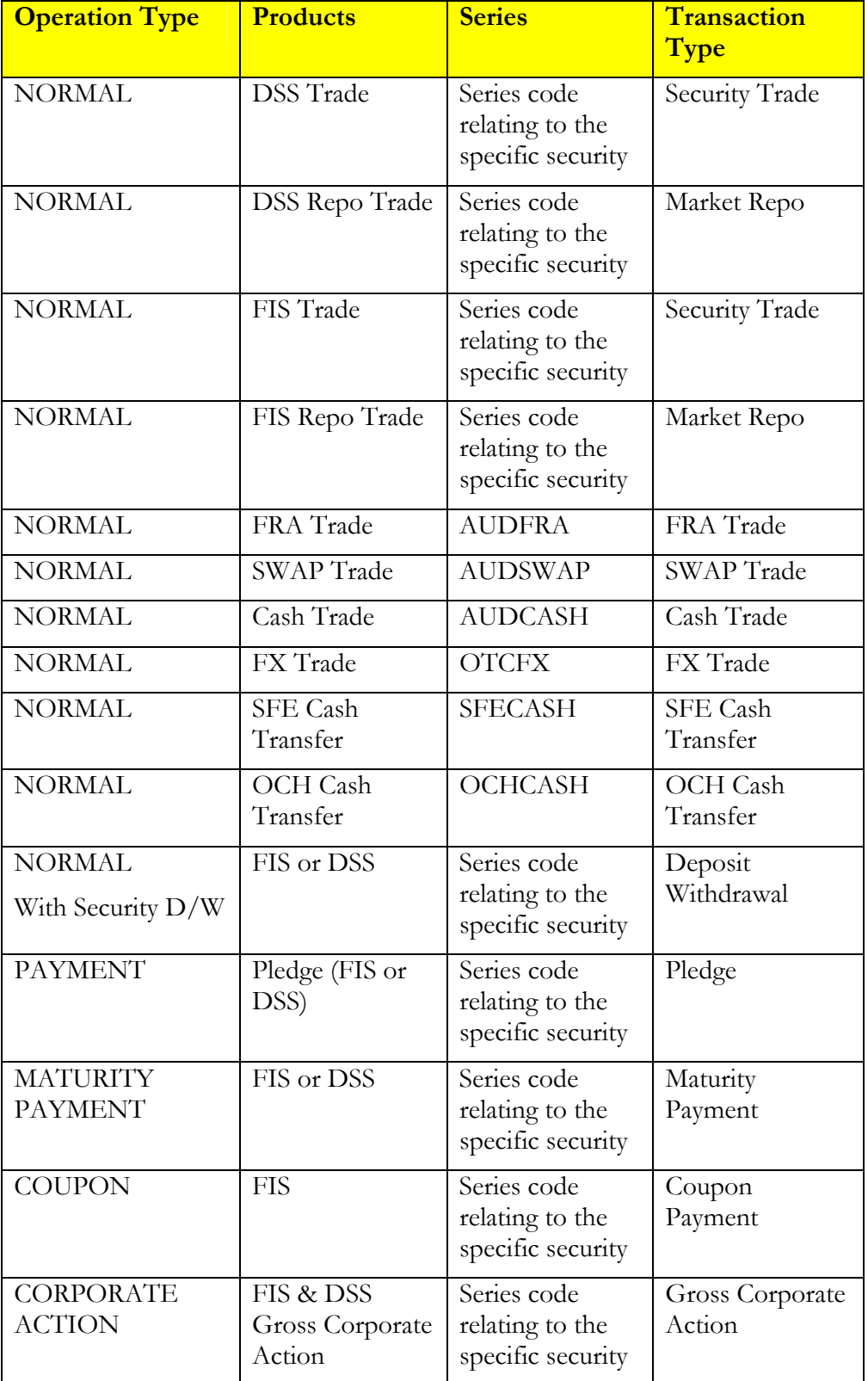

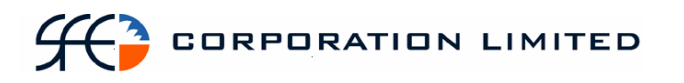

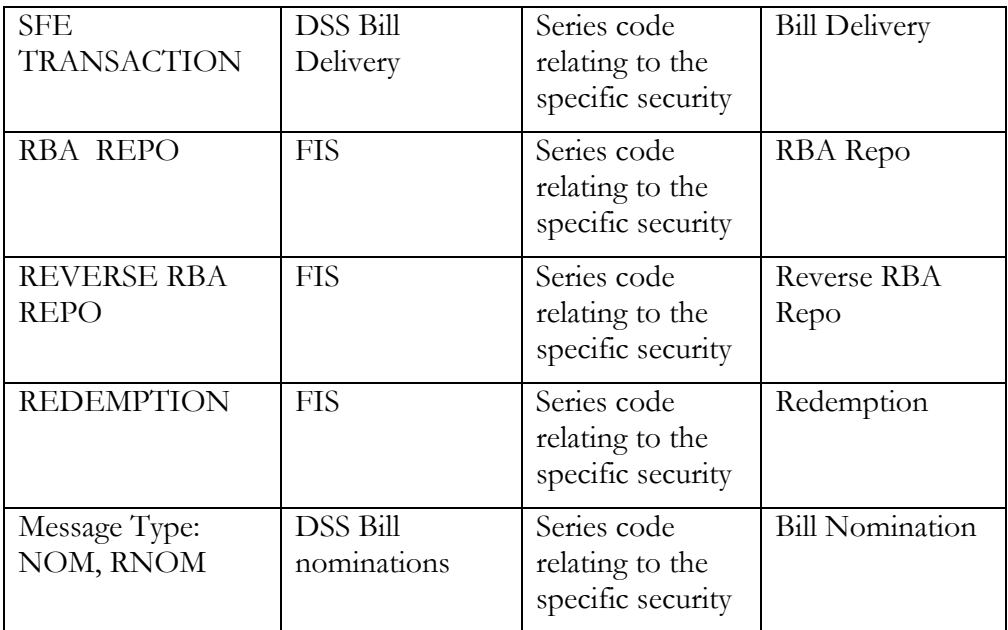

#### **3.18.8 Report Footer**

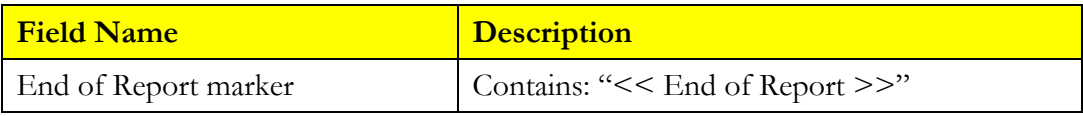

Notes

There is no requirement to show the opening balance as zero. The first transaction will determine the first balance, i.e. the first movement of cash will display the amount of the cash and in this will form the first balance.

The report should display all of a sub participant's cash records in order, regardless of whether activity took place on that account or not.

### *3.19 Issuer Representatives 1st Run FIS Payments Report*

#### **3.19.1 Description**

The Issuer 1<sup>st</sup> Run FIS Payments Report details for all Issuer Representatives who they will be paying coupon and maturity payments to today. The report lists all FIS securities that will be making payments on that day. It will list who the holders of those securities are and how much payment will be made to them. The report will list maturity payments in a separate section from the coupon payments.

#### **3.19.2 Type**

- Participant Report Specifically only for Issuer Representatives.
- Only to produce information at the sub participant level.

#### **3.19.3 Format**

- PDF & CSV
- The field ordering for the CSV version of this report is to follow the field ordering outlined in this report specification

#### **3.19.4 Products**

• Fixed Interest Securities

#### **3.19.5 Sorting Order**

- Operation Type (Maturity payments grouped first and Coupon payments grouped second)
	- Note: Number of records to be returned by Maturity payments and then for Coupon payments.
- Series
- Sub Participant Code

#### **3.19.6 Totals**

- Sub total by series. One sub total per series for Maturity payments and one sub total per series for Coupon payments.
- One total for all Maturity payments and one for all Coupon payments.

#### **3.19.7 Report / Page Header**

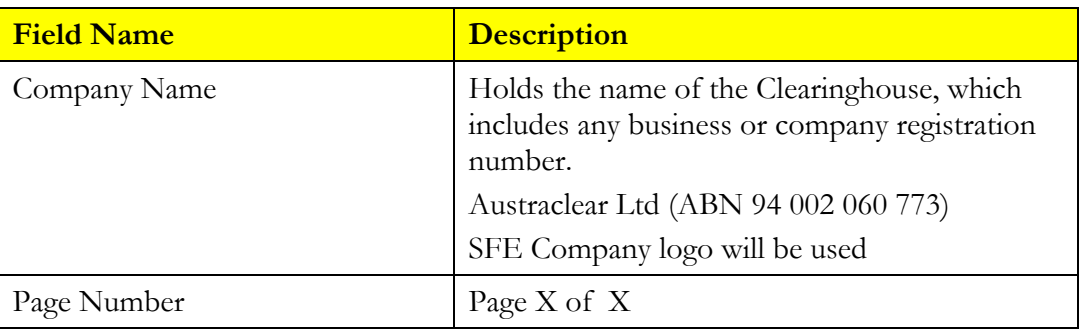

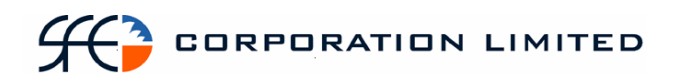

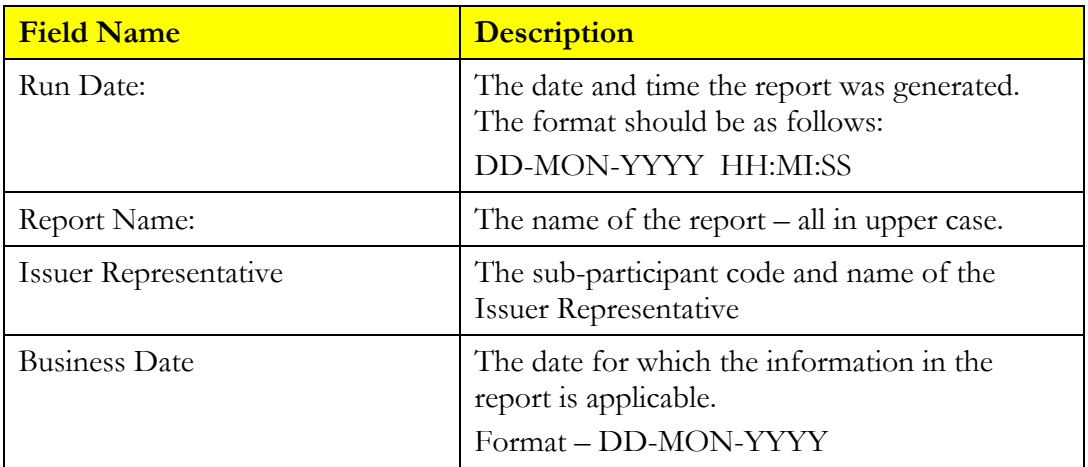

## **Report Details**

![](_page_78_Picture_128.jpeg)

![](_page_79_Picture_101.jpeg)

Note: Where tax has been withheld and paid to the CSD Suspense Account there will be two payments for the same corporate action. There will be one payment to the CSD sub participant (suspense account) for the withheld tax amount and one payment to the sub participant holding the security, net of the deducted tax amount.

#### **Report Footer**

![](_page_79_Picture_102.jpeg)

### *3.20 Issuer Representative's 2nd Run FIS Payments Report*

#### **3.20.1 Description**

Pass Through securities are those that not only pay a coupon (interest) but also repay a portion of the capital value (redemptions) at intervals. These intervals do not necessarily have to be standardized and on any given day either a coupon or a redemption payment or both could be made. Pass Through securities can be identified as those instruments within the system with corporate actions set to "Manual".

Issuers will advise the SFE on the day of any payments they will be making and the rates at which those payments will be calculated. The SFE will enter all this information in the system and run all applicable manual corporate actions at the same time at some point during the day (usually between 1pm and 2pm). Once the manual corporate actions have been run settlement instructions will be generated for each payment. At this point, a report must be available to Issuer Representatives that details what payments they must then confirm in the system before the end of the day.

This report will separate coupon and redemption payments into separate sections.

#### **3.20.2 Type**

- Participant Report Specifically only for <u>Issuer Representatives</u>.
- Only to produce information at the sub participant level.

#### **3.20.3 Format**

• PDF & CSV

The field ordering for the CSV version of this report is to follow the field ordering outlined in this report specification

#### **3.20.4 Report Batch**

• At the commencement of the "Day Two" sub-session after the second payment run has been run.

#### **3.20.5 Products**

- Fixed Interest Securities Pass Through Securities. These have the following attributes:
	- Has Redemption Values = "Yes"
	- Automatic Execution of CAs = "No"

#### **3.20.6 Sorting Order**

- Operation Type (Redemption payments grouped first and Coupon payments grouped second)
	- o Note: Number of records to be returned by Redemption payments and then for Coupon payments.
- **Series**

![](_page_81_Picture_0.jpeg)

#### **3.20.7 Totals**

- Sub total by series. One sub total per series for Redemption payments and one sub total per series for Coupon payments.
- One total for all Redemption payments and one for all Coupon payments.

#### **3.20.8 Report / Page Header Layout**

![](_page_81_Picture_135.jpeg)

#### **Report Details**

![](_page_81_Picture_136.jpeg)

## $H^3$  corporation limited

![](_page_82_Picture_142.jpeg)

\* Note: While the report is grouped by Operation Type and this field applies only to coupon payments the report is not to have customised column headings per Operation Type, i.e. Interest PPH will appear as a group header for both sections.

![](_page_83_Picture_0.jpeg)

Note: Where tax has been withheld and paid to the CSD Suspense Account there will be two payments for the same corporate action. There will be one payment to the CSD sub participant (suspense account) for the withheld tax amount and one payment to the sub participant holding the security, net of the deducted tax amount.

#### **Report Footer**

![](_page_83_Picture_35.jpeg)

## *3.21 IRS Payment Report*

#### **3.21.1 Description**

The IRS Payment Report details all future payment flows associated with a Participant's open Interest Rate Swaps. No historical payments are to be included in this report. The definition of an open Swap is one that appears as an Open Contract in the OTC Reported Trades window in OM SECUR Clearing office however, completed (settled) terminated SWAPS are to be specifically excluded from this report.

Completed (settled) **fully** terminated SWAPS are to be excluded in their entirety from this report. Note: When a **partial** termination payment has completed (settled) the amount on which future payment flows will be calculated will change. However, the SWAP is to continue to be included on this report until such times as the SWAP has been **fully** terminated and that termination has completed (settled). Terminations which are yet to complete (settle) should be shown on this report.

#### **3.21.2 Type**

- Participant Report
- Only to produce information at the sub participant level.

#### **3.21.3 Format**

• PDF & CSV (see below)

#### **3.21.4 Products**

• Interest Rate Swaps

#### **3.21.5 Sorting Order**

- Swap Type (Fixed to Float and Float to Fixed to be grouped in one section with its own set of column headings. Float to Float to be in another section with a different set of headings)\*
- Trade Report Number

\* Different sections not required for CSV version. The CSV file should display the payment flows associated with the sub participant's side of the swap first (regardless of side of that sub participant). The sort of order of the CSV file is specified below.

#### **3.21.6 Totals**

Not Required

![](_page_85_Picture_0.jpeg)

## **3.21.7 Report / Page Header Layout**

![](_page_85_Picture_123.jpeg)

#### **Report Details**

#### **For Fixed to Float and Float to Fix**

![](_page_85_Picture_124.jpeg)

![](_page_86_Picture_0.jpeg)

![](_page_86_Picture_147.jpeg)

![](_page_87_Picture_0.jpeg)

![](_page_87_Picture_145.jpeg)

![](_page_88_Picture_0.jpeg)

![](_page_88_Picture_128.jpeg)

#### **Float to Float**

![](_page_88_Picture_129.jpeg)

![](_page_89_Picture_135.jpeg)

![](_page_90_Picture_139.jpeg)

![](_page_91_Picture_0.jpeg)

![](_page_91_Picture_167.jpeg)

#### **Report Footer**

![](_page_91_Picture_168.jpeg)

Note on formatting. Each trade to be shown in 3 sections:

- a header table containing data that is common to all swap flows for the trade (fields to be included are indicated in specification above)
- a table beneath the header table containing the sub participant's swap flows
- a table beneath the sub participant's swap flow table containing the counterparty's swap flows

The text associated with the labels displayed on the swap flow tables will vary depending on the whether the table shows fixed or floating information.

#### **3.21.8 CSV Specific**

The CSV file has the following notes:

- Different sections are not to appear for Float to Fix, Fix to Float and Float to Float.
- The payment flows of the Sub Participant being reported on to appear first.
- Float to float swaps will appear in the file as two groupings of record type 7 with the side of the Sub Participant being reported on appearing first
- Notional amount to appear in both payments flows.
- The sort order is to be:
	- o Effective date, then
	- o Trade report number.

Record Type 1:

- Filename
- Sub participant code
- Date

## $\leftarrow$  CORPORATION LIMITED

• Effective date

Record Type 2:

- Trade Report Number
- Counterparty

Record Type 3:

• Upfront Payment Amount

Record Type 4:

• Termination Amount

Record type 5:

- Fixed Start Date
- Fixed End Date
- Fixed Pay Date
- Fixed Rate
- Notional Amount
- Fixed Consideration
- Fixed Status

Record Type 6:

• Number of fixed side flows (i.e. number of rows)

Record Type 7:

- Float Start Date
- Float End Date
- Float Pay Date
- Float Rate Date
- Float Rate
- Notional Amount
- Float Consideration
- Float Status

Record Type 8:

• Number of float side flows (i.e. number of rows)

Record Type 9:

• Number of swaps

# **CORPORATION LIMITED**

### **3.21.9 EXAMPLE CSV**

1,IRS PAYMENT,AAAA20,9/03/04 11:22,ALL,,4-Oct-00,, 2,20008680,,SYDB20,,,,,

3,0,,,,,,,

 $4,2500000$ ,,,,,,, 7,10-Dec-03,10-Mar-04,10-Mar-04,10-Dec-03,0,10000000,0,P 7,10-Mar-04,10-Jun-04,10-Jun-04,10-Mar-04,0,10000000,0,P 7,10-Jun-04,10-Sep-04,10-Sep-04,10-Jun-04,0,10000000,0,P 7,10-Sep-04,10-Dec-04,10-Dec-04,10-Sep-04,0,10000000,0,P 7,10-Dec-04,10-Mar-05,10-Mar-05,10-Dec-04,0,10000000,0,P 7,10-Mar-05,10-Jun-05,10-Jun-05,10-Mar-05,0,10000000,0,P 7,10-Jun-05,12-Sep-05,12-Sep-05,10-Jun-05,0,10000000,0,P 7,12-Sep-05,12-Dec-05,12-Dec-05,12-Sep-05,0,10000000,0,P 7,12-Dec-05,10-Mar-06,10-Mar-06,12-Dec-05,0,10000000,0,P 7,10-Mar-06,12-Jun-06,12-Jun-06,10-Mar-06,0,10000000,0,P 7,12-Jun-06,11-Sep-06,11-Sep-06,12-Jun-06,0,10000000,0,P 7,11-Sep-06,11-Dec-06,11-Dec-06,11-Sep-06,0,10000000,0,P 7,11-Dec-06,12-Mar-07,12-Mar-07,11-Dec-06,0,10000000,0,P 7,10-Jun-09,10-Sep-09,10-Sep-09,10-Jun-09,0,10000000,0,P 7,10-Sep-09,10-Dec-09,10-Dec-09,10-Sep-09,0,10000000,0,P 7,10-Dec-09,10-Mar-10,10-Mar-10,10-Dec-09,0,10000000,0,P 7,10-Mar-10,10-Jun-10,10-Jun-10,10-Mar-10,0,10000000,0,P 7,10-Jun-10,10-Sep-10,10-Sep-10,10-Jun-10,0,10000000,0,P 7,10-Sep-10,10-Dec-10,10-Dec-10,10-Sep-10,0,10000000,0,P 7,10-Dec-10,10-Mar-11,10-Mar-11,10-Dec-10,0,10000000,0,P 7,10-Mar-11,10-Jun-11,10-Jun-11,10-Mar-11,0,10000000,0,P 7,10-Jun-11,12-Sep-11,12-Sep-11,10-Jun-11,0,10000000,0,P 7,12-Sep-11,12-Dec-11,12-Dec-11,12-Sep-11,0,10000000,0,P 7,12-Dec-11,12-Mar-12,12-Mar-12,12-Dec-11,0,10000000,0,P 7,12-Mar-12,11-Jun-12,11-Jun-12,12-Mar-12,0,10000000,0,P 7,11-Jun-12,10-Sep-12,10-Sep-12,11-Jun-12,0,10000000,0,P 7,10-Sep-12,10-Dec-12,10-Dec-12,10-Sep-12,0,10000000,0,P 8,27,,,,,,,

### *3.22 Issuer Representative's DSS Maturities Payments Report*

#### **3.22.1 Description**

The Issuer Representative's DSS Maturities Payments Report details all DSS securities which are due to mature on the current business day and who the beneficial owner of those securities are. It also details the maturity payment amount that will be paid to the beneficial holders on payment date. The report is to be split out between those DSS instruments that are immobilized and those that are dematerialized. This is to aid in the identification of those securities which have to be physically produced at maturity. This report is used to confirm the relevant payments to the beneficial owners.

#### **3.22.2 Type**

- Participant Report for Participant type "Issuer Representative"
- Only to produce information at the sub participant level

#### **3.22.3 Format**

- PDF & CSV
- The field ordering for the CSV version of this report is to follow the field ordering outlined in this report specification

#### **3.22.4 Products**

• Discount Securities (Dematerialised and Immobilised)

#### **3.22.5 Sorting Order**

- Form (Immobilized to appear before Dematerialized)
- Issuer
- Series Sub class (alphabetical order)
- Series

#### **3.22.6 Totals**

- Total amount by each Issuer
- Total amount for all Issuer's which are not the Issuer Representative (if applicable). The Issuer and the Issuer Representative will be deemed to be the same if they share the parent Participant, i.e. the first 4 characters of the mnemonic are the same.

The total for Issuers with the same parent as the Issuer representative's is to be labeled "Own Issuer Total"

The total for all Issuers with a different parent to the Issuer Representative is to be labeled, "Other Issuer Total"

![](_page_95_Picture_0.jpeg)

## **3.22.7 Report / Page Header Layout**

![](_page_95_Picture_144.jpeg)

## **Report Details**

![](_page_95_Picture_145.jpeg)

## $H^3$  corporation limited

![](_page_96_Picture_65.jpeg)

### **Report Footer**

![](_page_96_Picture_66.jpeg)

## *3.23 FIS Open Trade Report*

#### **3.23.1 Description**

The FIS Open Trade Report displays all FIS trades that are yet to settle, including unmatched trades. This is limited to unmatched open trades entered by the sub participant that remain unmatched by the sub participant's counterparty but excludes unmatched open trades alleged by the sub participant's counterparty that remain unmatched by the sub participant

#### **3.23.2 Type**

• Participant Report– only to produce information at sub participant level

#### **3.23.3 Format**

• PDF

#### **3.23.4 Products**

• Fixed Income Securities

#### **3.23.5 Sorting Order**

- Issuer CGS Issued Securities (where Issuer = COMM) to be displayed first
- Settlement Date
- State
- Trade Report Number

#### **3.23.6 Totals**

• Totals for buy consideration and sell consideration

#### **3.23.7 Report / Page Header Layout**

![](_page_97_Picture_151.jpeg)

![](_page_98_Picture_0.jpeg)

![](_page_98_Picture_140.jpeg)

## **Report Details**

![](_page_98_Picture_141.jpeg)

![](_page_99_Picture_105.jpeg)

#### **Report Footer**

![](_page_99_Picture_106.jpeg)

Note on formatting: If there are too many column headings to display in one row the report is to have two or more rows of column headings displayed once and each open trade will have two or more rows of information that correspond to the respective headings. A space will to be placed between each record to differentiate each trade.

## *3.24 DSS Open Trade Report*

#### **3.24.1 Description**

The DSS Open Trade Report displays all DSS trades that are yet to settle, including unmatched trades. This is limited to unmatched open trades entered by the sub participant that remain unmatched by the sub participant's counterparty but excludes unmatched open trades alleged by the sub participant's counterparty that remain unmatched by the sub participant.

#### **3.24.2 Type**

• Participant Report – only to produce information at sub participant level

#### **3.24.3 Format**

• PDF

#### **3.24.4 Products**

• Discount Securities

#### **3.24.5 Sorting Order**

- Settlement Date
- State
- Trade Report Number

#### **3.24.6 Totals**

• Totals for buy consideration and sell consideration

#### **3.24.7 Report / Page Header Layout**

![](_page_100_Picture_152.jpeg)

## **Report Details**

![](_page_101_Picture_143.jpeg)

![](_page_102_Picture_0.jpeg)

![](_page_102_Picture_79.jpeg)

#### **Report Footer**

![](_page_102_Picture_80.jpeg)

Note on formatting: If there are too many column headings to display in one row the report is to have two or more rows of column headings displayed once and each open trade will have two or more rows of information that correspond to the respective headings. A space will to be placed between each record to differentiate each trade.

### *3.25 Interest Rate Swaps Open Trade Report*

#### **3.25.1 Description**

The Interest Rate Swaps Open Trade Report displays all Interest Rate Swap trades that are yet to settle, including unmatched trades. This is limited to unmatched open trades entered by the sub participant that remain unmatched by the sub participant's counterparty but excludes unmatched open trades alleged by the sub participant's counterparty that remain unmatched by the sub participant.

Completed (settled) fully terminated SWAPS are to be excluded in their entirety from this report. Note: When a partial termination payment has completed (settled) the amount on which future payment flows will be calculated will change. However, the SWAP is to continue to be included on this report until such times as the SWAP has been fully terminated and that termination has completed (settled). Terminations which are yet to complete (settle) should be shown on this report.

#### **3.25.2 Type**

• Participant Report – only to produce information at sub participant level

#### **3.25.3 Format**

• PDF & CSV

#### **3.25.4 Products**

• Interest Rate Swaps

#### **3.25.5 Sorting Order**

- State
- Trade Report Number

#### **3.25.6 Report / Page Header Layout**

![](_page_103_Picture_148.jpeg)

![](_page_104_Picture_0.jpeg)

![](_page_104_Picture_145.jpeg)

### **Report Details**

**For Fixed to Float and Float to Fixed**

![](_page_104_Picture_146.jpeg)

![](_page_105_Picture_129.jpeg)

![](_page_106_Picture_155.jpeg)

#### **For Float to Float**

![](_page_107_Picture_146.jpeg)
## $H$  CORPORATION LIMITED

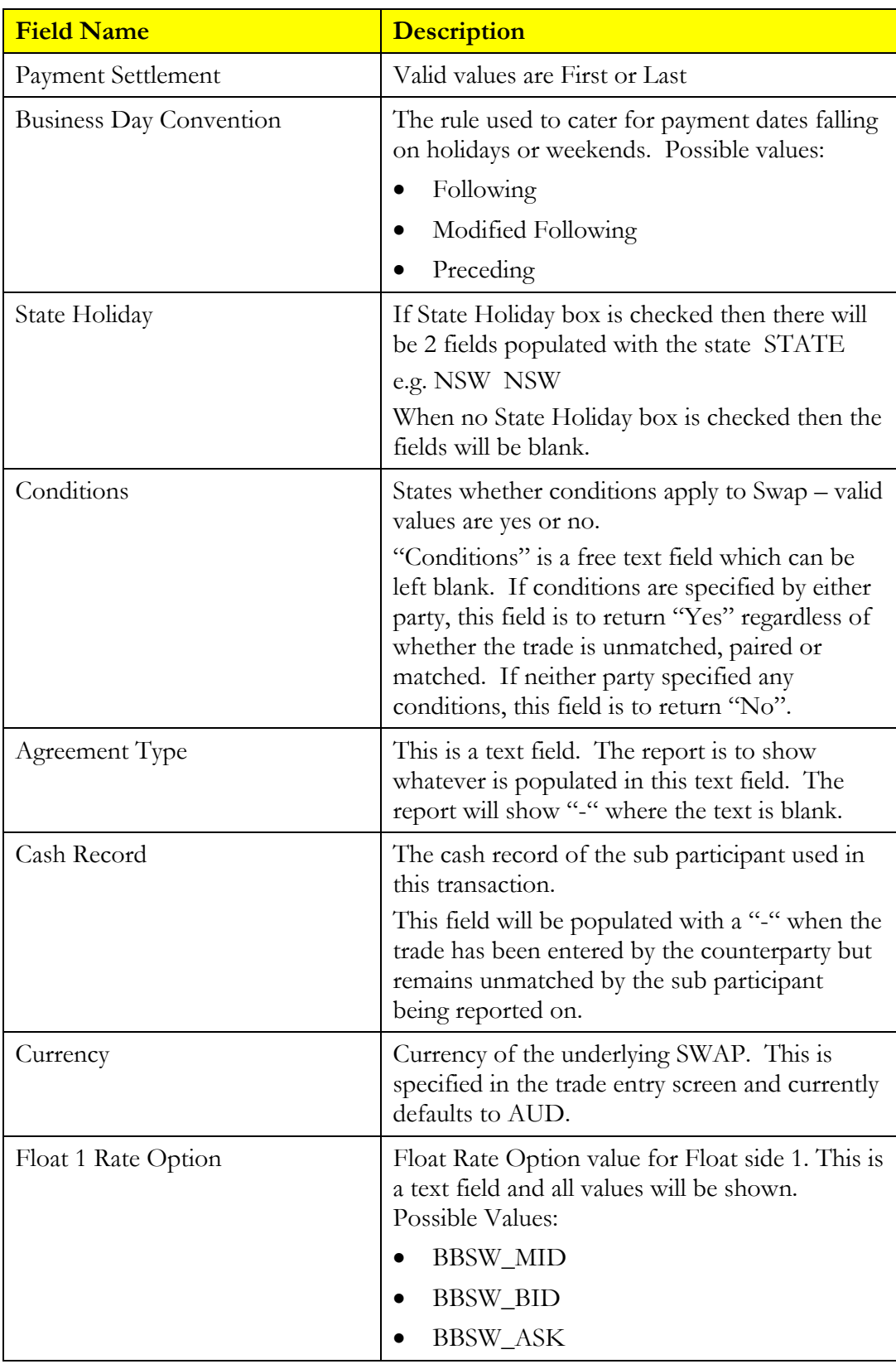

## $H<sup>3</sup>$  corporation limited

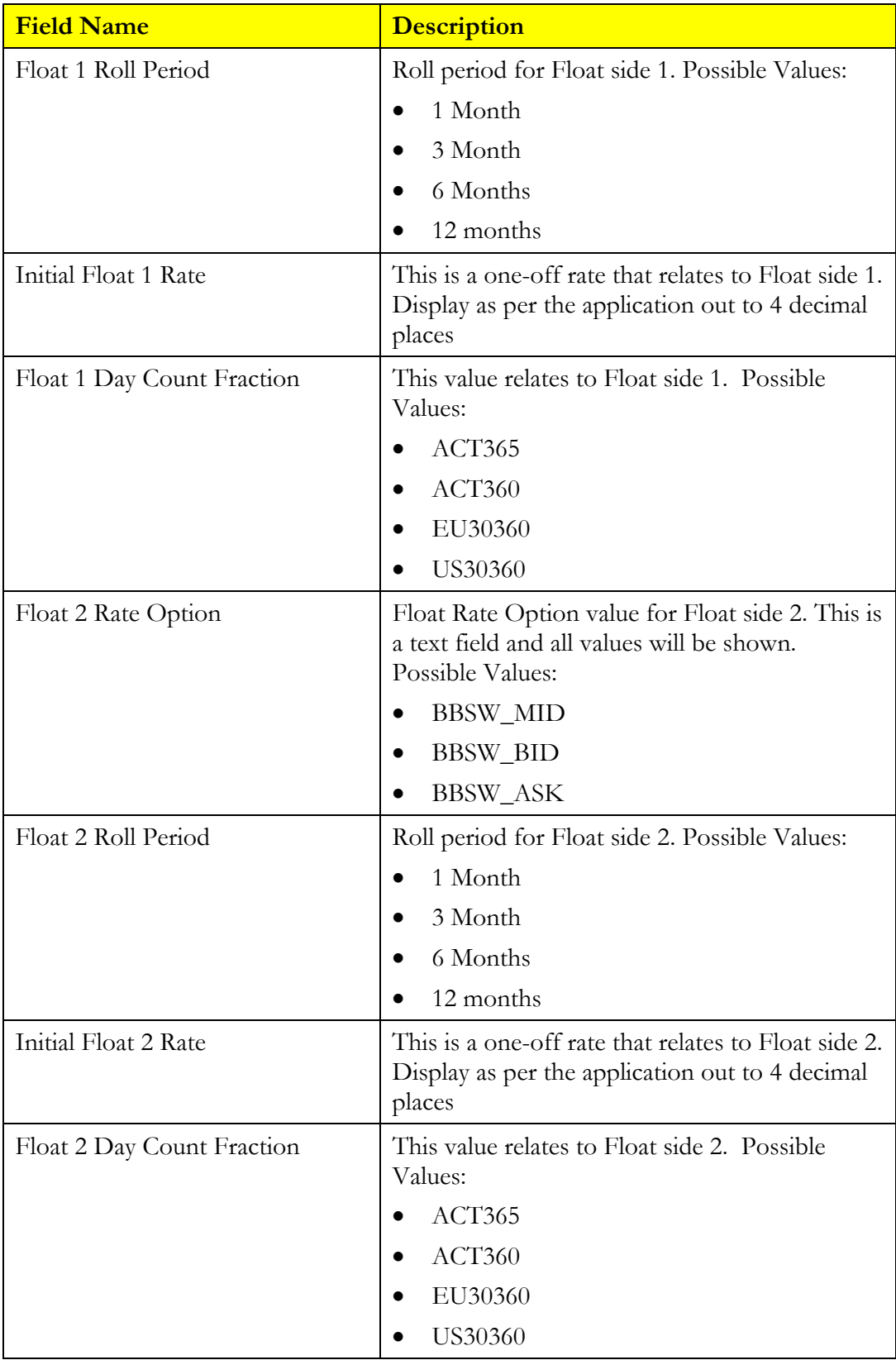

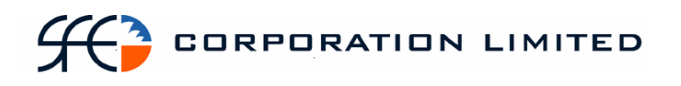

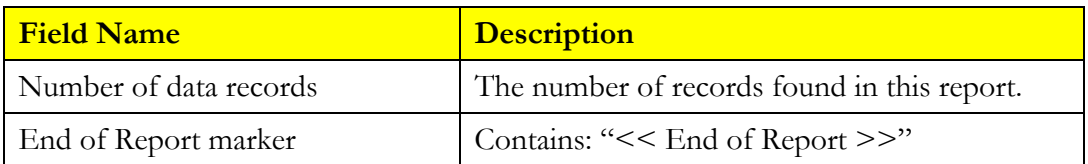

## *3.26 Market Repo Open Trade Report*

#### **3.26.1 Description**

The Market Repo Open Trade Report displays all Market Repo trades that are yet to settle. This report is to capture trades as "yet to settle" if one or more legs of the repo have not yet settled. A repo where the first leg had settled but the second leg had not and remained open would be classified as open. A future dated repo where both legs had not settled would also be included as an open trade. This report is to also include unmatched trades. This is limited to unmatched open trades entered by the sub participant that remain unmatched by the sub participant's counterparty but excludes unmatched open trades alleged by the sub participant's counterparty that remain unmatched by the sub participant.

#### **3.26.2 Type**

Participant Report – only to produce information at sub participant level

#### **3.26.3 Format**

• PDF

#### **3.26.4 Products**

• Market Repo's – Discount Securities & Fixed Interest Securities

#### **3.26.5 Sorting Order**

- Issuer CGS Issued Securities (where Issuer = COMM) to be displayed first
- Next Settlement Date
- **State**
- Trade Report Number

#### **3.26.6 Totals**

• Totals for buy consideration and sell consideration

#### **3.26.7 Report / Page Header Layout**

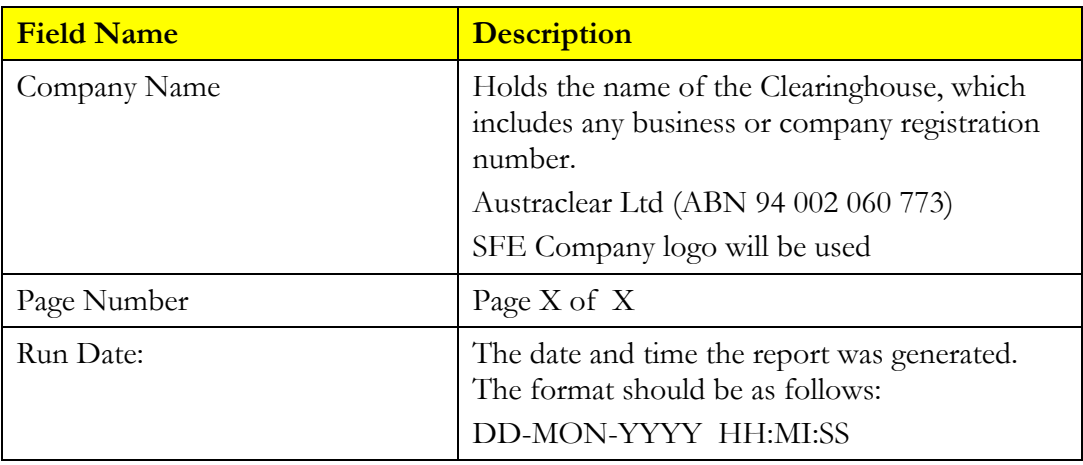

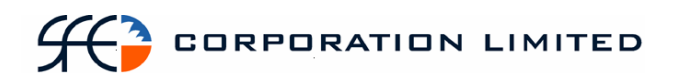

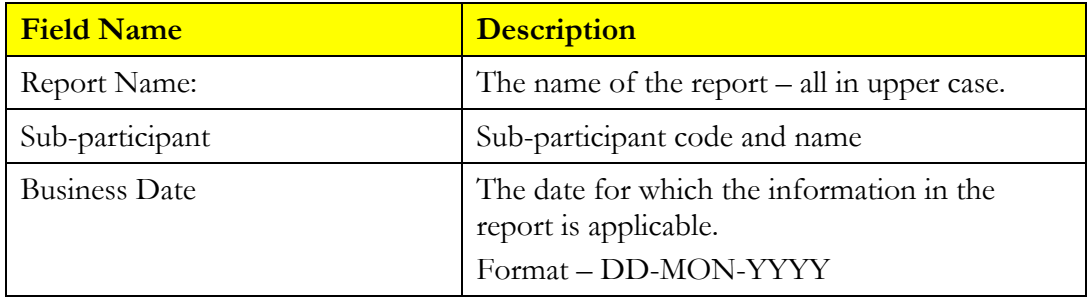

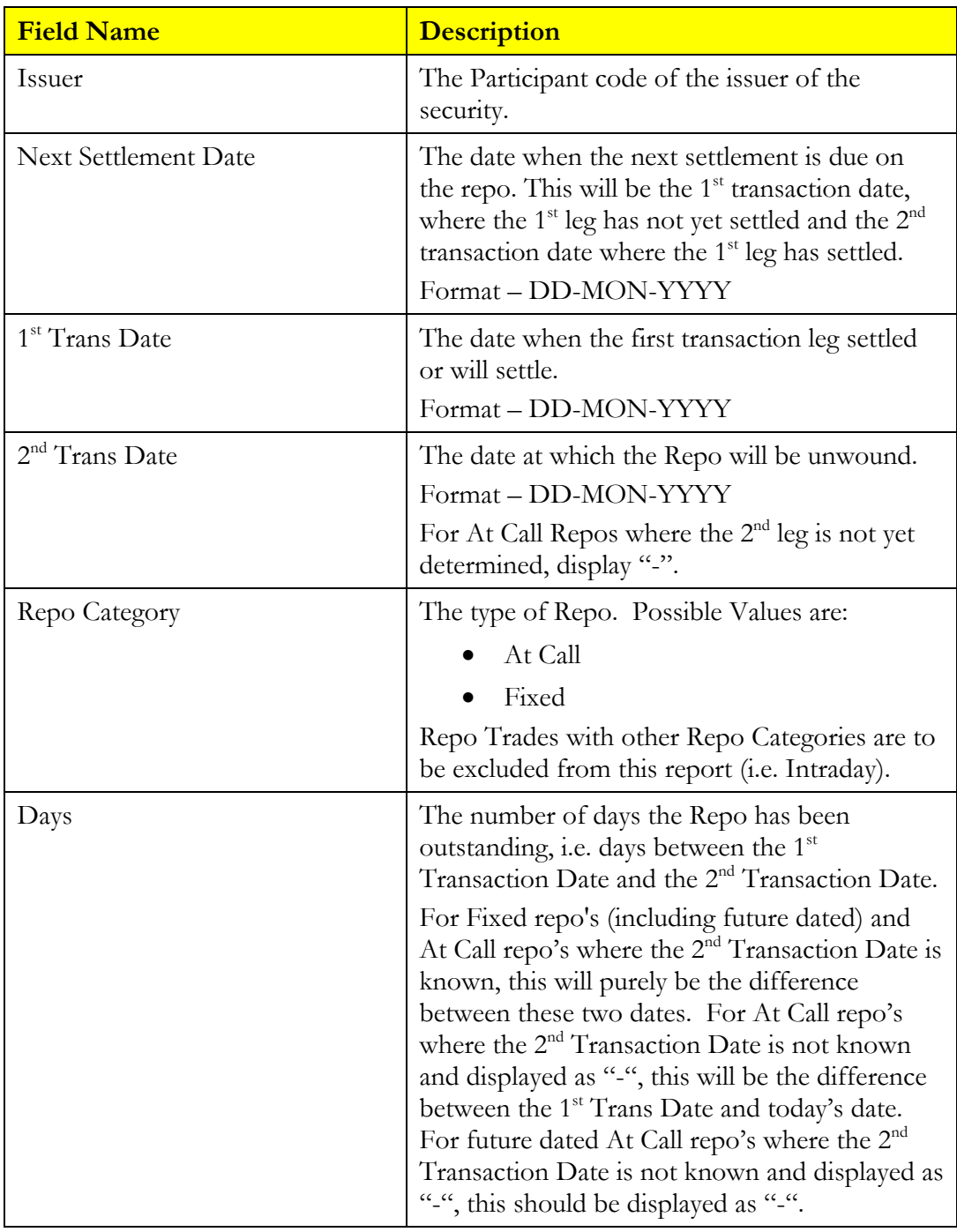

# $H<sup>3</sup>$  corporation limited

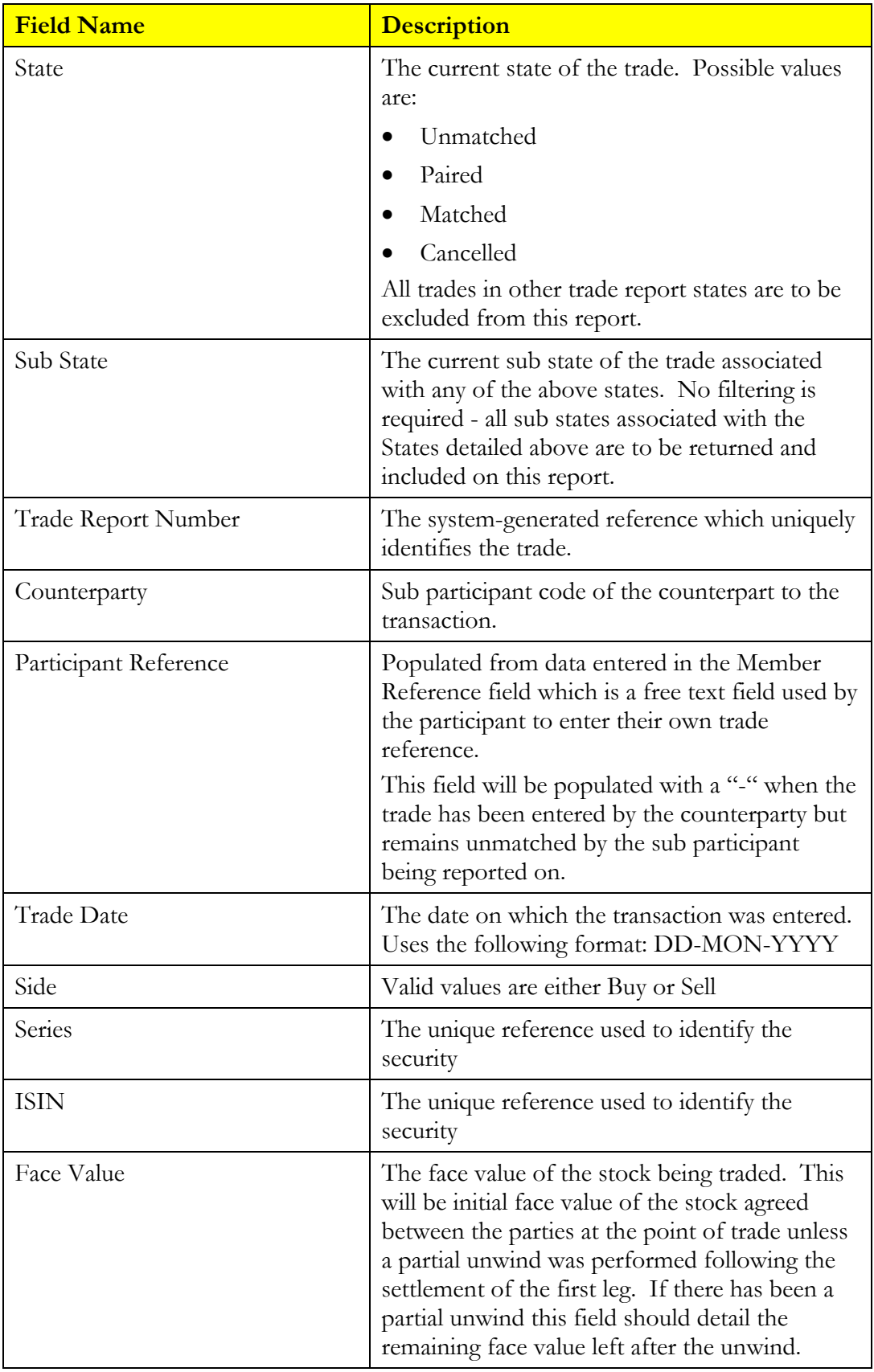

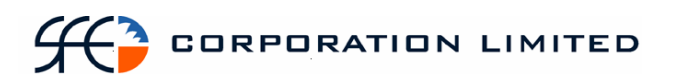

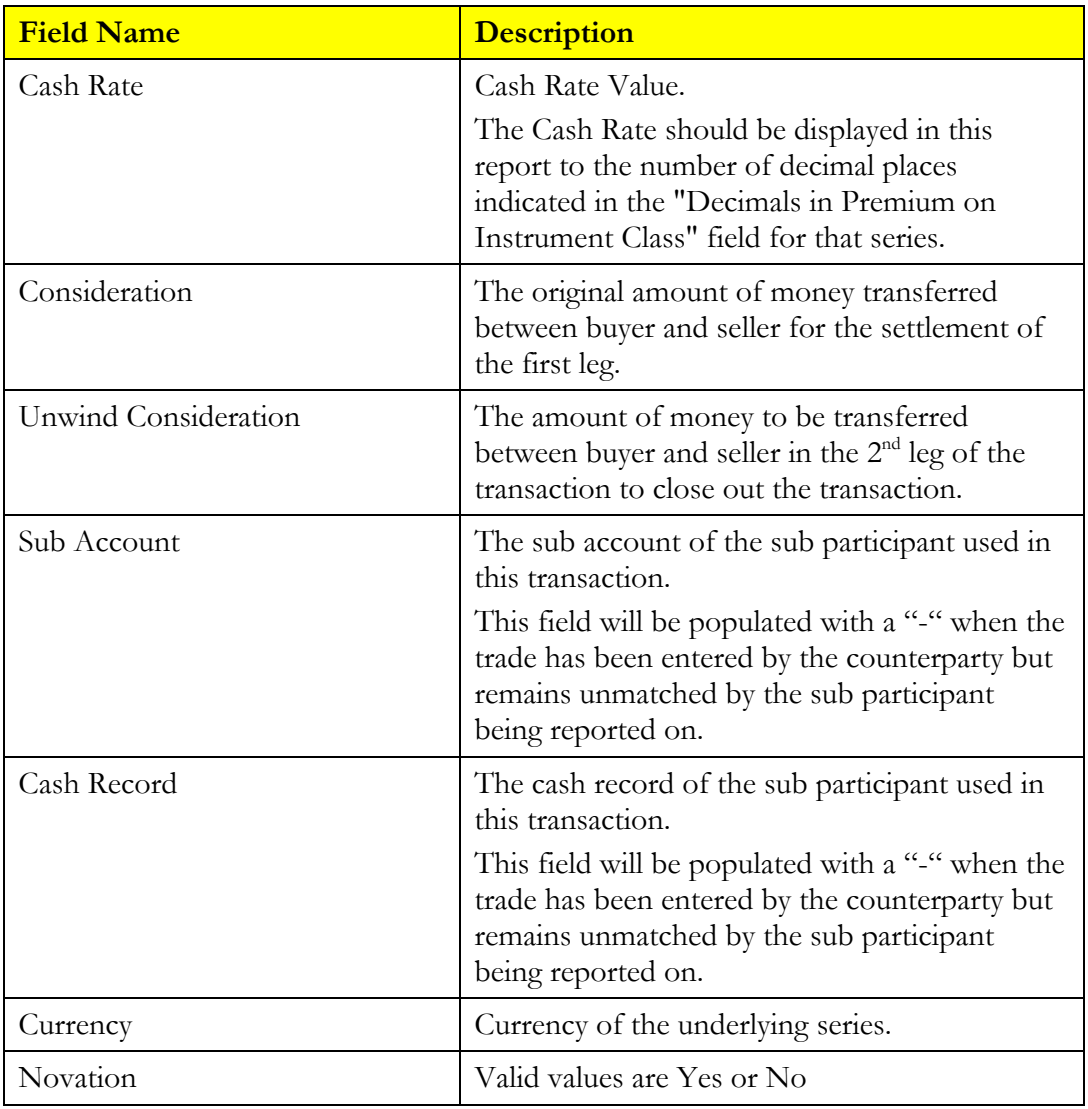

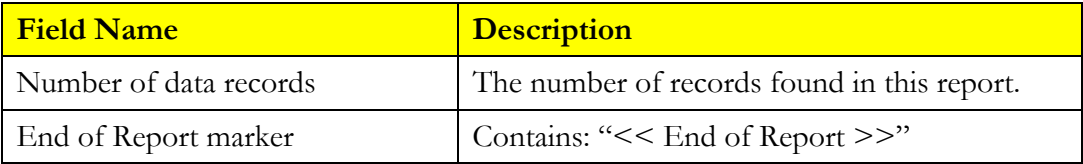

## *3.27 Cash Open Trade Report*

#### **3.27.1 Description**

The Cash Open Trade Report displays all Cash trades that are yet to settle, including unmatched trades. This is limited to unmatched open trades entered by the sub participant that remain unmatched by the sub participant's counterparty but excludes unmatched open trades alleged by the sub participant's counterparty that remain unmatched by the sub participant.

#### **3.27.2 Type**

• Participant Report – only to produce information at sub participant level

#### **3.27.3 Format**

• PDF

#### **3.27.4 Products**

• Cash Trades

#### **3.27.5 Sorting Order**

- Settlement Date
- State
- Trade Report Number

#### **3.27.6 Totals**

• Totals for pay amount and receive amount

#### **3.27.7 Report / Page Header Layout**

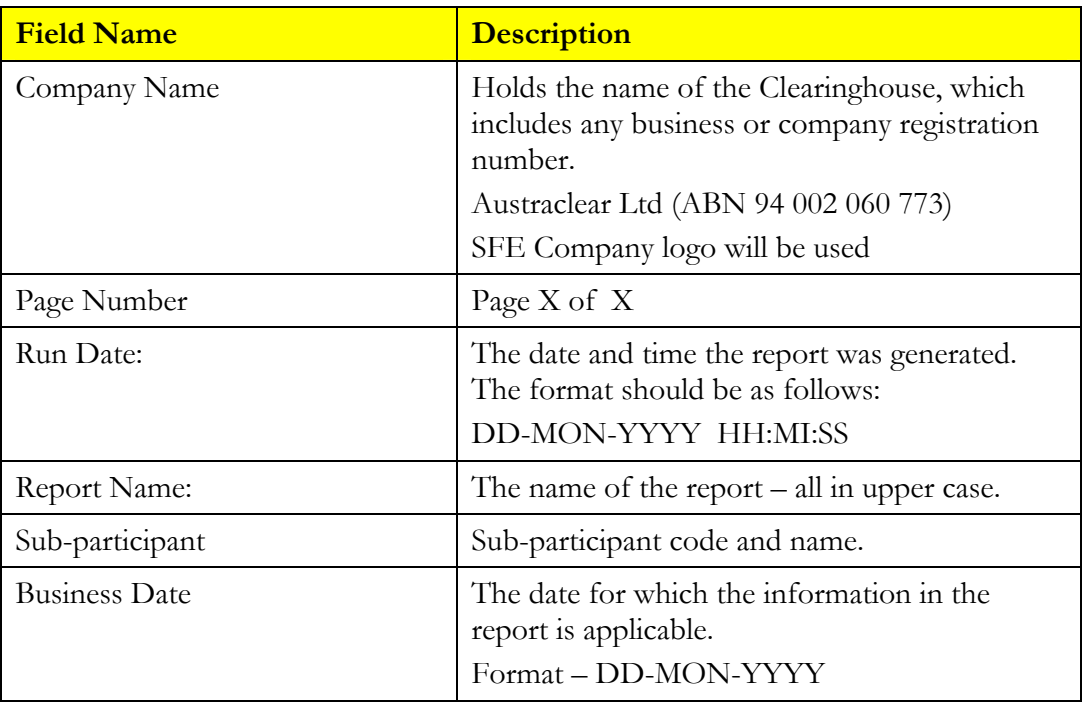

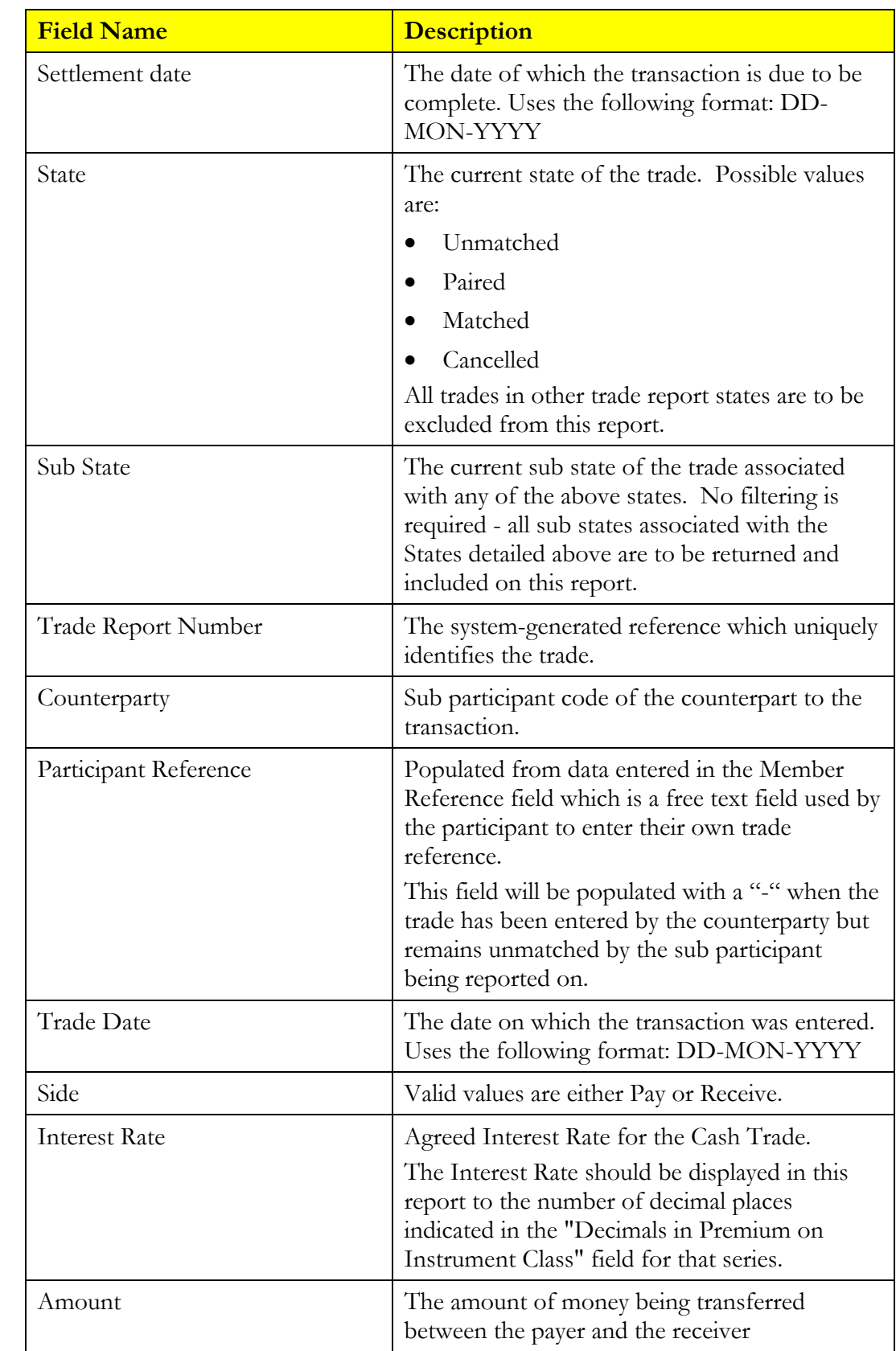

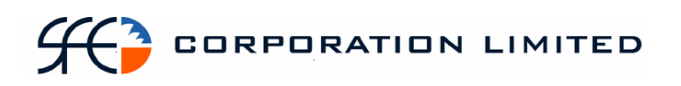

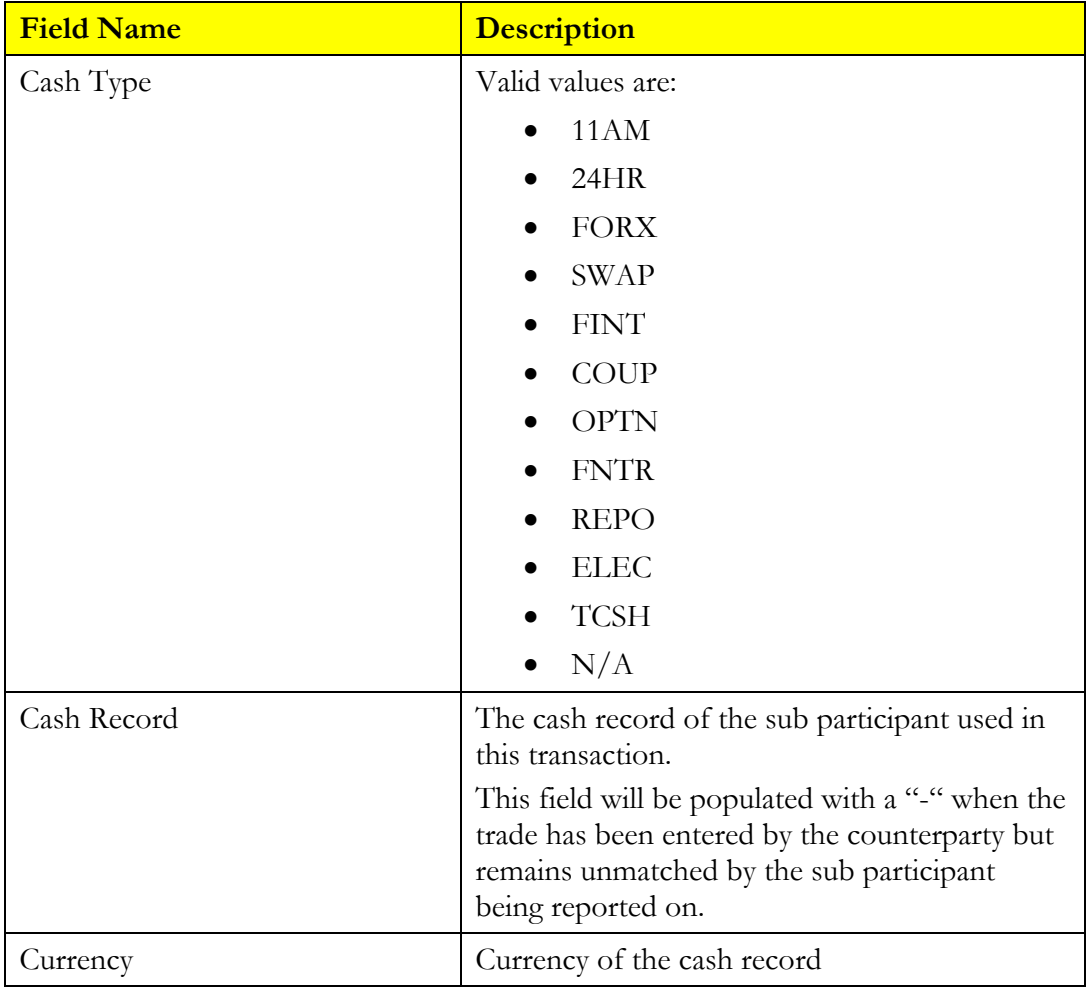

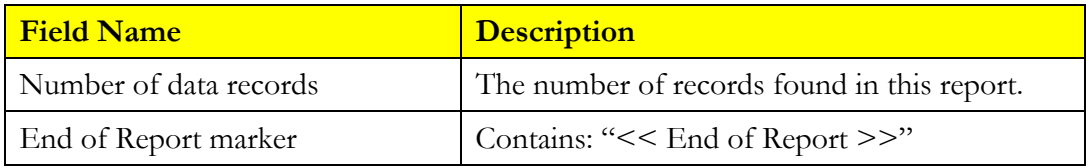

## *3.28 FX Open Trade Report*

#### **3.28.1 Description**

The FX Open Trade Report displays all FX trades that are yet to settle, including unmatched trades and Rejected Trades. This is limited to unmatched open trades entered by the sub participant that remain unmatched by the sub participant's counterparty but excludes unmatched open trades alleged by the sub participant's counterparty that remain unmatched by the sub participant.

#### **3.28.2 Type**

• Participant Report – only to produce information at sub participant level

#### **3.28.3 Format**

• PDF

#### **3.28.4 Products**

• Foreign Exchange Trades

#### **3.28.5 Sorting Order**

- Settlement Date
- State
- Trade Report Number

#### **3.28.6 Totals**

• None

#### **3.28.7 Report / Page Header Layout**

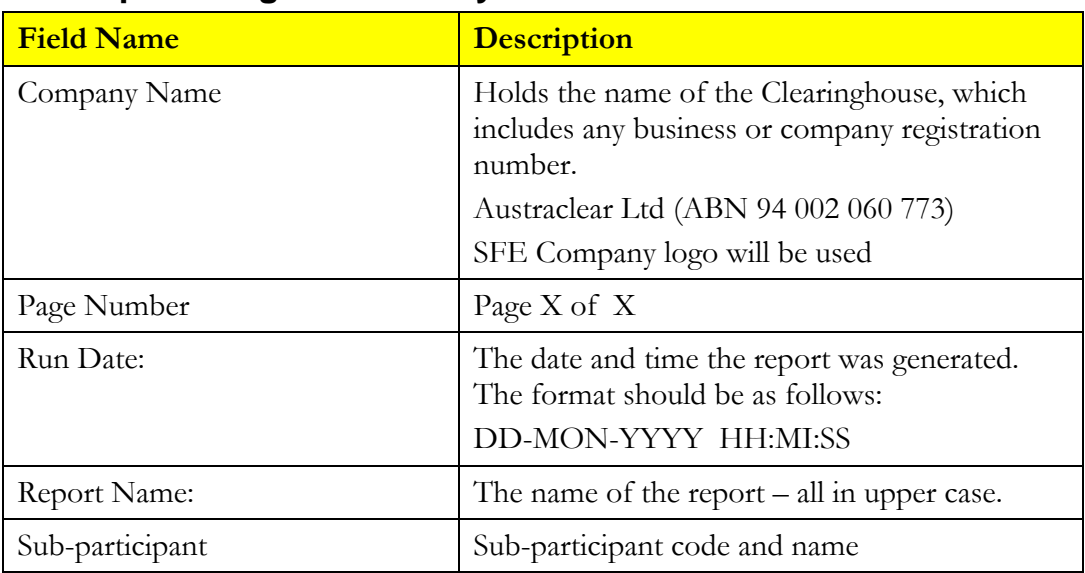

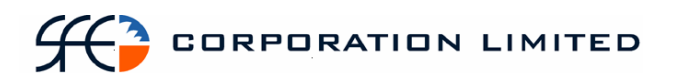

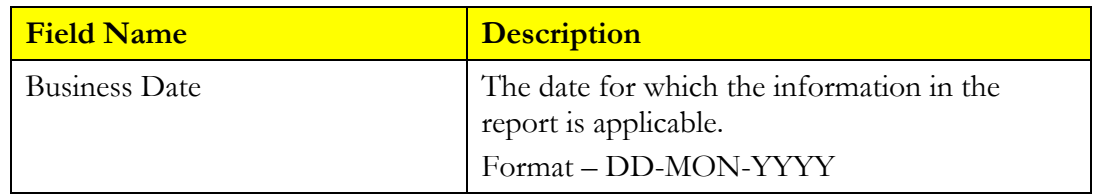

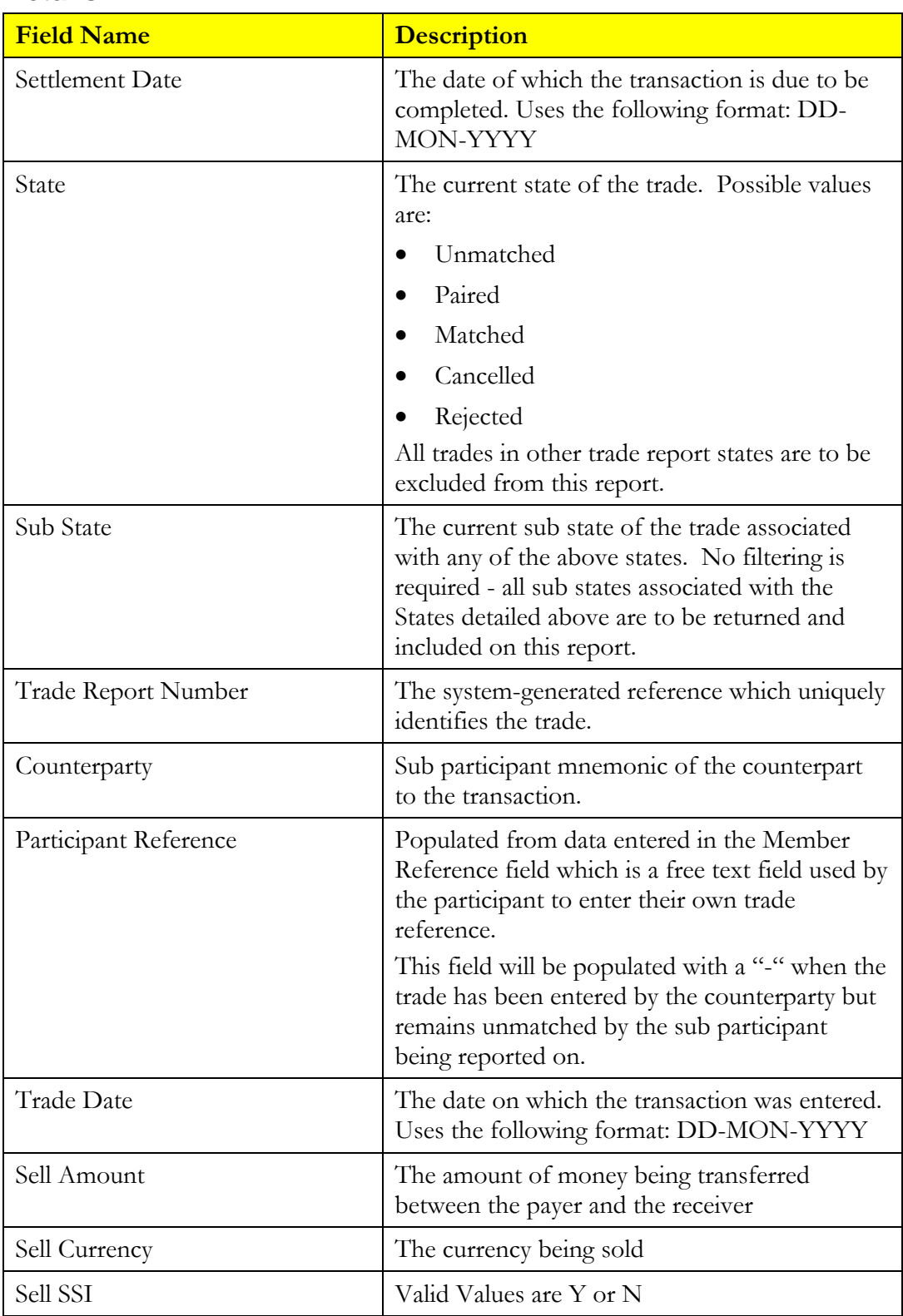

## $H<sup>3</sup>$  corporation limited

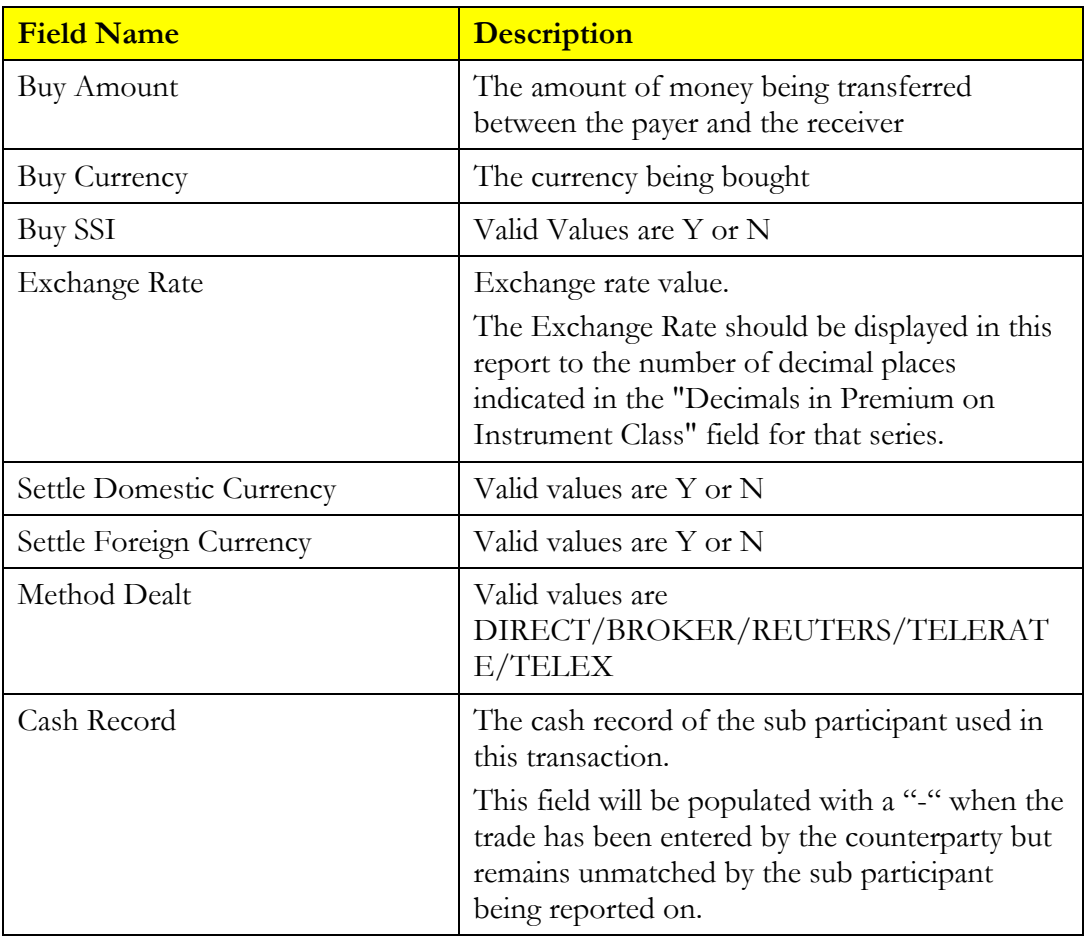

#### **Report Footer**

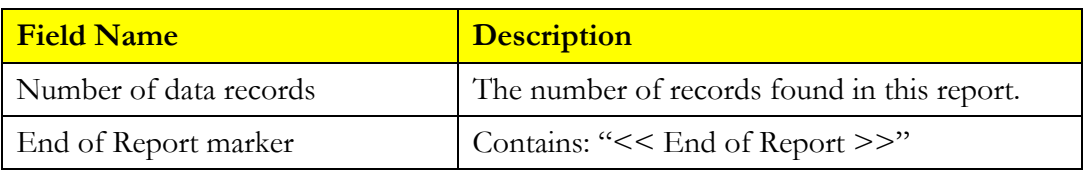

### *3.29 FRA Open Trade Report*

#### **3.29.1 Description**

The FRA Open Trade Report displays all FRA trades that are yet to settle, including unmatched trades. This is limited to unmatched open trades entered by the sub participant that remain unmatched by the sub participant's counterparty but excludes unmatched open trades alleged by the sub participant's counterparty that remain unmatched by the sub participant.

#### **3.29.2 Type**

• Participant Report – only to produce information at sub participant level

#### **3.29.3 Format**

• PDF

#### **3.29.4 Products**

• Forward Rate Agreement Trades

#### **3.29.5 Sorting Order**

- Effective Date
- State
- Trade Report Number

#### **3.29.6 Report / Page Header Layout**

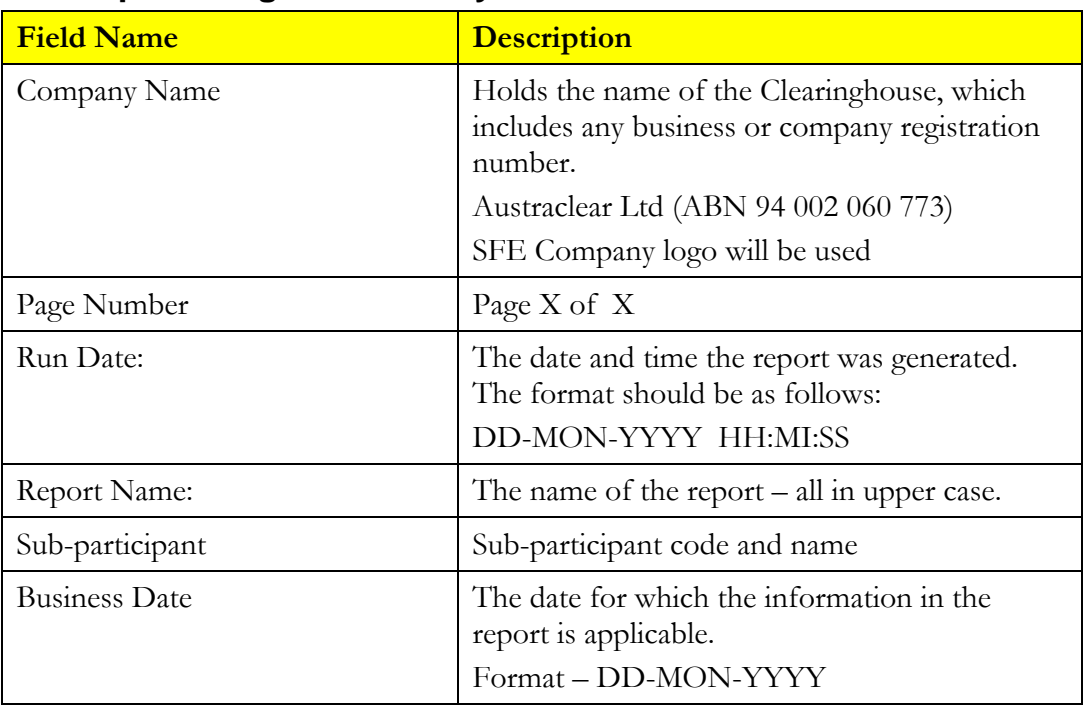

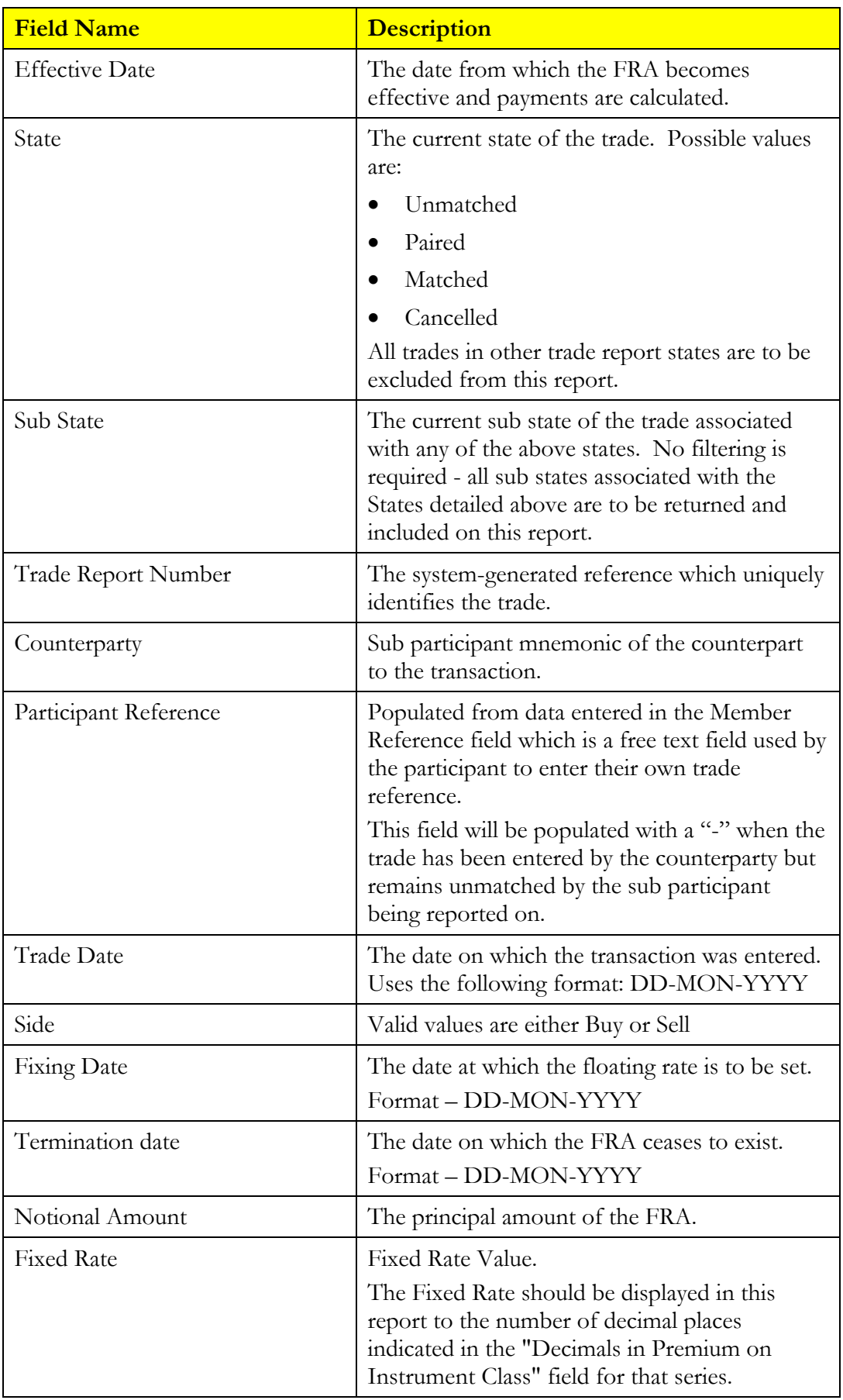

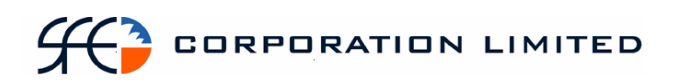

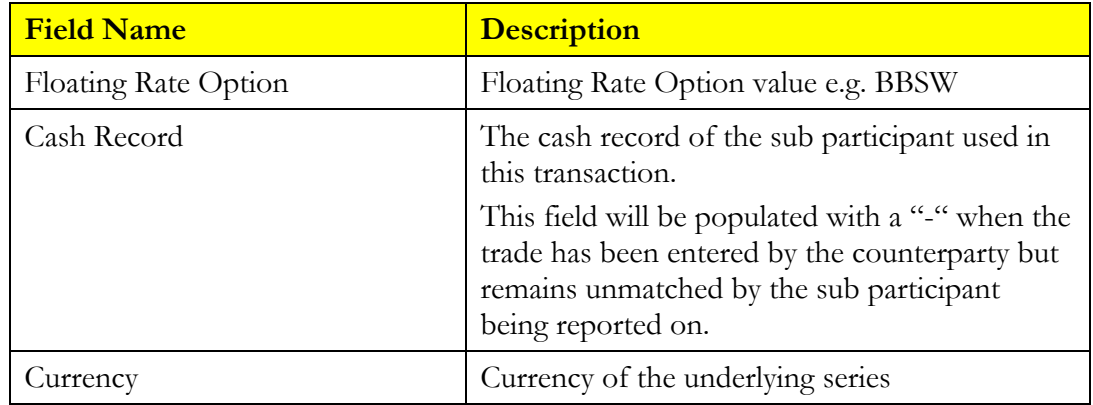

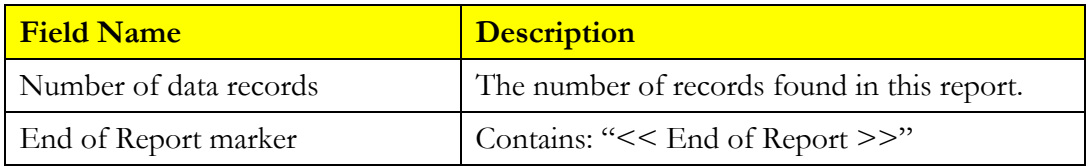

## *3.30 RBA Repo Open Trade Report*

#### **3.30.1 Description**

The RBA Repo Open Trade Report displays all RBA Repo trades that are yet to settle. The definition of an open RBA Repo Trade is one that appears as an Open contract in the View RBA Repos screen in EXIGO. By definition an RBA Repo can not be open until the first leg has settled (Original Settlement Date). If the second leg is not closed intra-day the Settlement Date will become the expected settlement date. If the expected settlement date passes and the Repo has not been closed out, the Settlement Date will be overwritten with the new expected settlement date.

#### **3.30.2 Type**

• Participant Report – only to produce information at sub participant level

#### **3.30.3 Format**

• PDF

#### **3.30.4 Products**

• RBA Repo's

#### **3.30.5 Sorting Order**

- Settlement Date
- Original Settlement date

#### **3.30.6 Totals**

• Totals for payment amount

#### **3.30.7 Report / Page Header Layout**

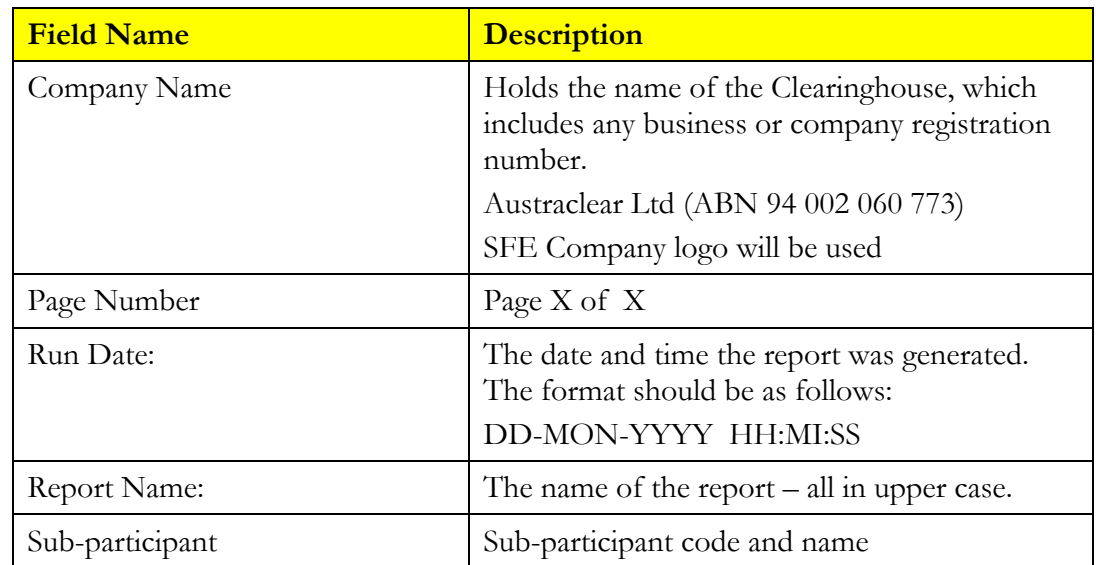

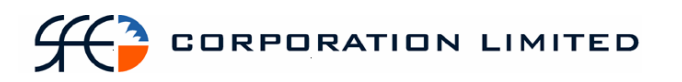

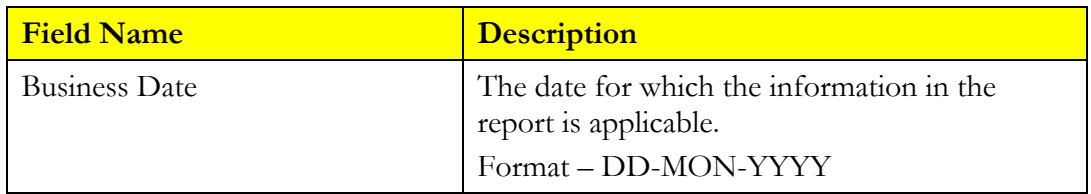

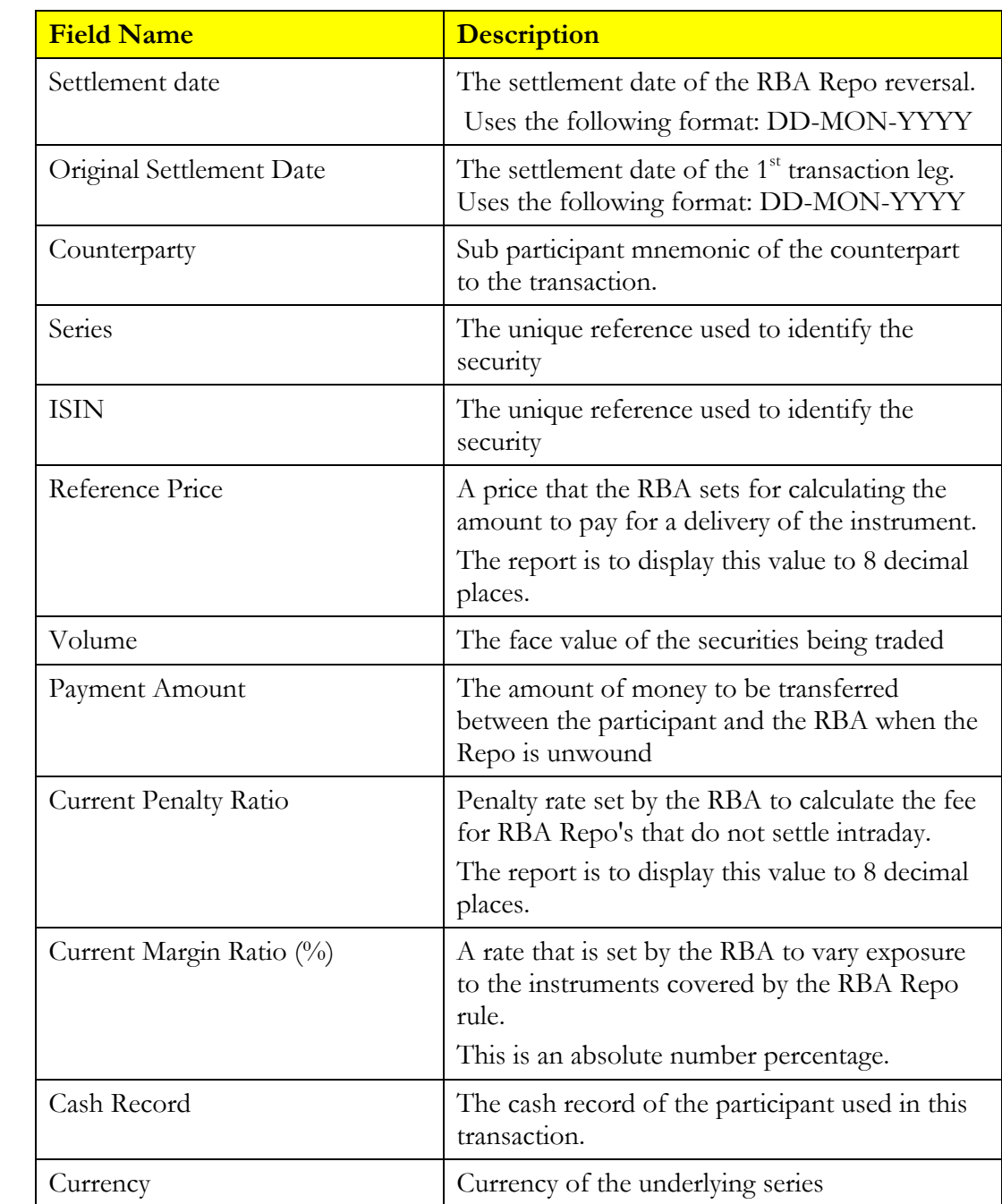

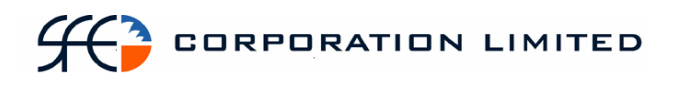

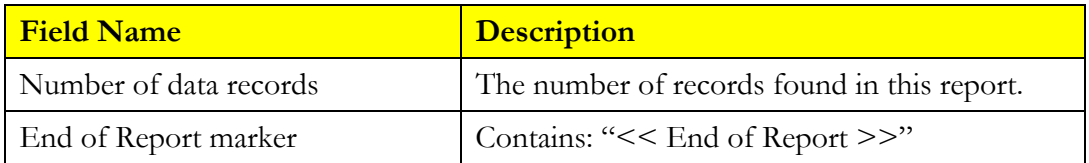